# Teleradyoloji Sistemi Entegrasyon Kılavuzu

Sürüm 3.43

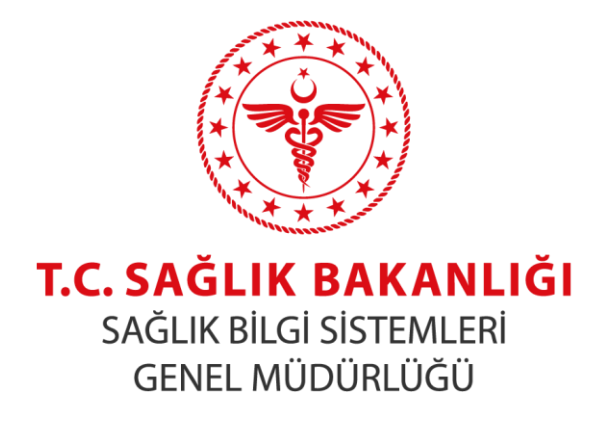

Veri Yönetimi Dairesi Başkanlığı

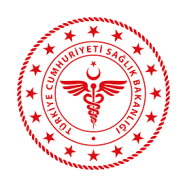

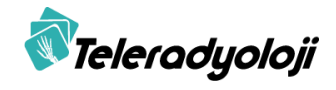

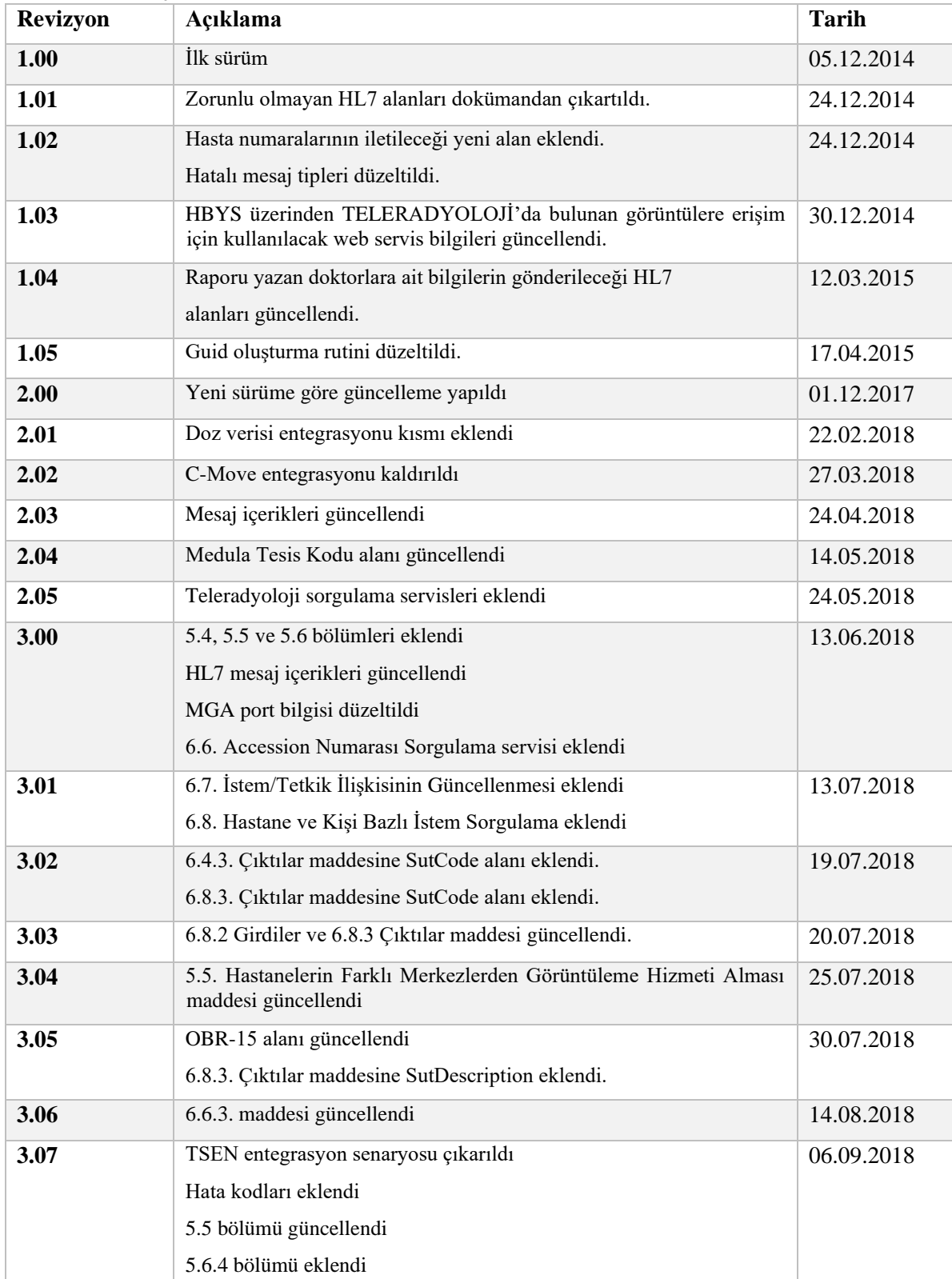

# <span id="page-1-0"></span>**1. Revizyon Geçmişi**

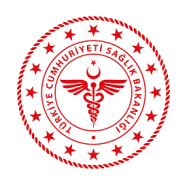

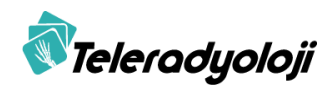

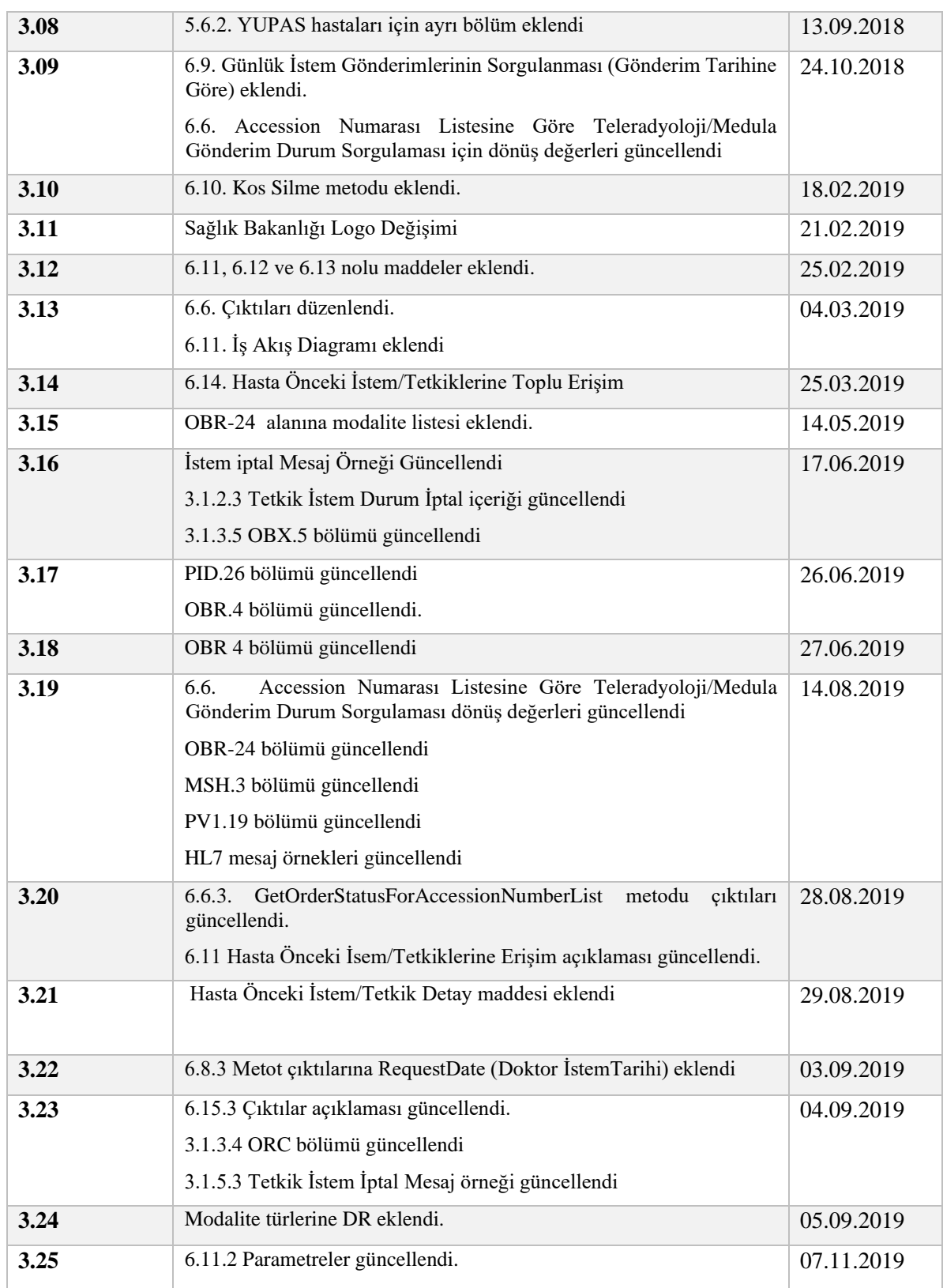

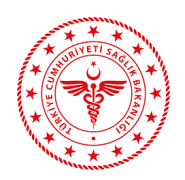

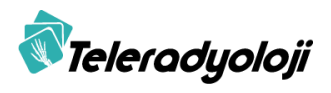

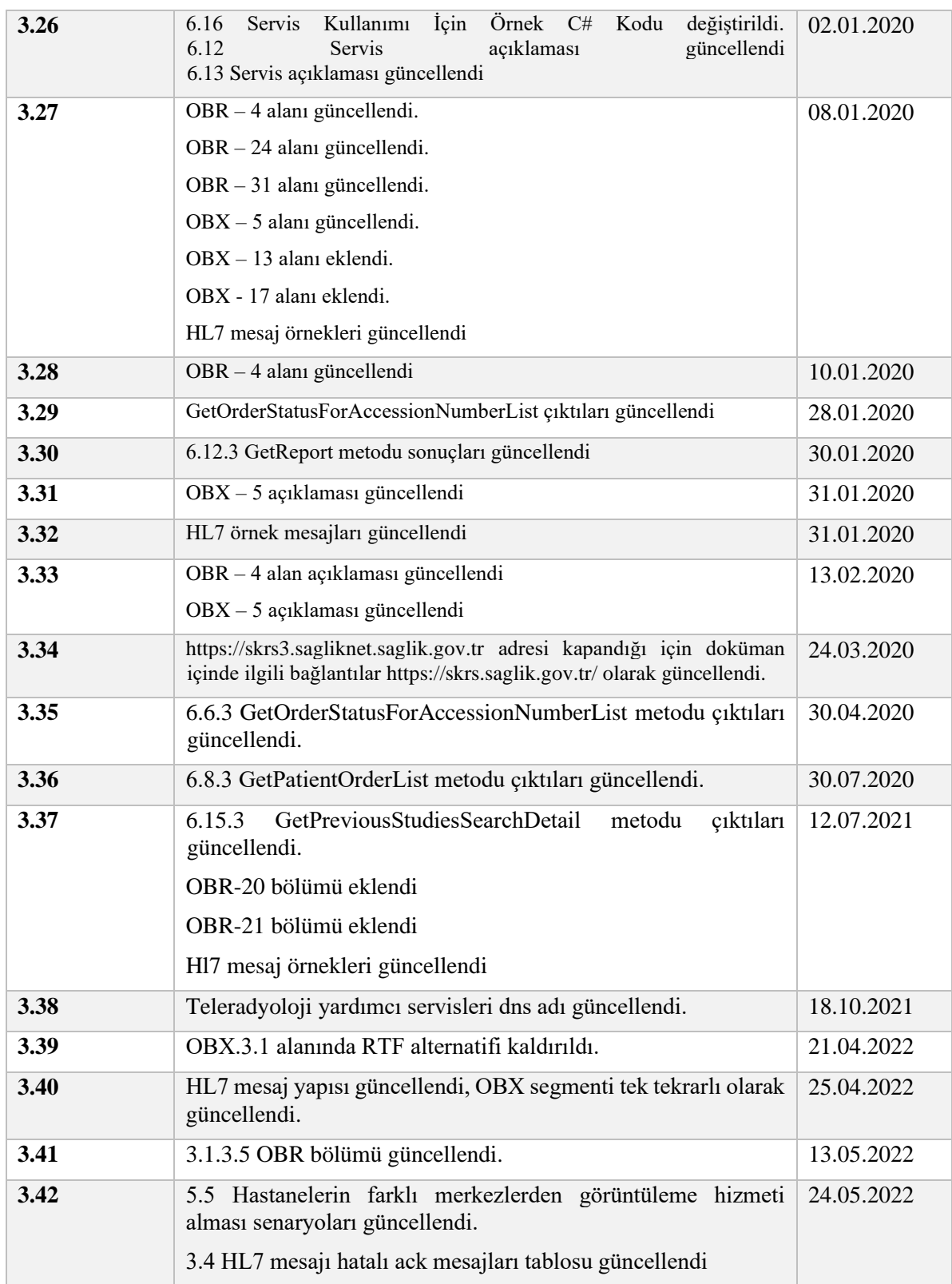

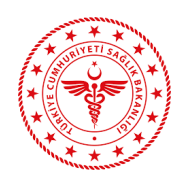

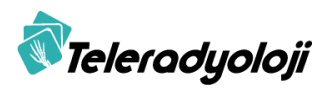

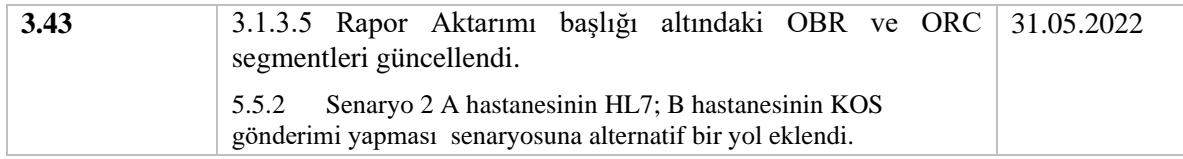

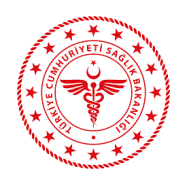

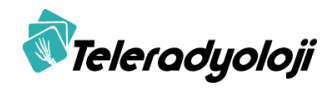

# İçindekiler

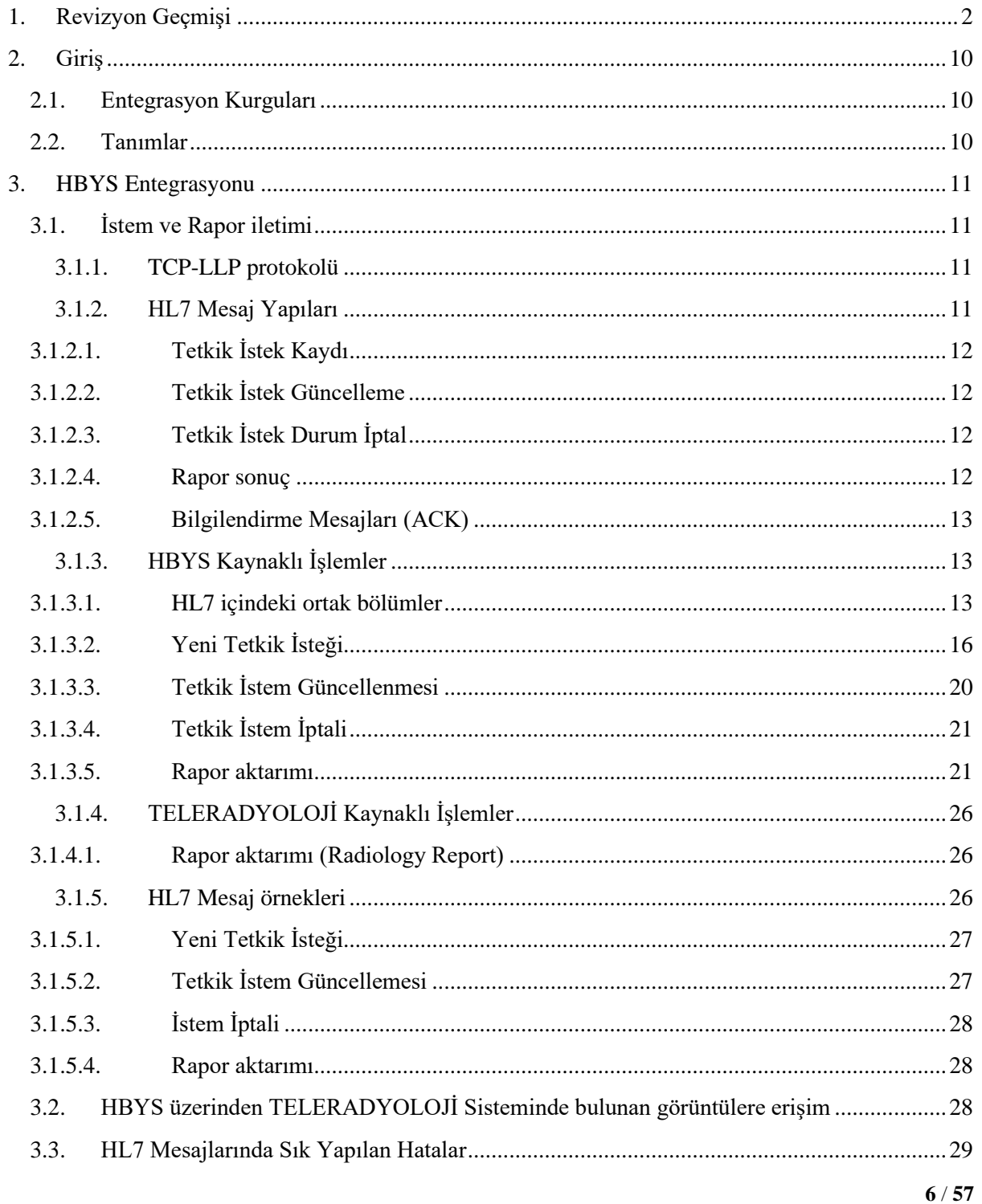

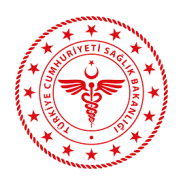

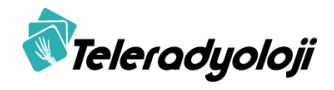

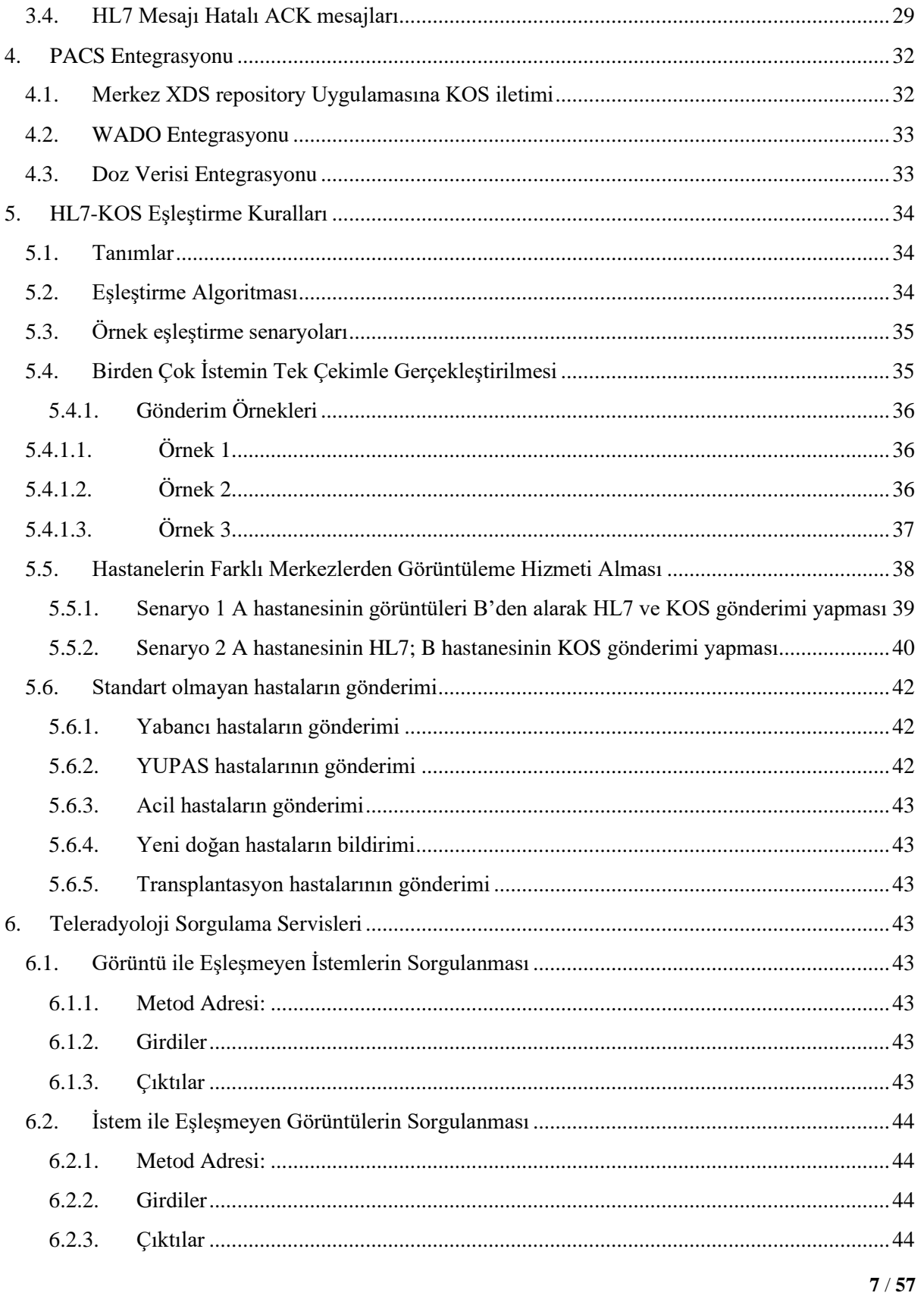

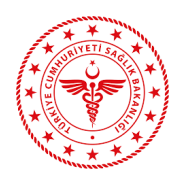

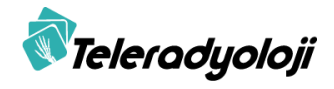

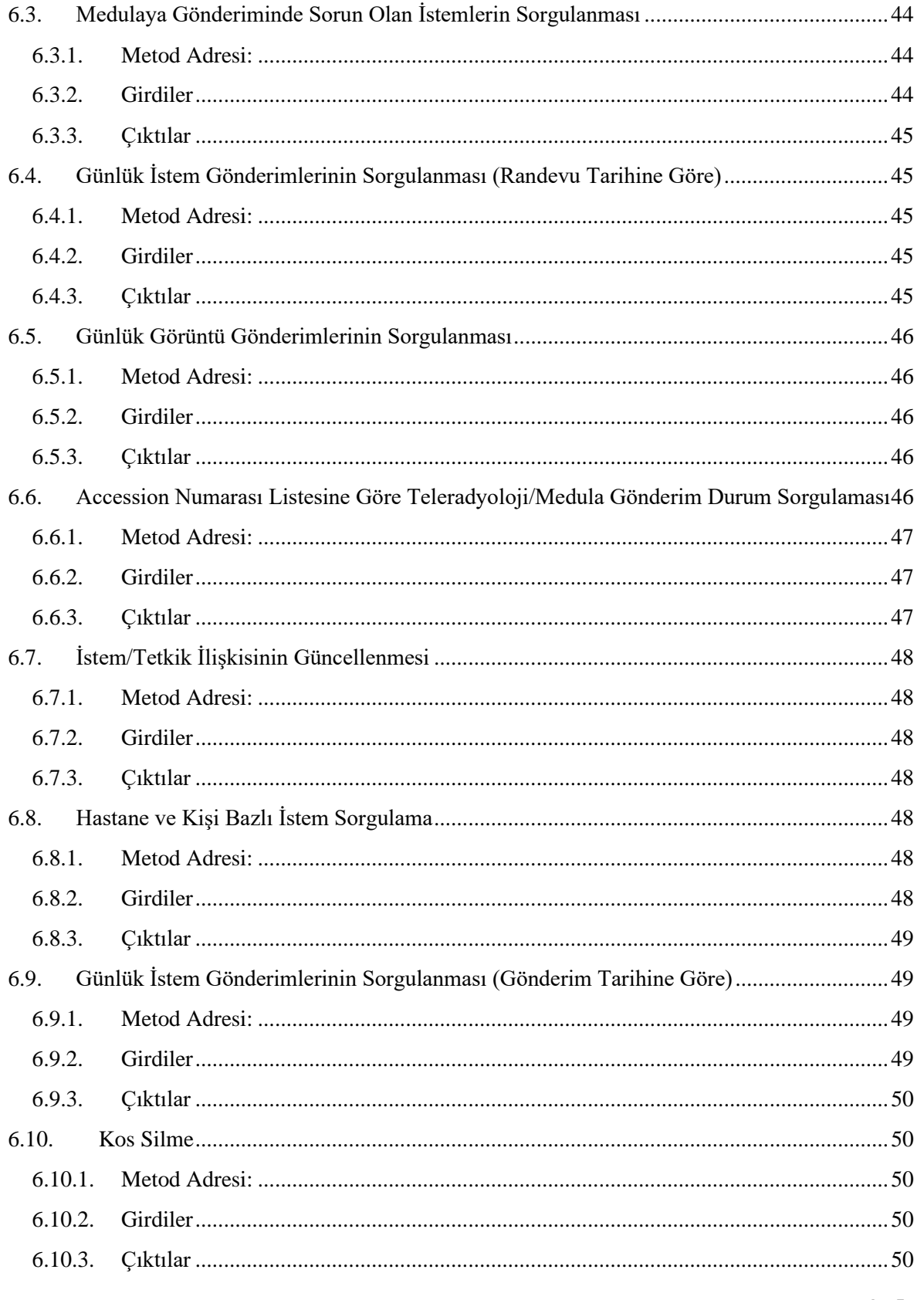

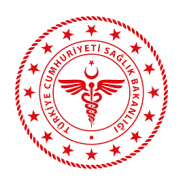

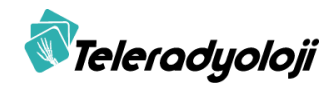

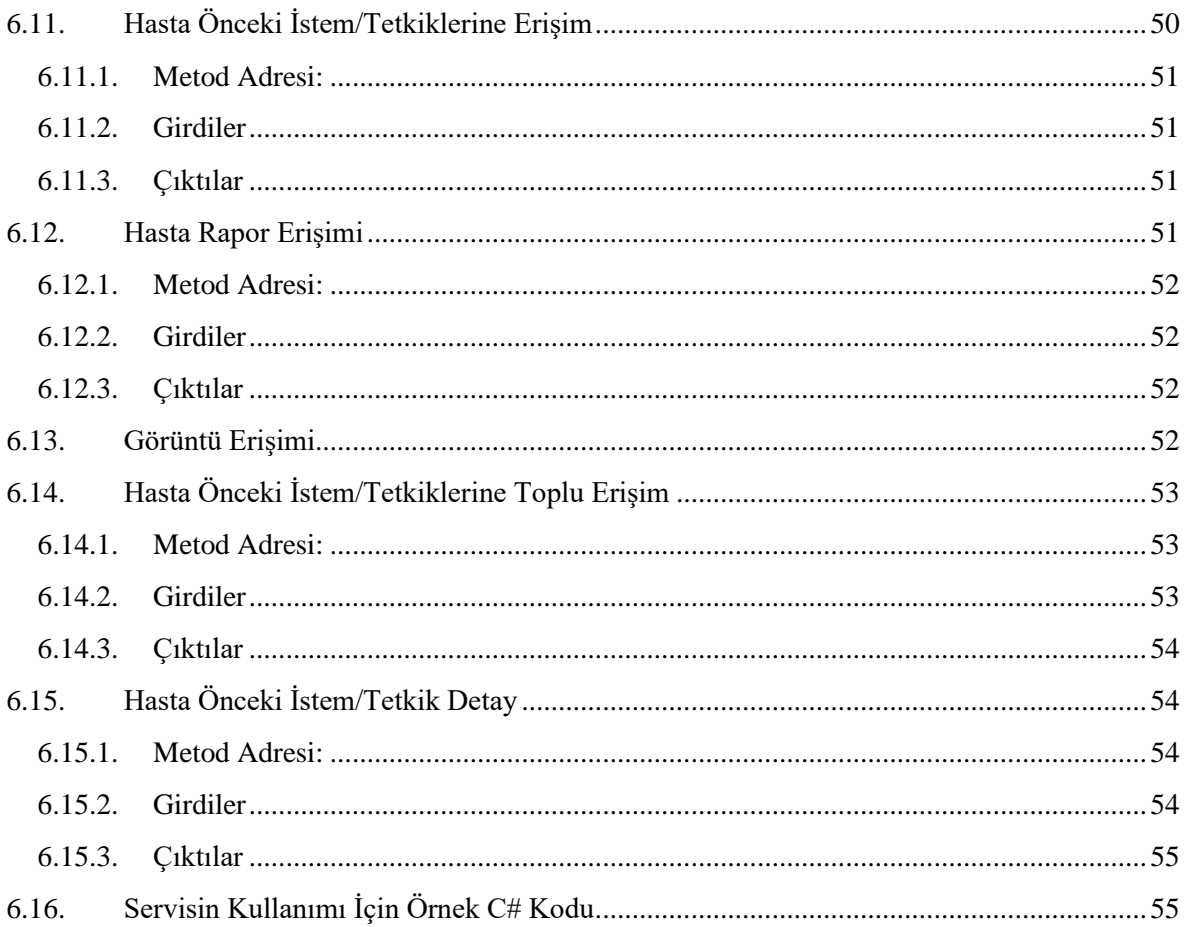

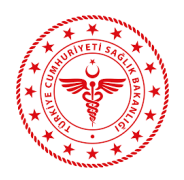

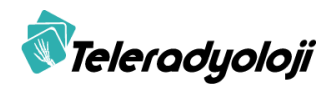

# <span id="page-9-0"></span>**2. Giriş**

Bu dokümanda HBYS ve PACS yazılımlarının güvenli kanaldan TELERADYOLOJİ sistemi ile veri iletişiminin sağlanması için gerekli olan uyumluluk ölçütleri detaylı olarak açıklanmıştır.

## <span id="page-9-1"></span>**2.1. Entegrasyon Kurguları**

**TELERADYOLOJİ** sistemi ile IHE XDS standartlarına göre entegre olunmaktadır. Bu kurguya ait detaylar aşağıda verilmiştir. Hastane Bilgi Yönetim Sistemleri ile HL7 v2.3.1 entegrasyonu, Görüntü Arşivleme ve İletişim Sistemleri ile KOS ve WADO entegrasyonları gerçekleştirilmektedir. Tüm iletişimler güvenli kanaldan sağlanacaktır.

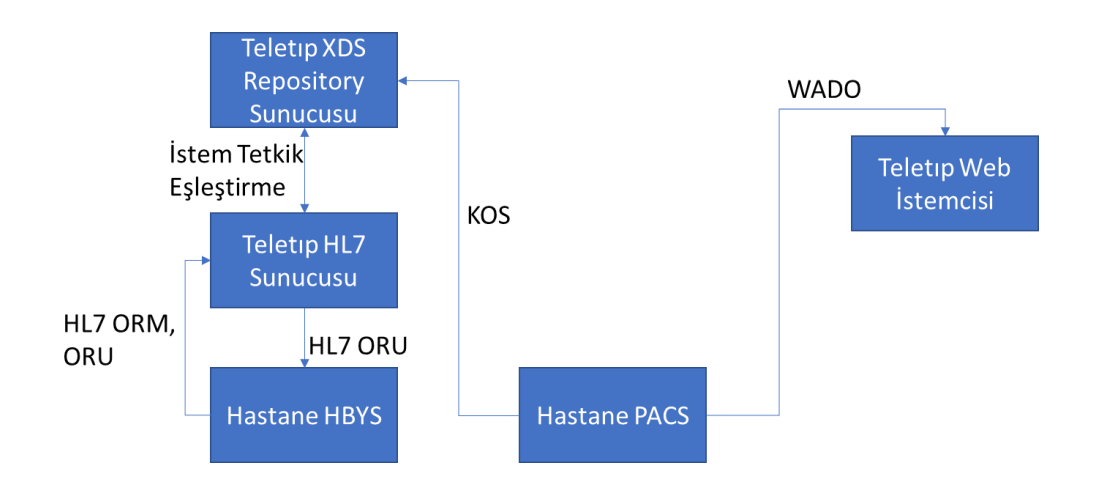

## <span id="page-9-2"></span>**2.2. Tanımlar**

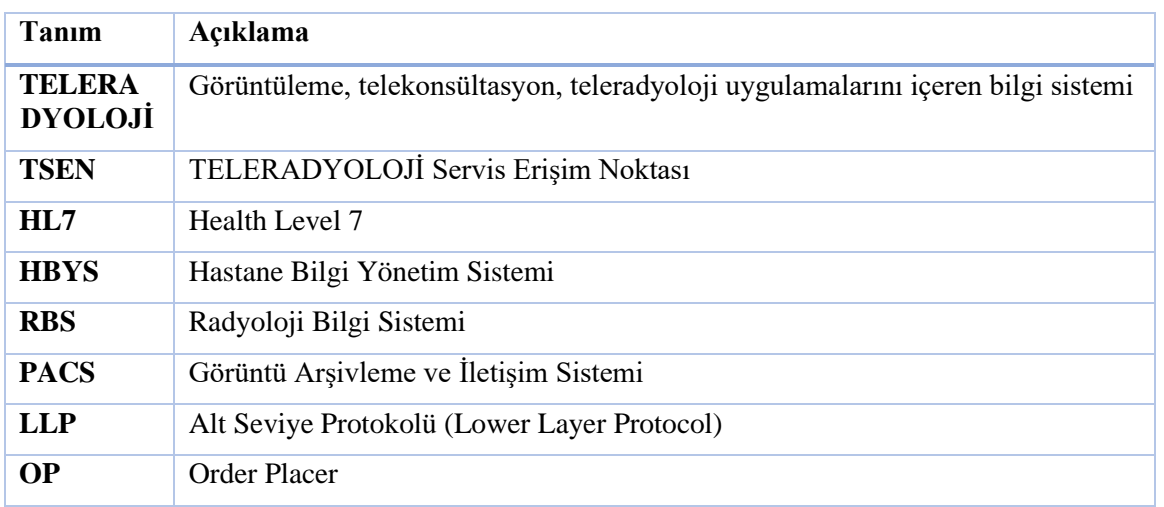

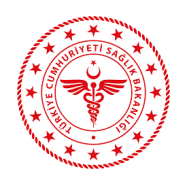

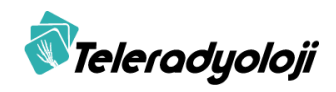

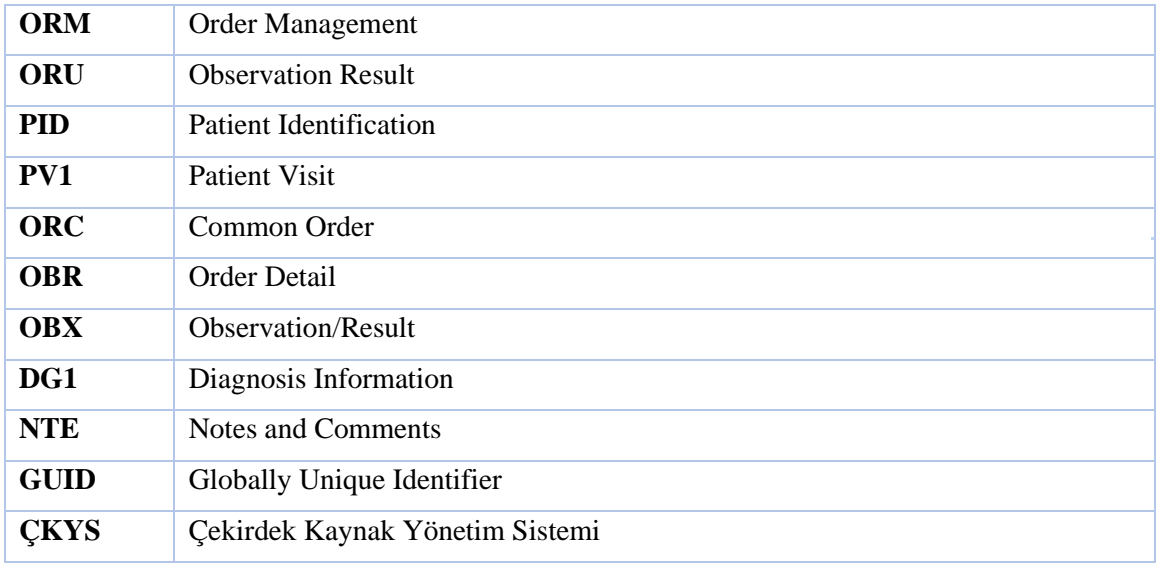

*Tablo 1. Tanımlar*

# <span id="page-10-0"></span>**3. HBYS Entegrasyonu**

## <span id="page-10-1"></span>**3.1. İstem ve Rapor iletimi**

### <span id="page-10-2"></span>**3.1.1. TCP-LLP protokolü**

HL7 mesajları TCP-LLP ile iletilmektedir. TCP-LLP mesaj yapısına göre bir HL7 mesajının aşağıdaki karakterleri barındırması gerekmektedir.

| Mesaj içindeki yeri | <b>Karakter(ler)</b> |
|---------------------|----------------------|
| <b>Başlangiç</b>    | 0x0B                 |
| <b>Bölüm</b> sonu   | 0x0D                 |
| <b>Bitis</b>        | $0x1C$ $0x0D$        |

*Tablo 2. TCP LLP mesaj yapısına göre kullanılan karakterler*

### <span id="page-10-3"></span>**3.1.2. HL7 Mesaj Yapıları**

İstem ve raporların iletimi için kullanılan HL7 mesajlarında bulunması gereken bölümler aşağıda belirtilmiştir. İstem kayıt ve güncelleme mesajlarında her OBX bloğunun kendi DG1 blokları bulunmalı.

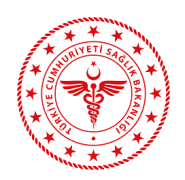

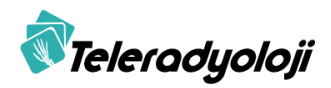

## <span id="page-11-0"></span>**3.1.2.1. Tetkik İstek Kaydı**

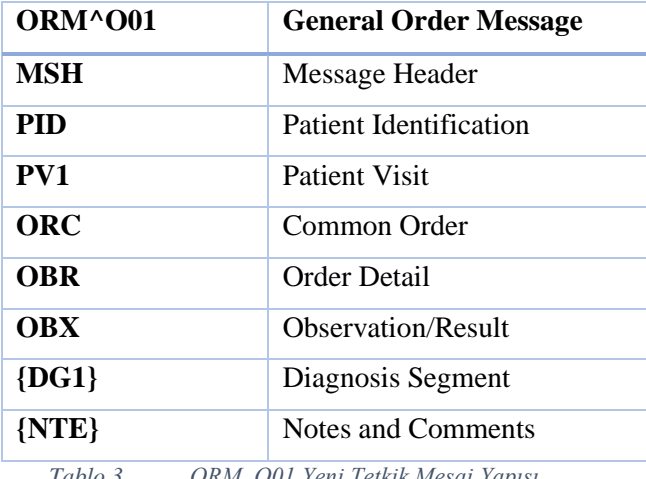

*Tablo 3. ORM\_O01 Yeni Tetkik Mesaj Yapısı*

## <span id="page-11-1"></span>**3.1.2.2. Tetkik İstek Güncelleme**

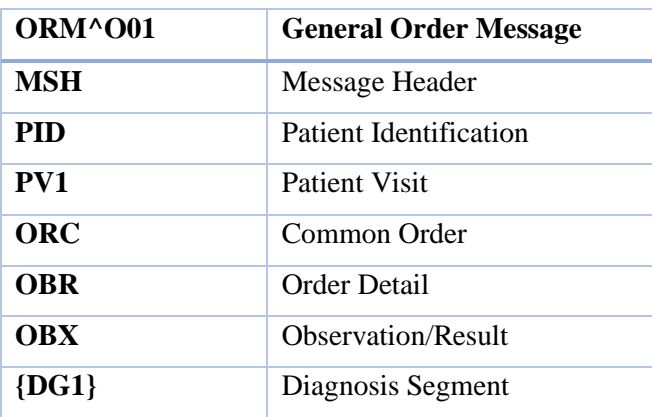

*Tablo 4. ORM\_O01 Tetkik Güncelleme Mesaj Yapısı*

## <span id="page-11-2"></span>**3.1.2.3. Tetkik İstek Durum İptal**

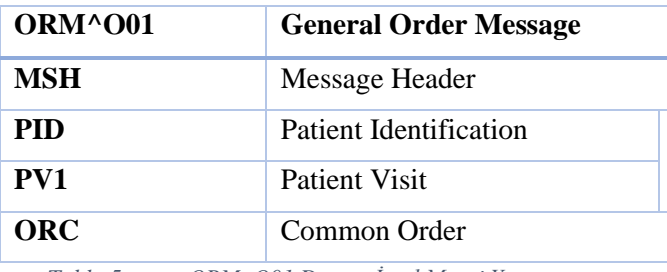

*Tablo 5. ORM\_O01 Durum İptal Mesaj Yapısı*

### <span id="page-11-3"></span>**3.1.2.4. Rapor sonuç**

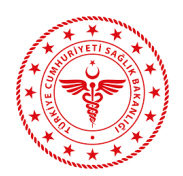

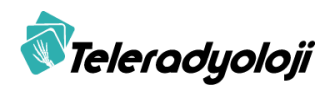

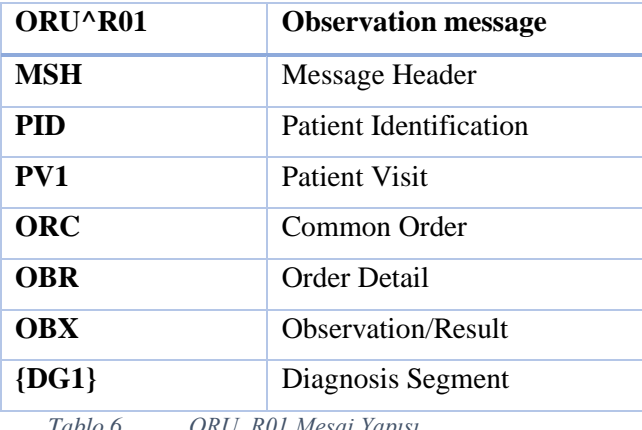

*Tablo 6. ORU\_R01 Mesaj Yapısı*

#### <span id="page-12-0"></span>**3.1.2.5. Bilgilendirme Mesajları (ACK)**

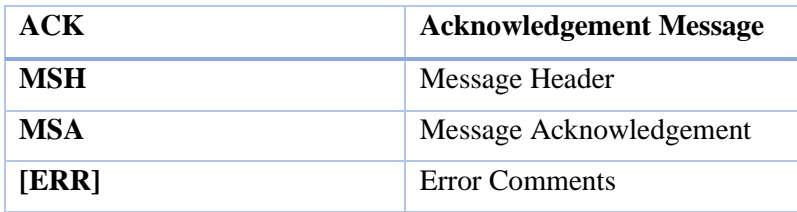

*Tablo 7. ACK Mesaj Yapısı*

### <span id="page-12-1"></span>**3.1.3. HBYS Kaynaklı İşlemler**

TELERADYOLOJİ'ye HL7 mesajı gönderimi için öncelikle gönderecek kaynakların IP adreslerinin ve bu adreslerden gönderim yapacak hastane SKRS kodlarının tanıtılması gerekmektedir. Bu amaçla gönderim yapmadan önce aşağıdaki adımlar mutlaka tamamlanmalıdır:

1-HL7 gönderecek sunucu SBA içinde ise SBA iç IP adresi; SBA dışında ise public IP adresleri ve bu IP'lerden gönderim yapacak hastane SKRS kodları Teleradyoloji birimine (teletip@saglik.gov.tr) iletilir.

2-Gönderilecek HL7 mesajı UTF8 yerine Windows1254 ile encode edilecekse bu bilgi mutlaka verilmelidir.

**NOT: Teleradyoloji sistemine tanımlanmayan IP adreslerinden kurulan bağlantılar otomatik olarak kesilecek ve gönderimler başarısız olacaktır. Ayrıca tanımlı bir IP adresinden o adres için belirtilenlerden farklı bir hastane SKRS kodu ile gönderim yapıldığında hata mesajı dönülecektir.**

#### <span id="page-12-2"></span>**3.1.3.1. HL7 içindeki ortak bölümler**

HBYS tarafından gönderilecek HL7 mesajlarında kullanılan bölüm ve alanlar (zorunlu alanlar) aşağıdaki gibidir.

#### MSH Bölümü

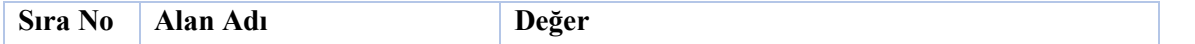

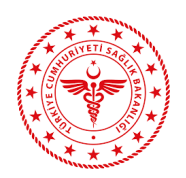

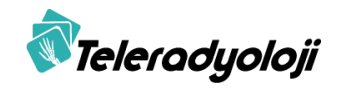

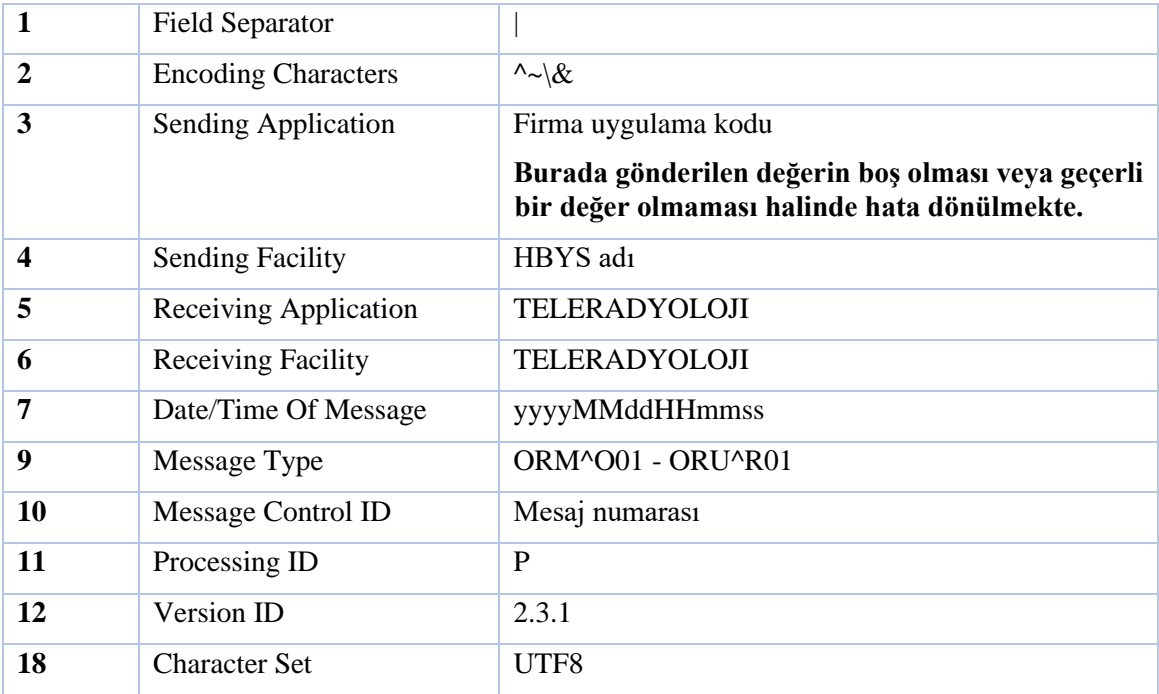

*Tablo 8. MSH bölümüne ait alanlar ve aldıkları değerler*

### PID Bölümü

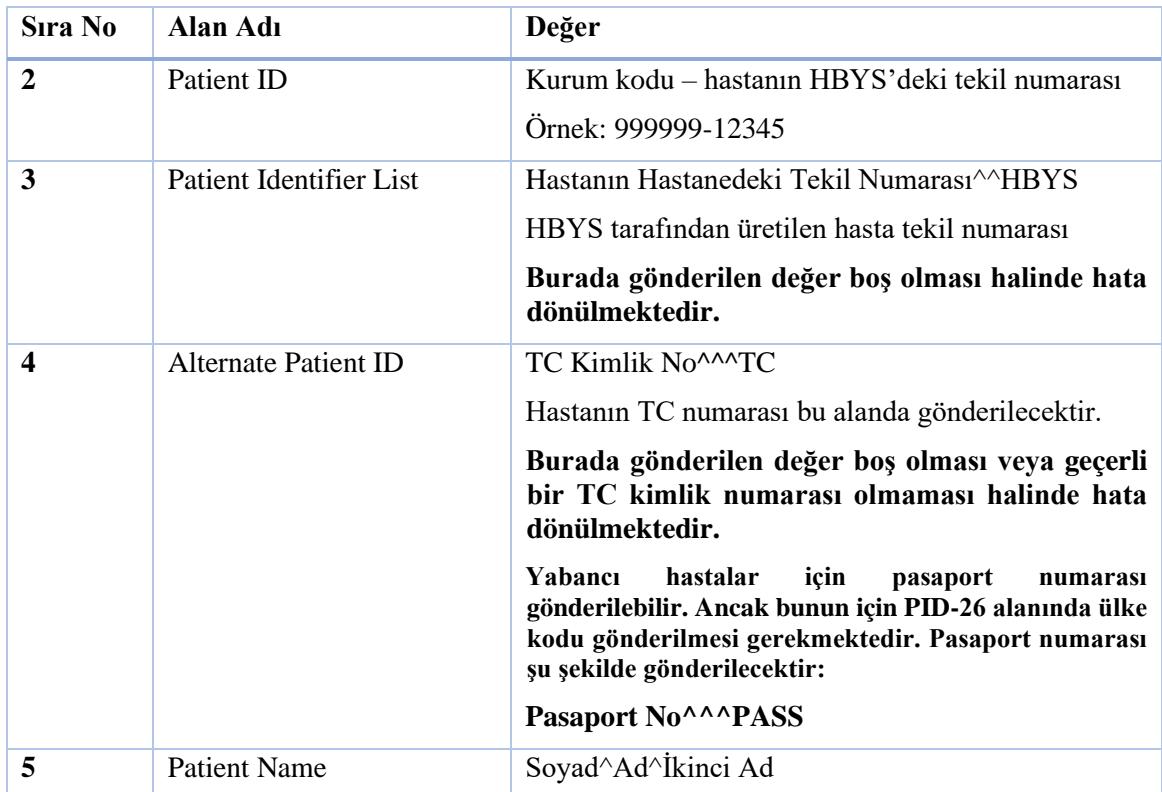

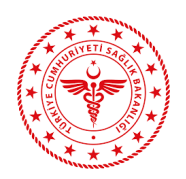

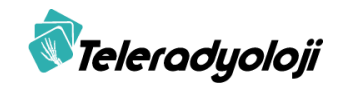

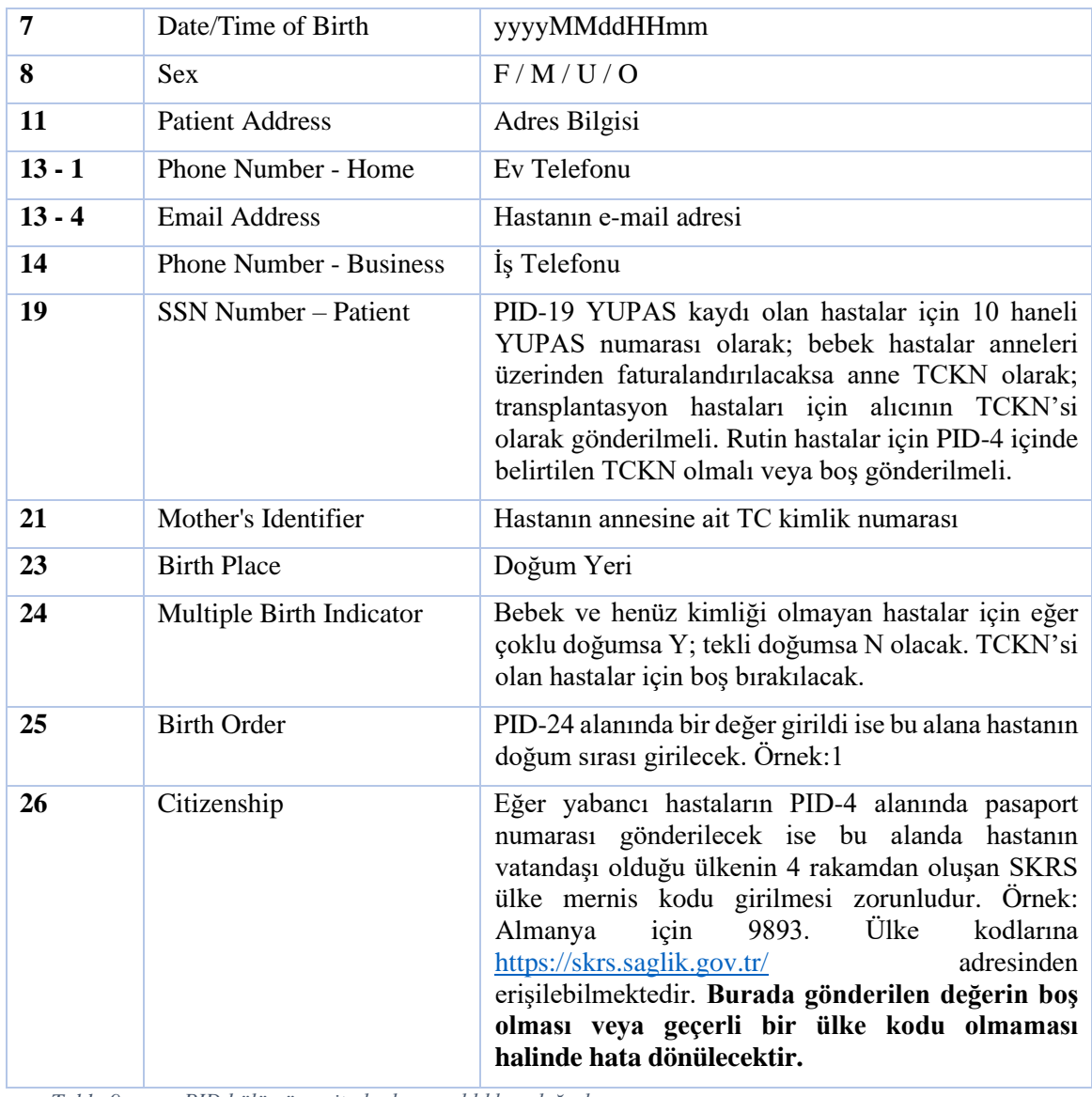

*Tablo 9. PID bölümüne ait alanlar ve aldıkları değerler*

#### PV1 Bölümü

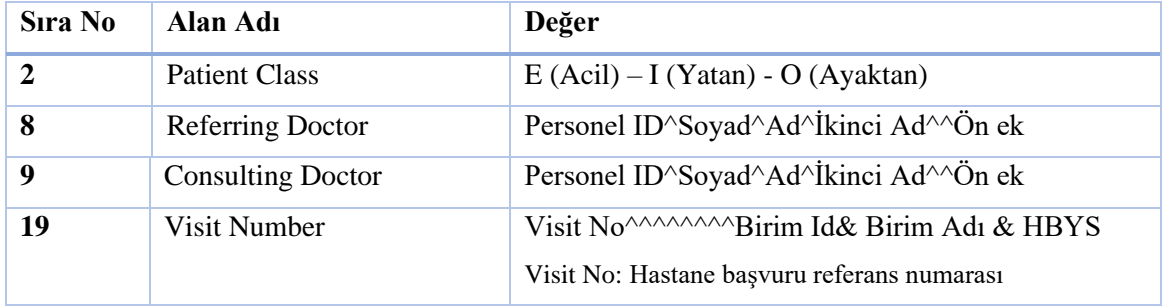

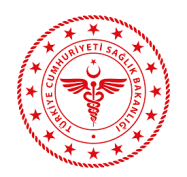

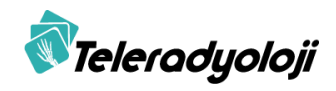

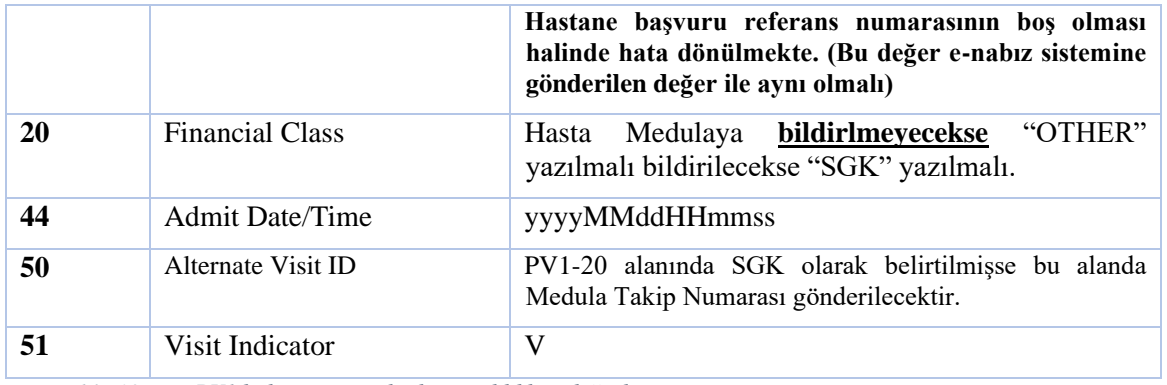

*Tablo 10. PV1 bölümüne ait alanlar ve aldıkları değerler*

### <span id="page-15-0"></span>**3.1.3.2. Yeni Tetkik İsteği**

Yeni tetkik isteğinde hastaya ait demografik bilgileri ve tetkik bilgileri HL7 ORM\_O01 mesajı ile iletilmektedir. Mesaj detayları aşağıda verilmiştir. Bu mesaj türünde ihtiyaç bulunan MSH, PID ve PV1 bölümlerine dair açıklamalar [3.1.3.1](#page-12-2) bölümünde verilmiştir.

#### ORC Bölümü

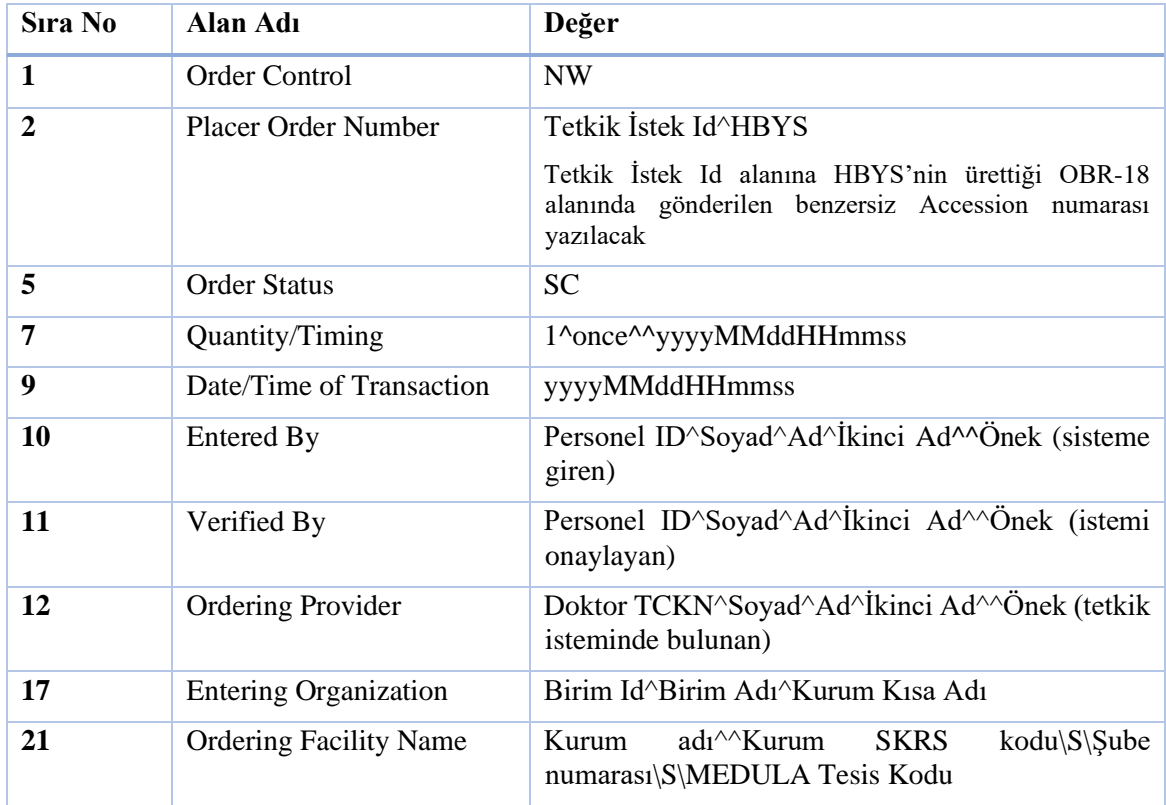

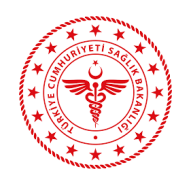

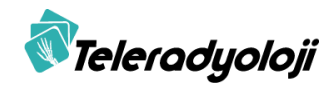

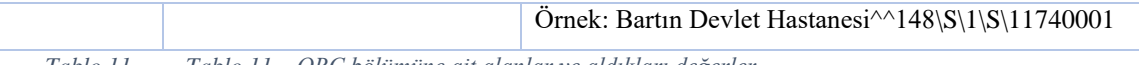

*Tablo 11. Tablo 11 – ORC bölümüne ait alanlar ve aldıkları değerler*

#### OBR Bölümü

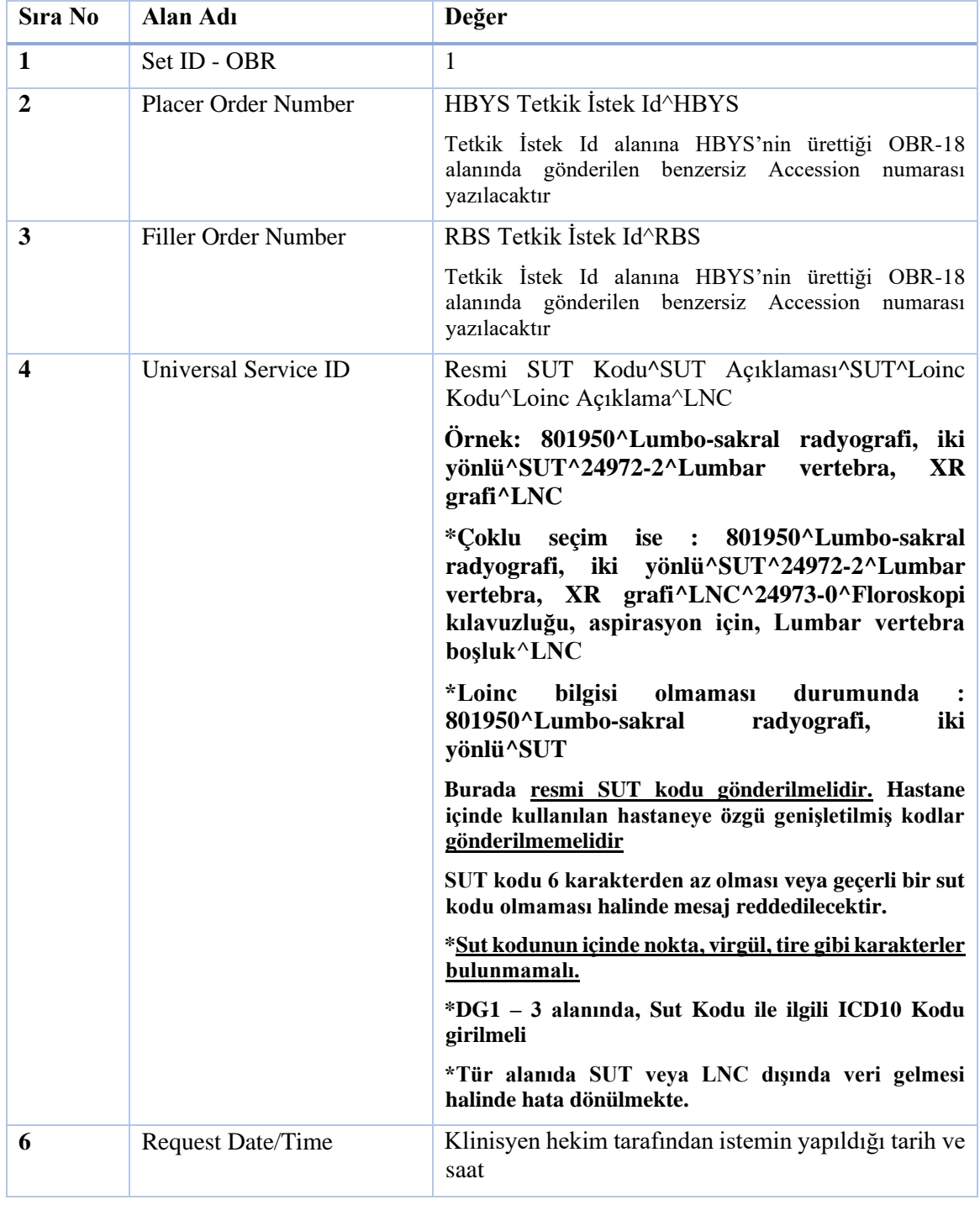

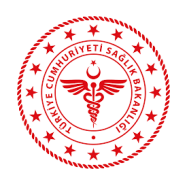

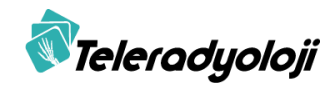

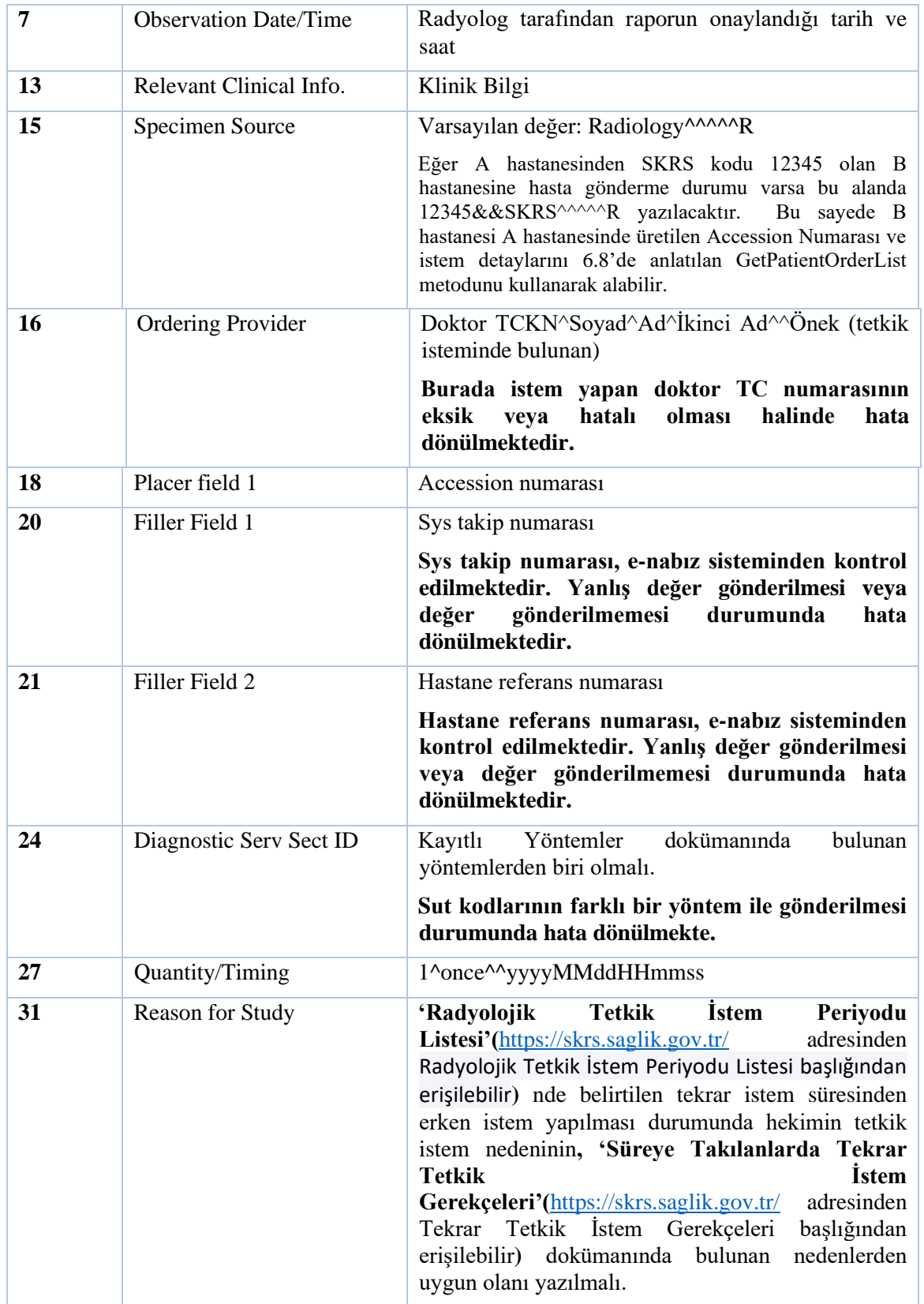

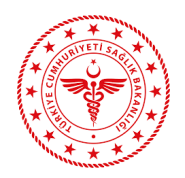

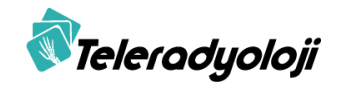

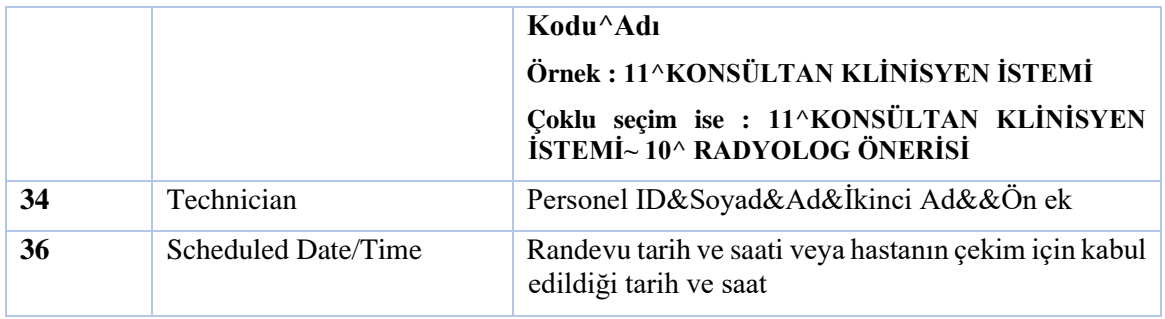

*Tablo 12. Tablo 12 – OBR bölümüne ait alanlar ve aldıkları değerler*

#### DG1 Bölümü

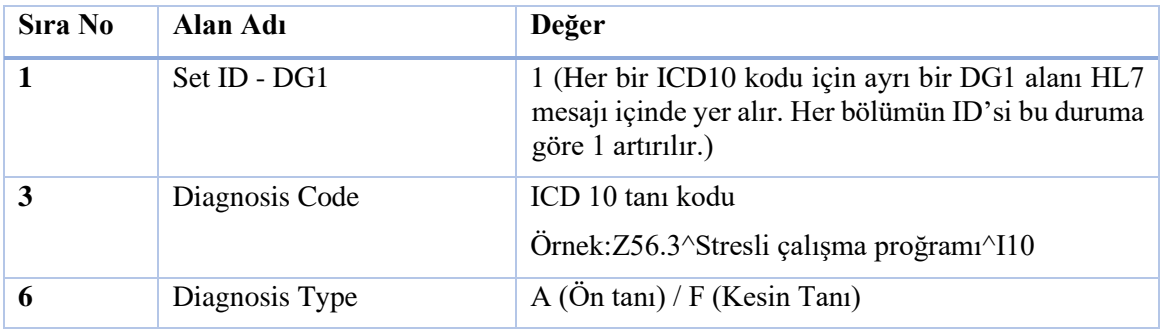

*Tablo 13. Tablo 13 – DG1 bölümüne ait alanlar ve aldıkları değerler*

### NTE Bölümü

Hasta şikâyeti, geçmişi, bulgu ve tedavi bilgilerinin aktarılması için NTE alanları kullanılmaktadır. Seq-3 değerinin tek satırda aktarılma zorunluluğu bulunmaktadır. Bu nedenle birden fazla paragraf içeren bilgilerin içindeki yeni satır karakterleri silinerek tek bir satırda gönderilmesi sağlanmalıdır.

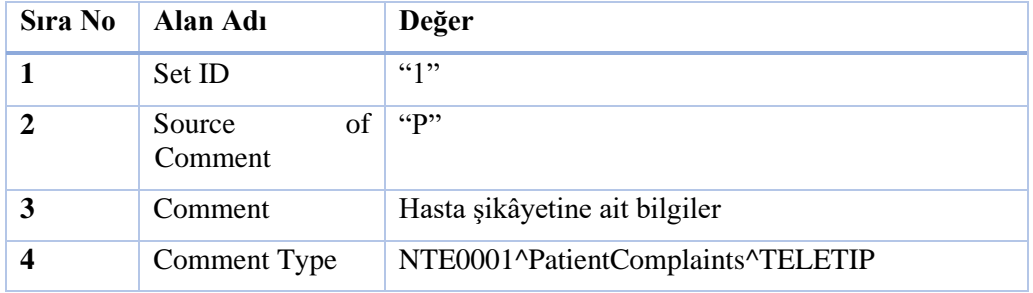

Hasta şikâyetinin aktarılması için

*Tablo 14. Tablo 14 – Hasta şikâyetini aktarmak için kullanılan NTE bölümü*

#### Hasta geçmişinin aktarılması için

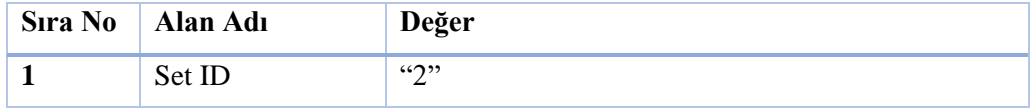

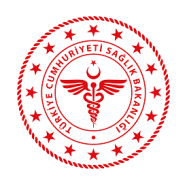

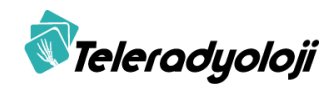

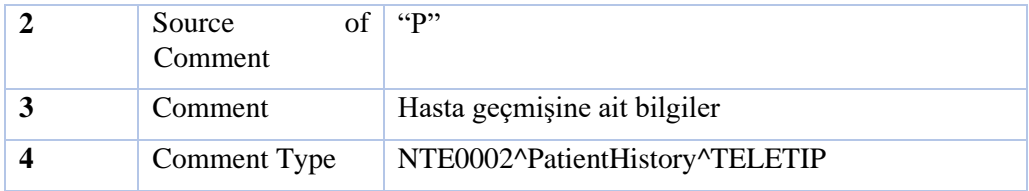

*Tablo 15. Tablo 15 – Hasta geçmişin aktarmak için kullanılan NTE bölümü*

## Bulgunun aktarılması için

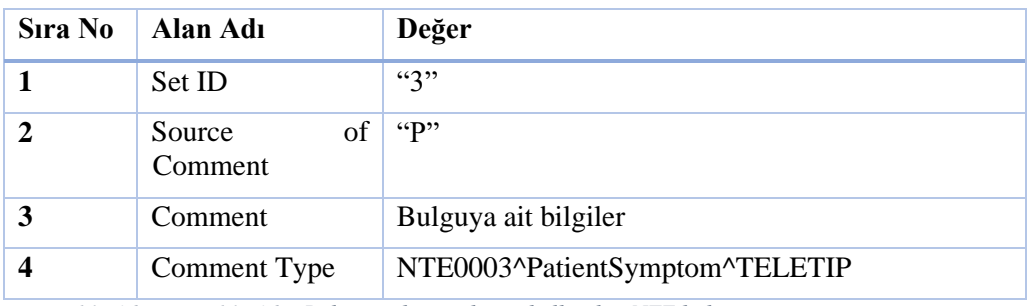

*Tablo 16. Tablo 16 – Bulguyu aktarmak için kullanılan NTE bölümü*

### Tedavinin aktarılması için

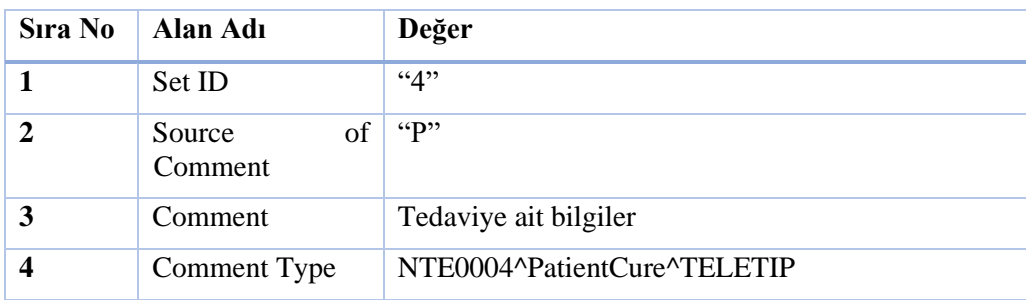

*Tablo 17. Tablo 17 – Tedaviye ait bilgilerini aktarmak için kullanılan NTE bölümü*

## <span id="page-19-0"></span>**3.1.3.3. Tetkik İstem Güncellenmesi**

Tetkik isteminde güncelleme (randevu tarihi değişikliği gibi) gerektiğinde ORM\_O01 mesajı kontrol kodu "XO" ve istem durumu olarak "SC" kodu gönderilmelidir. Bu mesaj türünde yer alan MSH, PID, PV1, OBR ve NTE bölümleri yukarıdaki bölümlerde anlatılmıştır. ORC bölümüne ait değerler aşağıda belirtilmiştir.

ORC Bölümü

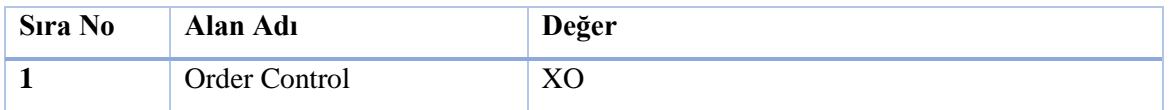

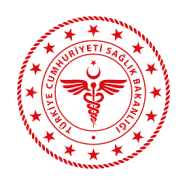

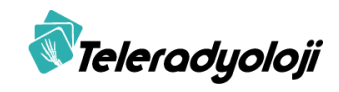

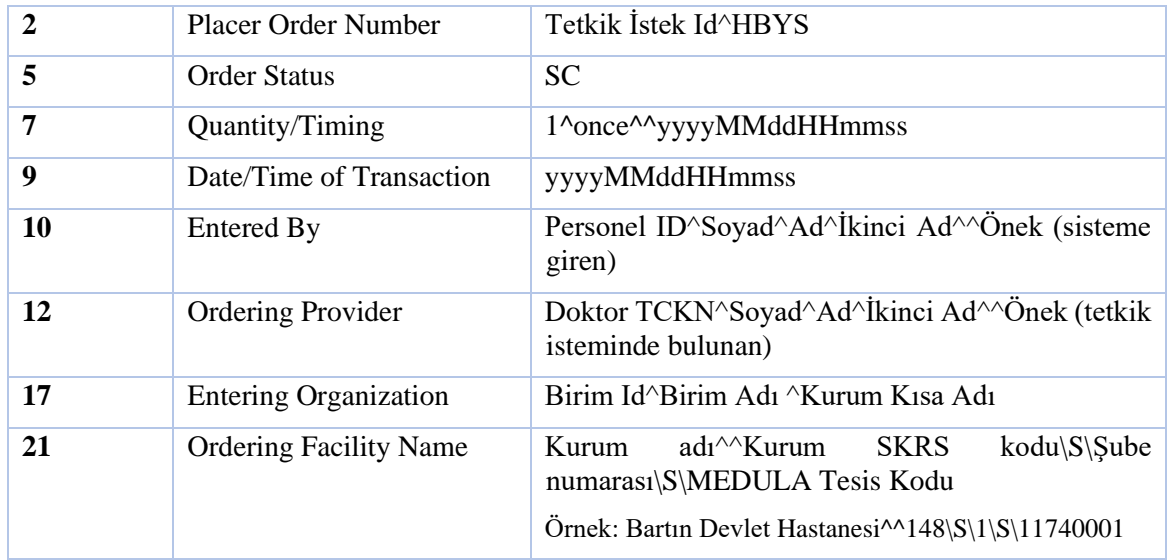

*Tablo 18. Tablo 18 – ORC bölümü (Tetkik Güncellenmesi)*

## <span id="page-20-0"></span>**3.1.3.4. Tetkik İstem İptali**

Tetkik istem iptali durumunda ORM\_O01 mesajı kontrol kodu "CA" ve istem durumu olarak "CA" kodu gönderilmektedir. Bu mesaj türünde de yer alan ve MSH, PID ve PV1 bölümleri yukarıdaki bölümlerde anlatılmıştır. ORC bölüm değerleri aşağıda belirtilmiştir.

ORC Bölümü

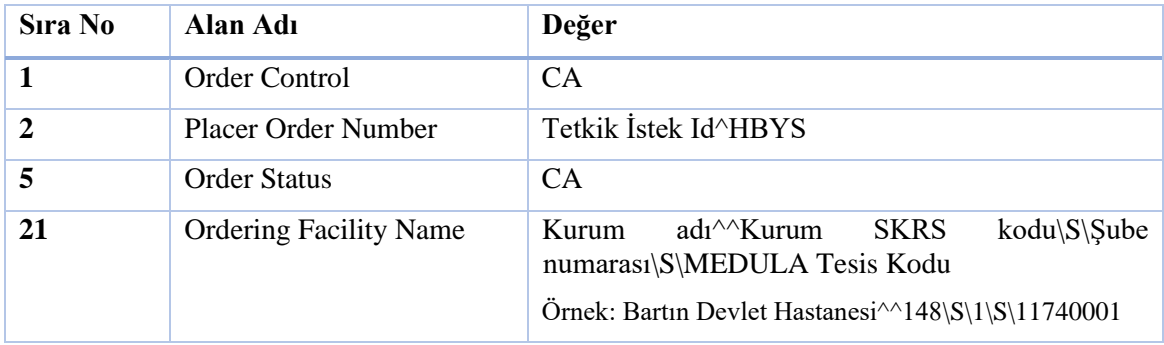

*Tablo 19. Tablo 19 – ORC bölümü (Tetkik İptali)*

### <span id="page-20-1"></span>**3.1.3.5. Rapor aktarımı**

HBYS'de yazılan raporlar ORU^R01 mesajları ile iletilmektedir. Bu mesaj türünde yer alan MSH, PID ve PV1 bölümleri yukarıdaki bölümlerde anlatılmıştır. ORC, OBR ve OBX alanları aşağıda belirtilmiştir.

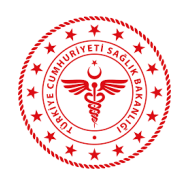

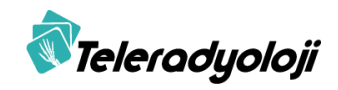

### ORC Bölümü

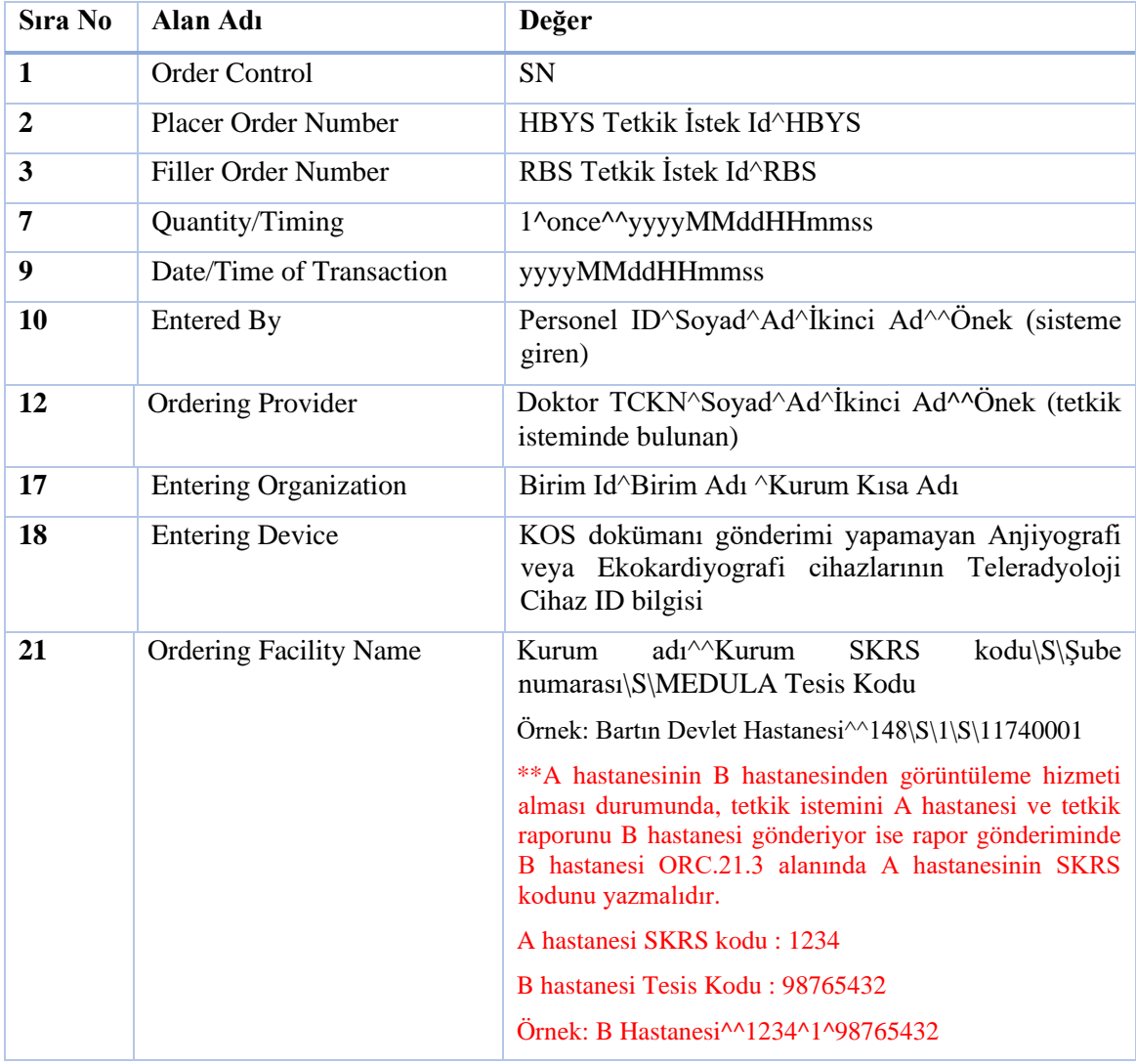

*Tablo 20. Tablo 20– ORC bölümü (ORU Report)*

## OBR Bölümü

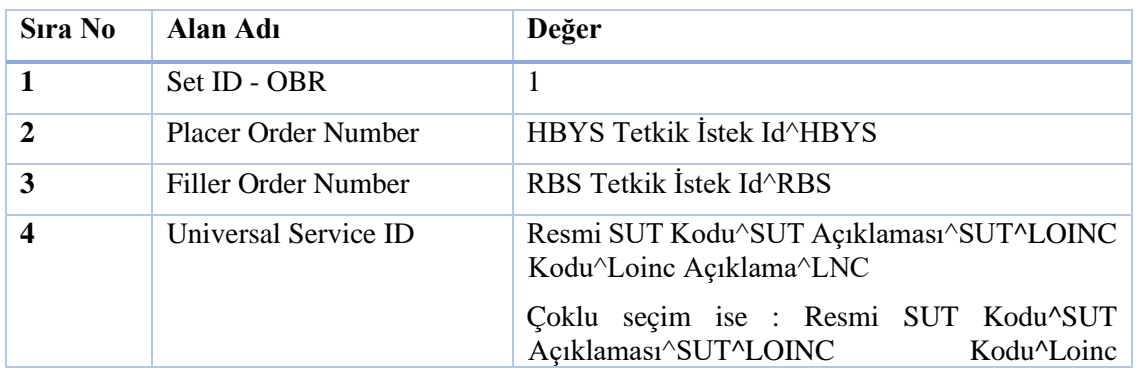

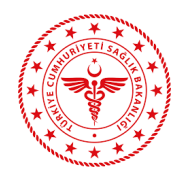

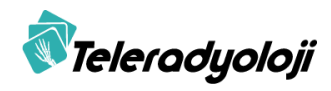

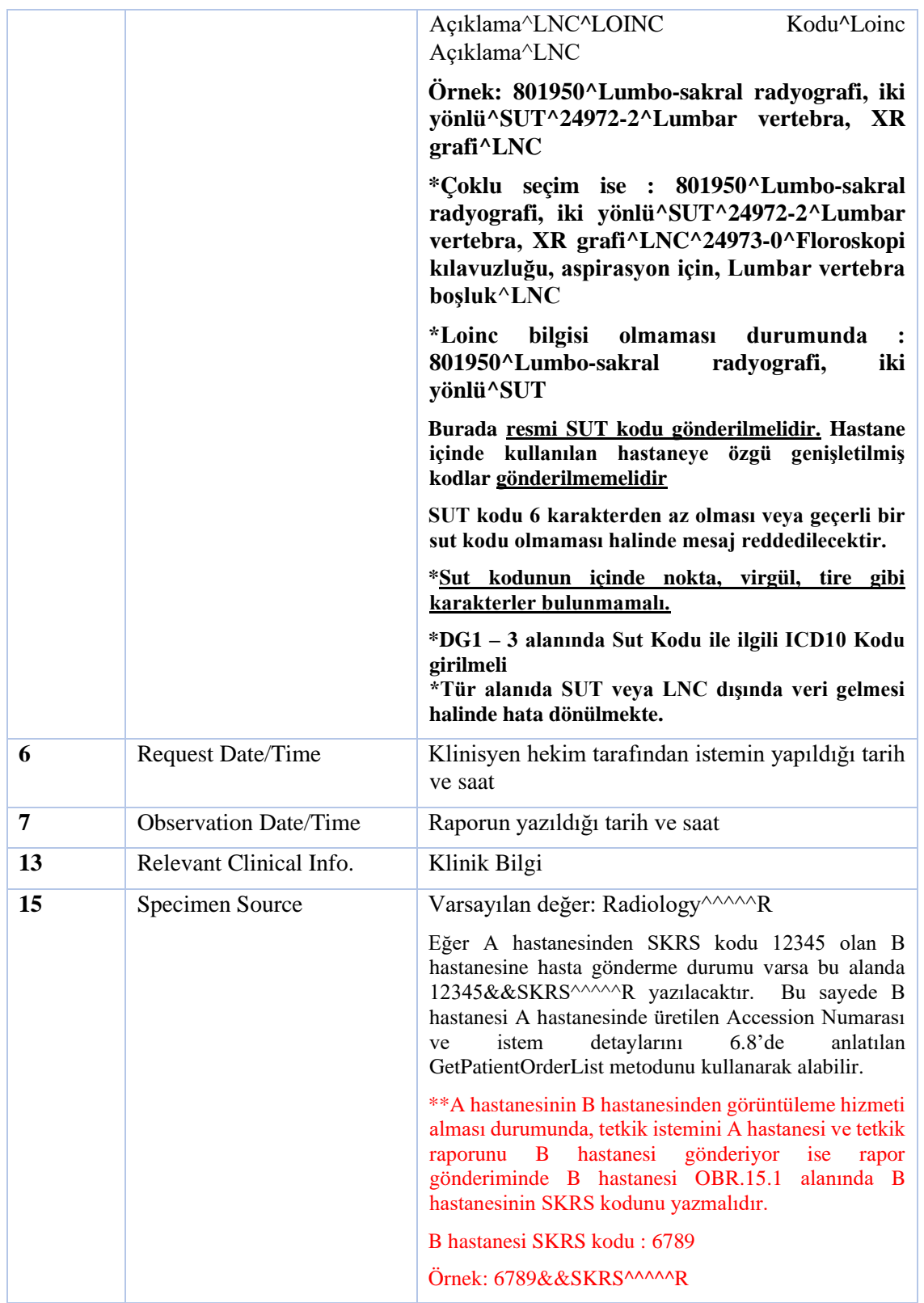

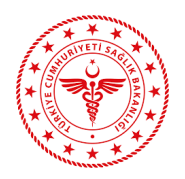

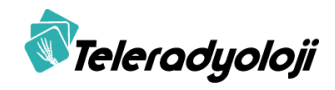

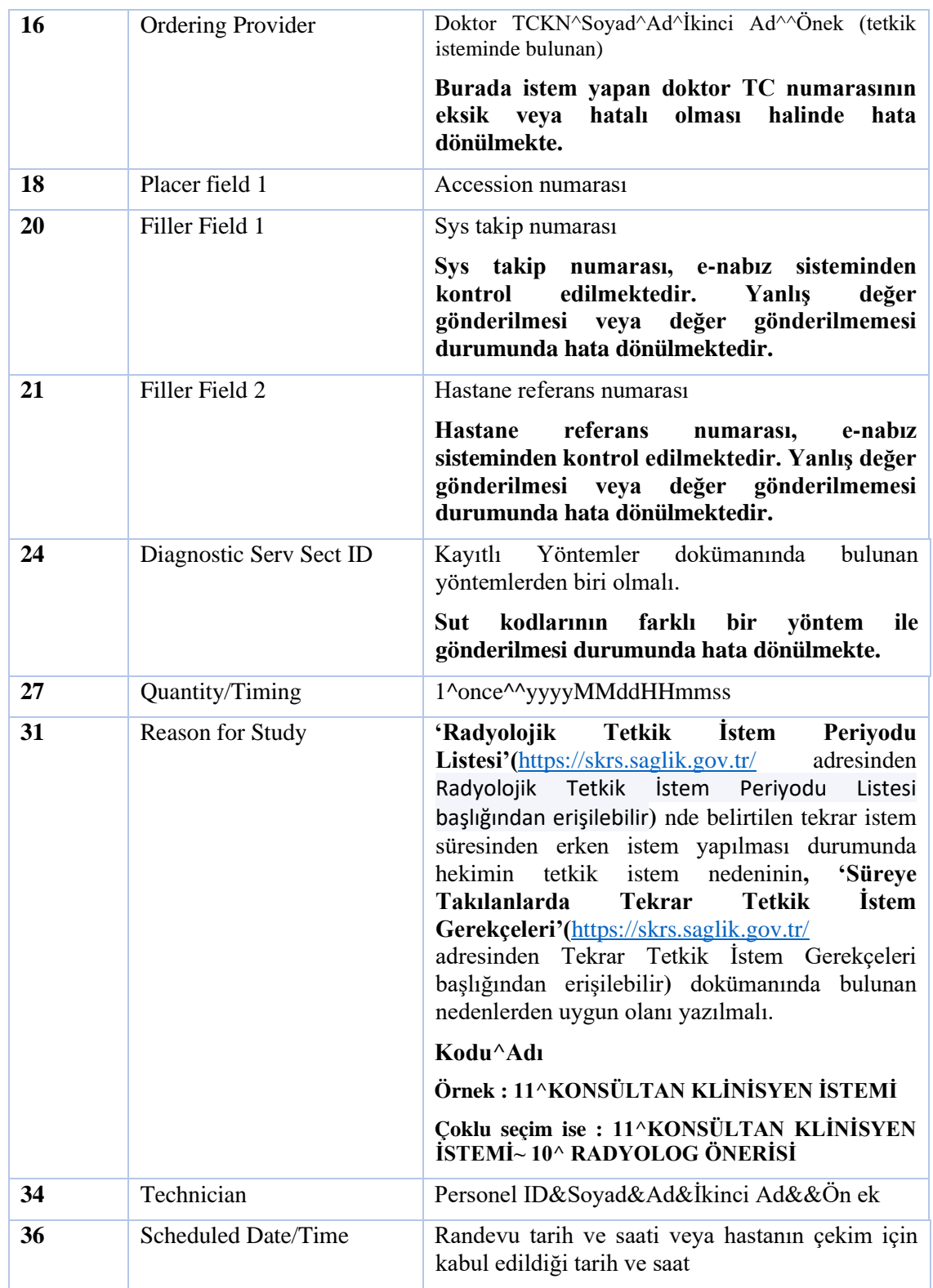

*Tablo 21. Tablo 21 – OBR bölümü (ORU Report)*

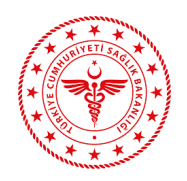

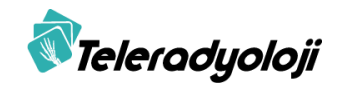

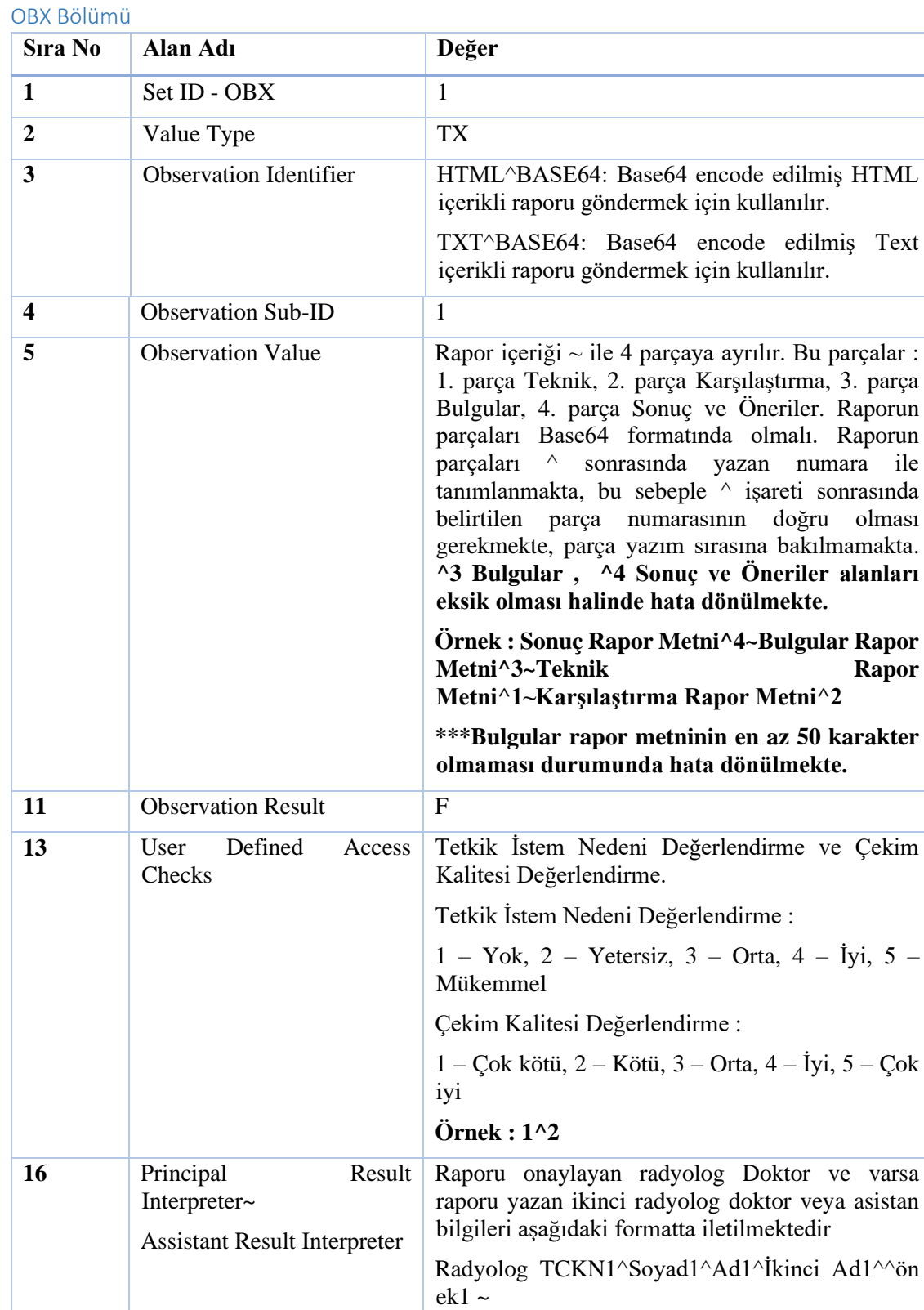

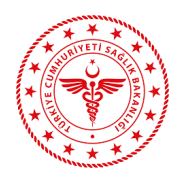

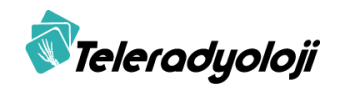

|    |                           | Radyolog TCKN2^Soyad2^Ad2^Ikinci Ad2^^on<br>ek2                                                                                                    |
|----|---------------------------|----------------------------------------------------------------------------------------------------|
| 17 | <b>Observation Method</b> | Kontrast madde bilgisi. Birden fazla kontrast<br>madde olması durumunda ~ ile ayrılmalı.                                                                                                    |
|    |                           | Ornek: IV^Ioheksol^300~O^XXXXX^200                                                                                                    |
|    |                           | - Kontrast madde bilgi girişi ilaç etkin madde ismi<br>ve konsantrasyon bilgisi şeklinde yapılmalıdır<br>(Örn: Ioheksol 300 mg/ml). Ticari<br>isim<br>kullanılmamalıdır.                                                   |
|    |                           | - Kullanılan kontrast madde veriliş yolu bilgisi<br>(IV=Intravenöz, O=Oral, IA=Intrarteriyel,<br>IT=Intratekal, ID=Intradiskal,<br>R=Rektal.<br>ID=Intradiskal) kisa isimlendirmelerle standart<br>olarak belirtilmelidir. |

*Tablo 22. Tablo 22 – OBX bölümüne ait alanlar ve aldıkları değerler*

Rapor sonucunun rapor içinde gönderilmek istenmediği durumda ayrı bir OBX bölümü yaratılarak Observation Sub-ID değeri 2 yapılarak HL7 mesajı oluşturulmaktadır.

## <span id="page-25-0"></span>**3.1.4. TELERADYOLOJİ Kaynaklı İşlemler**

### <span id="page-25-1"></span>**3.1.4.1. Rapor aktarımı (Radiology Report)**

Teleradyoloji üzerinden yazılan raporlar ORU^R01 mesajları ile hastanedeki HBYS veya RBS sistemlerine iletilmektedir. Bu mesaj türünde yer alan MSH, PID, PV1, ORC, OBR ve OBX bölümleri HBYS kaynaklı işlemler bölümünde anlatılmıştır.

Teleradyoloji'de yazılan raporların HBYS'ye aktarımı için aşağıdaki adımlar öncelikli olarak tamamlanmalıdır:

1-SBA ağı içinden erişilebilecek şekilde hastane HL7 alıcı uygulaması güvenli şekilde (TLS) çalışır hale getirilir.

2-Hastane HL7 alıcısı SBA ağı IP adresi ve portu Teleradyoloji birimine(teletip@saglik.gov.tr) iletilir.

3-HL7 alıcının desteklediği rapor formatı (HTMLBASE64) ve HL7 mesaj encoding türü (UTF8 veya Windows1254) Teleradyoloji birimine(teletip@saglik.gov.tr) iletilir.

4-Teleradyoloji üzerinden rapor yazacak radyologların TCKN ve isimleri HBYS uygulamasına tanıtılır.

Yukarıdaki aşamalar tamamlanmadan hastaneye Teleradyoloji Sistemi üzerinden rapor yazmak mümkün olmayacaktır.

Hastanedeki HL7 alıcılarının güvenlik tedbiri olarak TLS iletişimin yanısıra teleradyoloji sunucusu SBA içi IP adresi dışında başka bir IP adresinden veri alımına izin vermemeleri gerekmektedir.

#### <span id="page-25-2"></span>**3.1.5. HL7 Mesaj örnekleri**

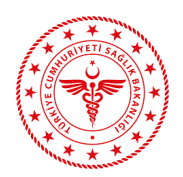

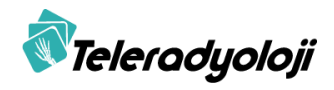

## <span id="page-26-0"></span>**3.1.5.1. Yeni Tetkik İsteği**

MSH|^~\&|S54OP098-2FN1-C45F-E040-7C0D08126BDD|X

HASTANESİ|TELETIP|TELETIP|20140312164136||ORM^O01|MSG000000001|P|2.3.1||||||UTF8 PID||999999-12345|40000000001|40000000001|TAŞ^AHMET||19400105|M|||A MAH. B CAD. NO: 8/11 İSTANBUL||0 212 123 45 67|||||2014013134|40000000001||12345678901||İSTANBUL PV1||O|31^-^^Ortopedi

Pol.|||||123^Veli^Ali|||||||A0||||A8989898|SGK||||||||||||||||||||||||20141204141020||| ||||V

ORC|NW|89898989^HBYS|||SC||1^once^^20141207090000||20141207082818|78989787^VELİ^ AHMET||999999^Veli^Ahmet^^^Uz. Dr.|||||31^Ortopedi 2 Pol.||||X HASTANESİ^^999999\S\1\ S\99999999

OBR|1|89898989^HBYS|89898989|801950^Lumbo-sakral radyografi, iki yönlü^SUT^24972- 2^Lumbar vertebra, XR

grafi^LNC||20141207082710|||||||||Radiology^^^^^R|1898989^Veli^Ahmet^^^Uz.Dr.||8989898 9||A5ASDF56841ABCD|458796325698|||CR|||1^once^^2 0141207090000||||ST1^KONSÜLTAN KLİNİSYEN İSTEMİ|||||20141207092710

DG1|1||M17.0^Primer gonartroz, bilateral^I10|||A DG1|2||M79.9^Yumuşak doku bozukluğu, tanımlanmamış^I10|||A

NTE|1|P|Dizde şişlik ve ağrı var.|NTE0001^PatientComplaints^TELETIP NTE|2|P|2 ay önce araba çarpmış.|NTE0002^PatientHistory^TELETIP NTE|3|P||NTE0003^PatientSymptom^TELETIP NTE|4|P||NTE0004^PatientCure^TELETIP

## <span id="page-26-1"></span>**3.1.5.2. Tetkik İstem Güncellemesi**

MSH|^~\&|S54OP098-2FN1-C45F-E040-7C0D08126BDD|X

HASTANESİ|TELETIP|TELETIP|20140312164136||ORM^O01|MSG000000001|P|2.3.1||||||UTF8 PID||999999-12345|40000000001|40000000001|TAŞ^AHMET||19400105|M|||A MAH. B CAD. NO: 8/11 İSTANBUL||0 212 123 45 67|||||2014013134|40000000001||12345678901||İSTANBUL PV1||O|31^-^^Ortopedi

Pol.|||||123^Veli^Ali|||||||A0||||A8989898|SGK||||||||||||||||||||||||20141204141020||| ||||V

ORC|XO|89898989^HBYS|||SC||1^once^^20141207090000||20141207082818|78989787^VELİ^A HMET||999999^Veli^Ahmet^^^Uz. Dr.|||||31^Ortopedi 2 Pol.||||X HASTANESİ^^999999\S\1\ S\99999999

OBR|1|89898989^HBYS|89898989|801950^Lumbo-sakral radyografi, iki yönlü^SUT^24972- 2^Lumbar vertebra, XR

grafi^LNC||20141207082710|||||||||Radiology^^^^^R|1898989^Veli^Ahmet^^^Uz.Dr.||8989898 9|| A5ASDF56841ABCD|458796325698|||CR|||1^once^^2 0141207090000||||ST1^KONSÜLTAN KLİNİSYEN İSTEMİ|||||20141207092710

DG1|1||M17.0^Primer gonartroz, bilateral^I10|||A DG1|2||M79.9^Yumuşak doku bozukluğu, tanımlanmamış^I10|||A

NTE|1|P|Dizde şişlik ve ağrı var.|NTE0001^PatientComplaints^TELETIP NTE|2|P|2 ay önce araba çarpmış.|NTE0002^PatientHistory^TELETIP NTE|3|P||NTE0003^PatientSymptom^TELETIP NTE|4|P||NTE0004^PatientCure^TELETIP

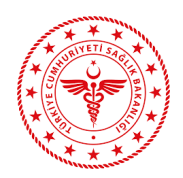

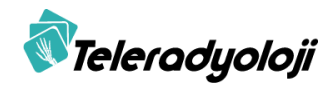

## <span id="page-27-0"></span>**3.1.5.3. İstem İptali**

MSH|^~\&|S54OP098-2FN1-C45F-E040-7C0D08126BDD|X

HASTANESİ|TELETIP|TELETIP|20140312164136||ORM^O01|MSG000000001|P|2.3.1||||||UTF8 PID||999999-12345|40000000001|40000000001|TAŞ^AHMET||19400105|M|||A MAH. B CAD. NO: 8/11 İSTANBUL||0 212 123 45 67|||||2014013134|40000000001||12345678901||İSTANBUL PV1||O|31^-^^Ortopedi

Pol.|||||123^Veli^Ali|||||||A0||||A8989898|SGK||||||||||||||||||||||||20141204141020||| ||||V

ORC|CA|89898989^HBYS|||CA||1^once^^20141207090000||20141207082818|78989787^VELİ^AH MET||999999^Veli^Ahmet^^^Uz. Dr.|||||31^Ortopedi 2 Pol.||||X HASTANESİ^^999999\S\1\ S\99999999

## <span id="page-27-1"></span>**3.1.5.4. Rapor aktarımı**

MSH|^~\&|S54OP098-2FN1-C45F-E040-7C0D08126BDD|X HASTANESİ|TELETIP|TELETIP|20140312164136||ORU^R01|MSG000000001|P|2.3.1||||||UTF8

PID||999999-12345|40000000001|40000000001|TAŞ^AHMET||19400105|M|||A MAH. B CAD. NO: 8/11 İSTANBUL||0 212 123 45 67|||||2014013134|40000000001||12345678901||İSTANBUL

PV1||O|31^-^^Ortopedi

Pol.|||||123^Veli^Ali|||||||A0||||A8989898|SGK||||||||||||||||||||||||||20141204141020|||||||V

ORC|NW|89898989^HBYS|||SC||1^once^^20141207090000||20141207082818|78989787^VELİ^AH MET||999999^Veli^Ahmet^^^Uz. Dr.|||||31^Ortopedi 2 Pol.||||X HASTANESİ^^999999\S\1\ S\99999999

OBR|1|89898989^HBYS|89898989|801950^Lumbo-sakral radyografi, iki yönlü^SUT^24972- 2^Lumbar vertebra, XR grafi^LNC||20141207082710|||||||||Radiology^^^^^R|1898989^Veli^Ahmet^^^Uz.Dr.||89898989|| A5ASDF56841ABCD|458796325698|||CR|||1^once^^2 0141207090000||||ST1^KONSÜLTAN KLİNİSYEN İSTEMİ|||||20141207092710

OBX|1|TX|TXT^BASE64|1|Bulgular Normal Rapor (BASE64 şeklinde)^3~Sonuç, Öneriler (BASE64 şeklinde)^4~Karşılaştırma (BASE 64 şeklinde)^2~Teknik (Base64 şeklinde)^1 ||||||F|||||189898989&Veli&Ali

DG1|1||M17.0^Primer gonartroz, bilateral^I10|||A DG1|2||M79.9^Yumuşak doku bozukluğu, tanımlanmamış^I10|||A

NTE|1|P|Dizde şişlik ve ağrı var.|NTE0001^PatientComplaints^TELETIP NTE|2|P|2 ay önce araba çarpmış.|NTE0002^PatientHistory^TELETIP NTE|3|P||NTE0003^PatientSymptom^TELETIP NTE|4|P||NTE0004^PatientCure^TELETIP

# <span id="page-27-2"></span>**3.2. HBYS üzerinden TELERADYOLOJİ Sisteminde bulunan görüntülere erişim**

Hastanedeki bir doktor hastasının başka hastanelerdeki görüntüsüne erişmek istediğinde bu erişim enabız üzerinden sağlanabilmektedir.

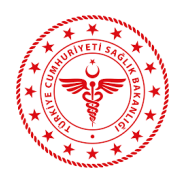

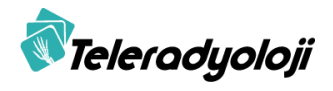

## <span id="page-28-0"></span>**3.3. HL7 Mesajlarında Sık Yapılan Hatalar**

Aşağıda HL7 mesaj içeriklerinde en sık karşılaşılan eksik ve hatalar listelenmiştir

Encoding tipi UTF8 seçilmesine rağmen farklı bir encoding ile yazılması (Bu durumda Türkçe karakterler bozuk çıkmaktadır)

PID 4 alanında geçersiz TCKN bildirimi

Hastane içinde PACS tarafından hasta dosya numarası kullanılmasına rağmen PID 3 alanında hastane dosya numarasının bildirilmemesi

ORM mesajlarında OBR 36 alanının boş ya da hatalı gönderilmesi

ORM mesajlarında OBR 6 alanının boş ya da hatalı gönderilmesi

ORU mesajlarında OBR 7 alanının boş ya da hatalı gönderilmesi

ORM mesajlarında ORC 12 alanında doktor TCKN gönderilmemesi

ORU mesajlarında OBX 16 alanında radyolog TCKN gönderilmemesi

OBR 24 alanındaki modalite bilgisinin 2 harften az olması veya modalite dışı değerler içermesi

OBR 4 alanında SUT kodunun yanlış girilmesi

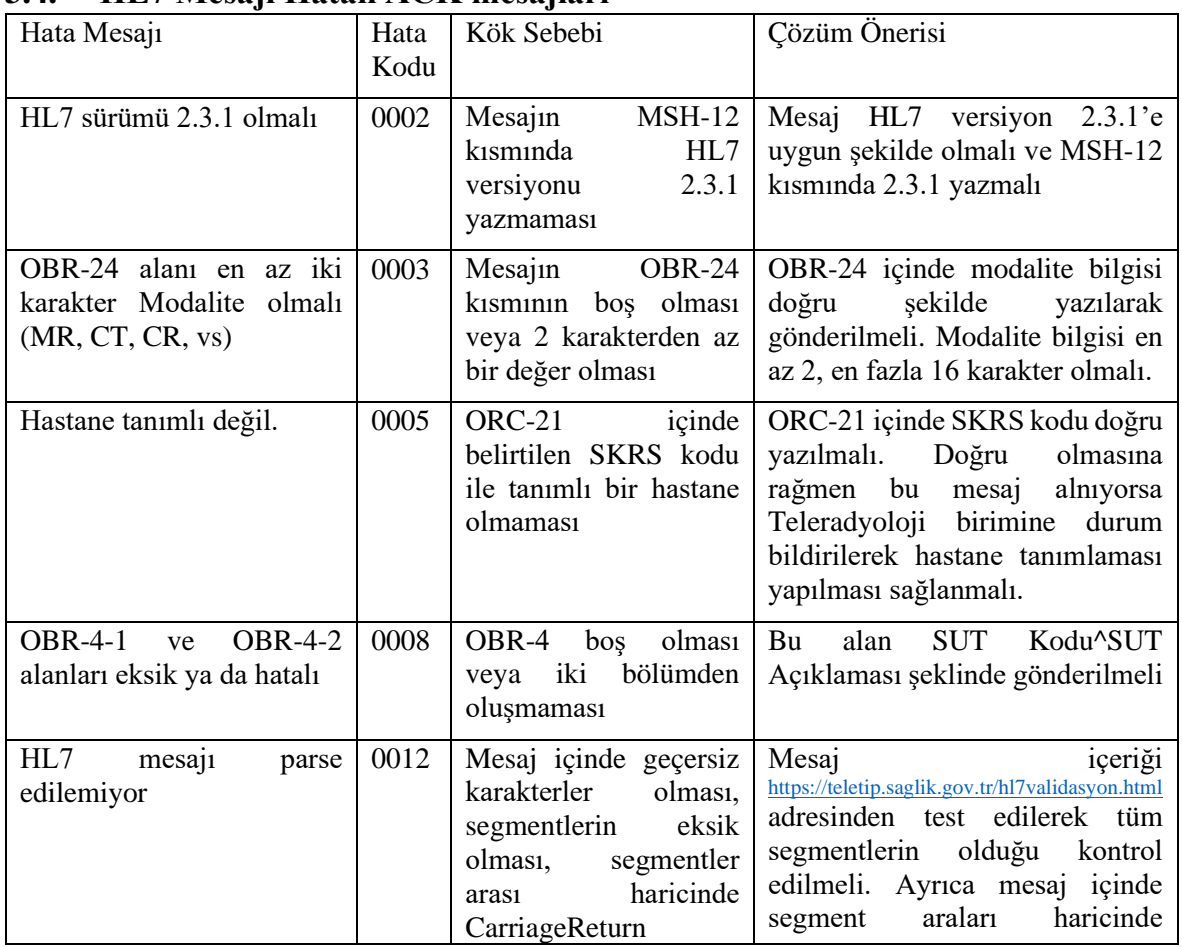

## <span id="page-28-1"></span>**3.4. HL7 Mesajı Hatalı ACK mesajları**

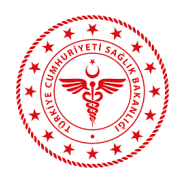

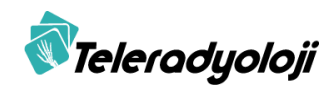

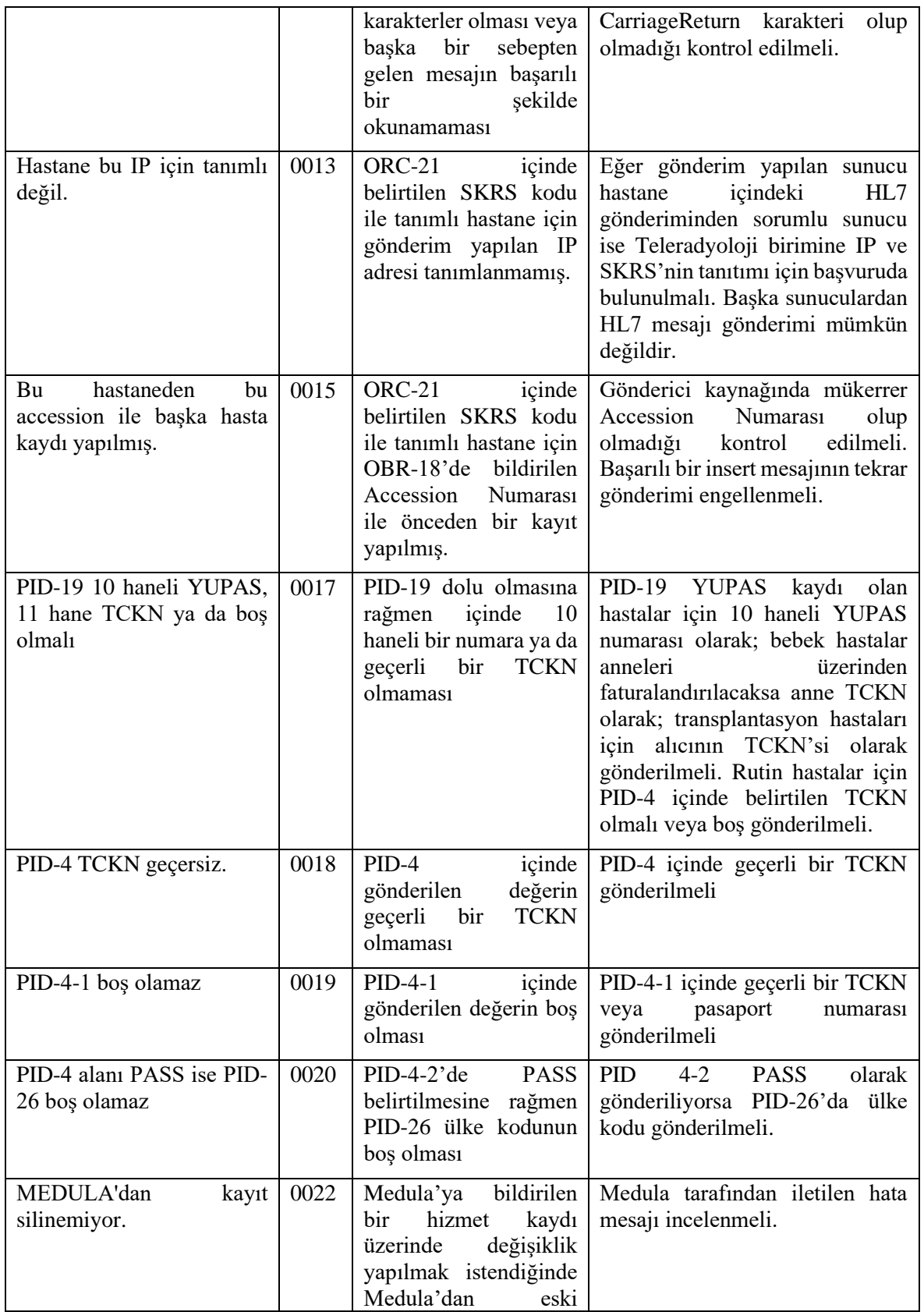

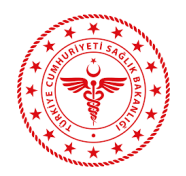

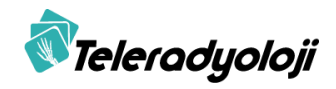

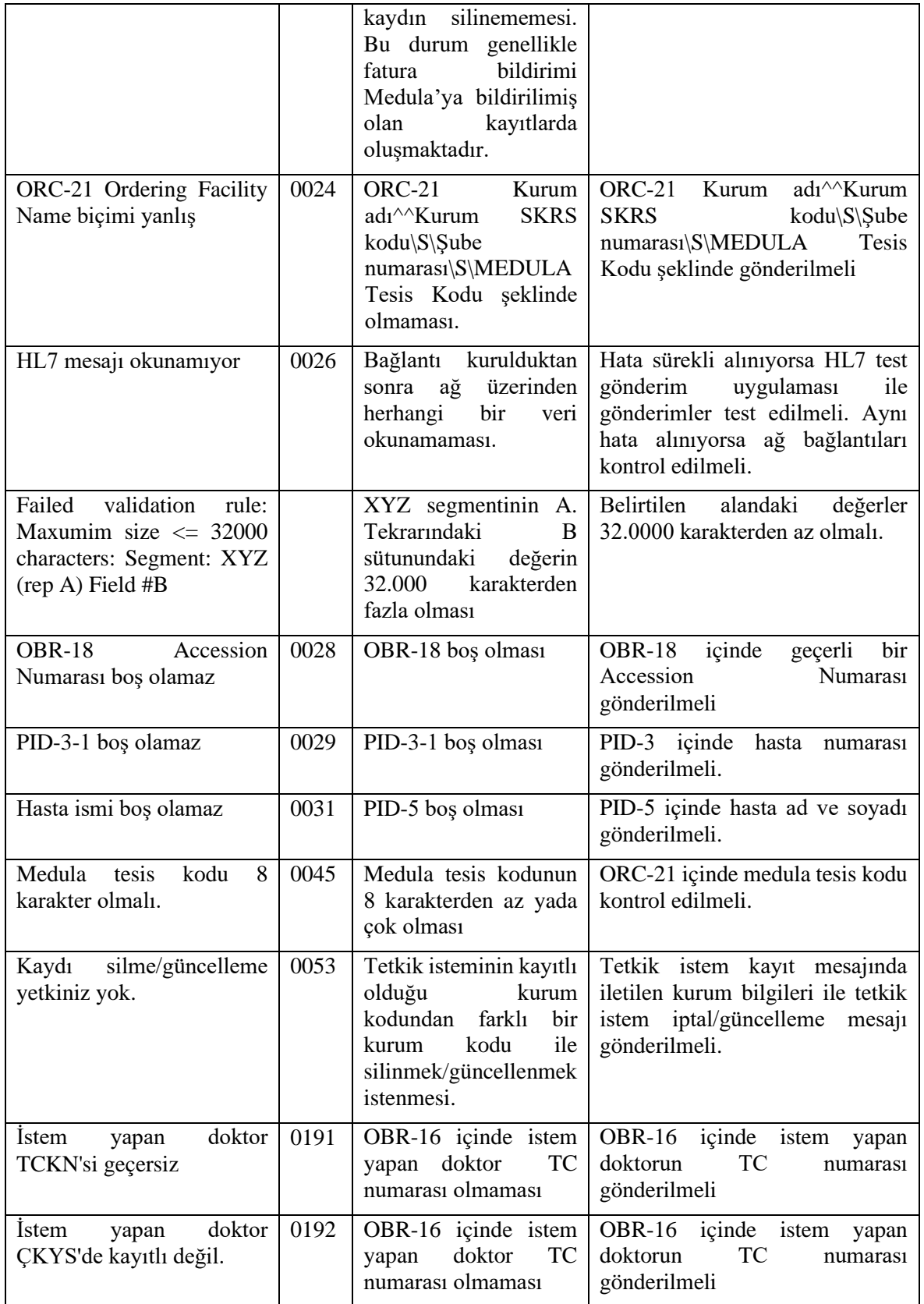

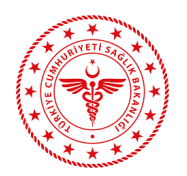

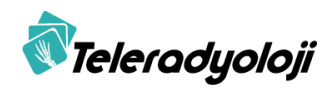

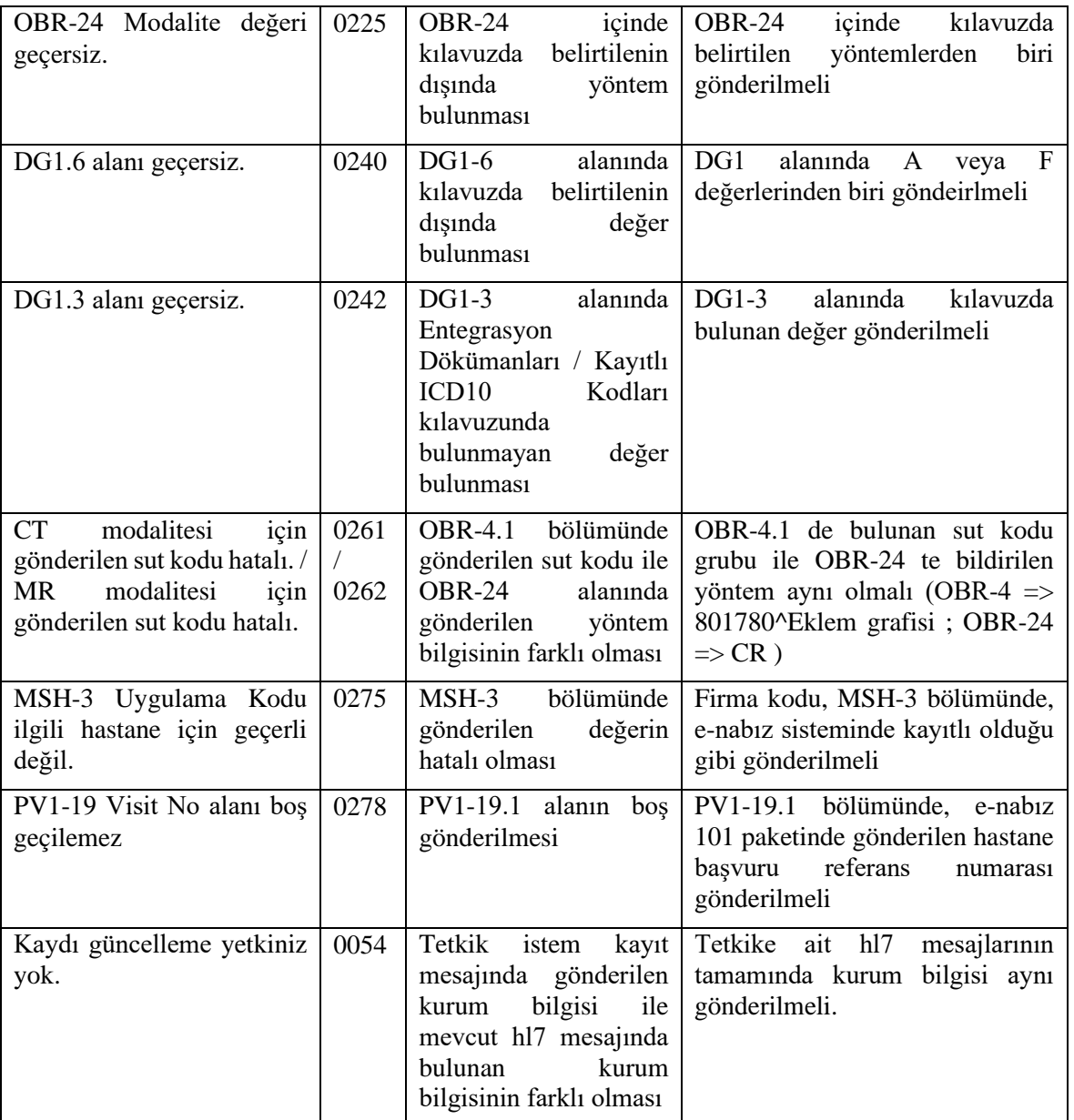

# <span id="page-31-0"></span>**4. PACS Entegrasyonu**

PACS sistemleri Teleradyoloji ile XDS, WADO ve doz verisi gönderimi entegrasyonu yapmalıdır. Bunlar aşağıda anlatılmıştır.

## <span id="page-31-1"></span>**4.1. Merkez XDS repository Uygulamasına KOS iletimi**

Bu entegrasyon yönteminde bir tetkiğe ait tüm görüntülerin TSEN'e iletilmesi yerine görüntülere ait özet bilgileri içeren KOS dosyasının IHE XDS-I.b standartlarına göre Provide & Register yöntemi ile Sağlık Bakanlığı XDS Repository uygulamasına iletilebilmektedir. Bu entegrasyon yöntemi ile ilgili

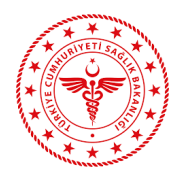

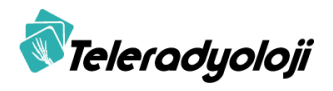

detaylı dokümanlara ve örnek kaynak kodlara <https://teletip.saglik.gov.tr/> adresindeki PACS Entegrasyonu bölümünden ulaşılabilmektedir.

**Görüntülerin WADO ile alınacağı hastane bilgisi KOS içindeki RetrieveLocationUID alanında gönderilmektedir, diğer yandan görüntülerin ait olduğu hastane SKRS kodu InstitutionName alanında gönderilmektedir. Görüntüleri hastanelerden toplayarak tek bir merkezden gönderen ve WADO servisini de bu merkezden sunan sistemlerde RetrieveLocationUID alanındaki SKRS kodu ile InstitutionName alanındaki SKRS kodları farklı olacaktır.**

## <span id="page-32-0"></span>**4.2. WADO Entegrasyonu**

Hastanenin PACS sunucusundaki görüntülere Teleradyoloji Web görüntüleyici üzerinden erişebilmek için WADO entegrasyonu gerekmektedir. WADO entegrasyonu için aşağıdaki adımlar takip edilmelidir:

1-WADO erişimi yapılacak sunucuya public port yönlendirmesi yapılır

2-WADO sunucusunun SBA içi ve dışı IP adresleri ve port bilgileri Teleradyoloji birimine(teletip@saglik.gov.tr) iletilir. Bu IP'lerin statik olması gerekmektedir.

3-Teleradyoloji birimi verilen IP adresleri için Teletıp.saglik.gov.tr uzantılı DNS tanımlaması yapılır

4-WADO sunucusu üzerine Teleradyoloji birimi tarafından Teleradyoloji setifikası kurulur

PACS sunucusu üzerindeki WADO servisinin 7-24 esasına göre çalışıyor olması beklenmektedir.

Teleradyoloji web görüntüleyici uygulaması WADO üzerinden DICOM ve JPEG formatında görüntü çekmektedir Bu sebeple WADO sunucularının iki formatı da desteklemesi gerekmektedir. DICOM ve JPEG erişimi için örnek erişim linkleri aşağıdaki gibidir:

## DICOM:

[https://tsenxyz.teletip.saglik.gov.tr:35004/DCM/WADO?requestType=WADO&studyUID=1.2.3.4.5](https://tsenxyz.teletip.saglik.gov.tr:35004/DCM/WADO?requestType=WADO&studyUID=1.2.3.4.5&seriesUID=1.2.3.4.5.6.7&objectUID=1.2.3.4.5.6.7.8.9&contentType=application%2Fdicom) [&seriesUID=1.2.3.4.5.6.7&objectUID=1.2.3.4.5.6.7.8.9&contentType=application%2Fdicom](https://tsenxyz.teletip.saglik.gov.tr:35004/DCM/WADO?requestType=WADO&studyUID=1.2.3.4.5&seriesUID=1.2.3.4.5.6.7&objectUID=1.2.3.4.5.6.7.8.9&contentType=application%2Fdicom)

JPEG:

[https://tsenxyz.teletip.saglik.gov.tr:35004/DCM/WADO?requestType=WADO&studyUID=1.2.3.4.5](https://tsenxyz.teletip.saglik.gov.tr:35004/DCM/WADO?requestType=WADO&studyUID=1.2.3.4.5&seriesUID=1.2.3.4.5.6.7&objectUID=1.2.3.4.5.6.7.8.9&contentType=image%2Fjpeg%20) [&seriesUID=1.2.3.4.5.6.7&objectUID=1.2.3.4.5.6.7.8.9&contentType=image%2Fjpeg](https://tsenxyz.teletip.saglik.gov.tr:35004/DCM/WADO?requestType=WADO&studyUID=1.2.3.4.5&seriesUID=1.2.3.4.5.6.7&objectUID=1.2.3.4.5.6.7.8.9&contentType=image%2Fjpeg%20) 

## <span id="page-32-1"></span>**4.3. Doz Verisi Entegrasyonu**

Radyoloji tetkiklerinde kullanılan doz verilerinin arşivlenmesi amacı ile DICOM SR dosyaları Merkezi Görüntü Arşivi'ne kaydedilmelidir. İlgili modalitelere ait radyasyon doz verileri DICOM RDSR (Radiation Dose Structured Report) standardında DICOM PS 3.3 ve DICOM PS 3.16 ile tanımlanan DICOM SR yapısında DICOM-Send yöntemi ile TELERADYOLOJI Merkezi Görüntü Arşivi'ne gönderilmelidir. Alıcı bilgileri aşağıdaki gibidir:

DNS: dicom.teletip.saglik.gov.tr (TLS)

Port: 443

Called AETitle: TELETIP\_MGA

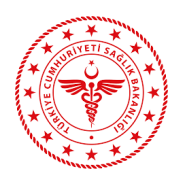

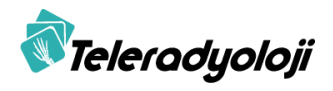

# <span id="page-33-0"></span>**5. HL7-KOS Eşleştirme Kuralları**

## <span id="page-33-1"></span>**5.1. Tanımlar**

Hastanelerden gönderilen istem ve tetkik bilgileri belirli kurallara göre eşleştirilmekte böylece Teleradyoloji üzerinden doğru görüntüye rapor yazılması mümkün kılınmaktadır. Eşleştirme için aşağıdaki değerler kullanılmaktadır:

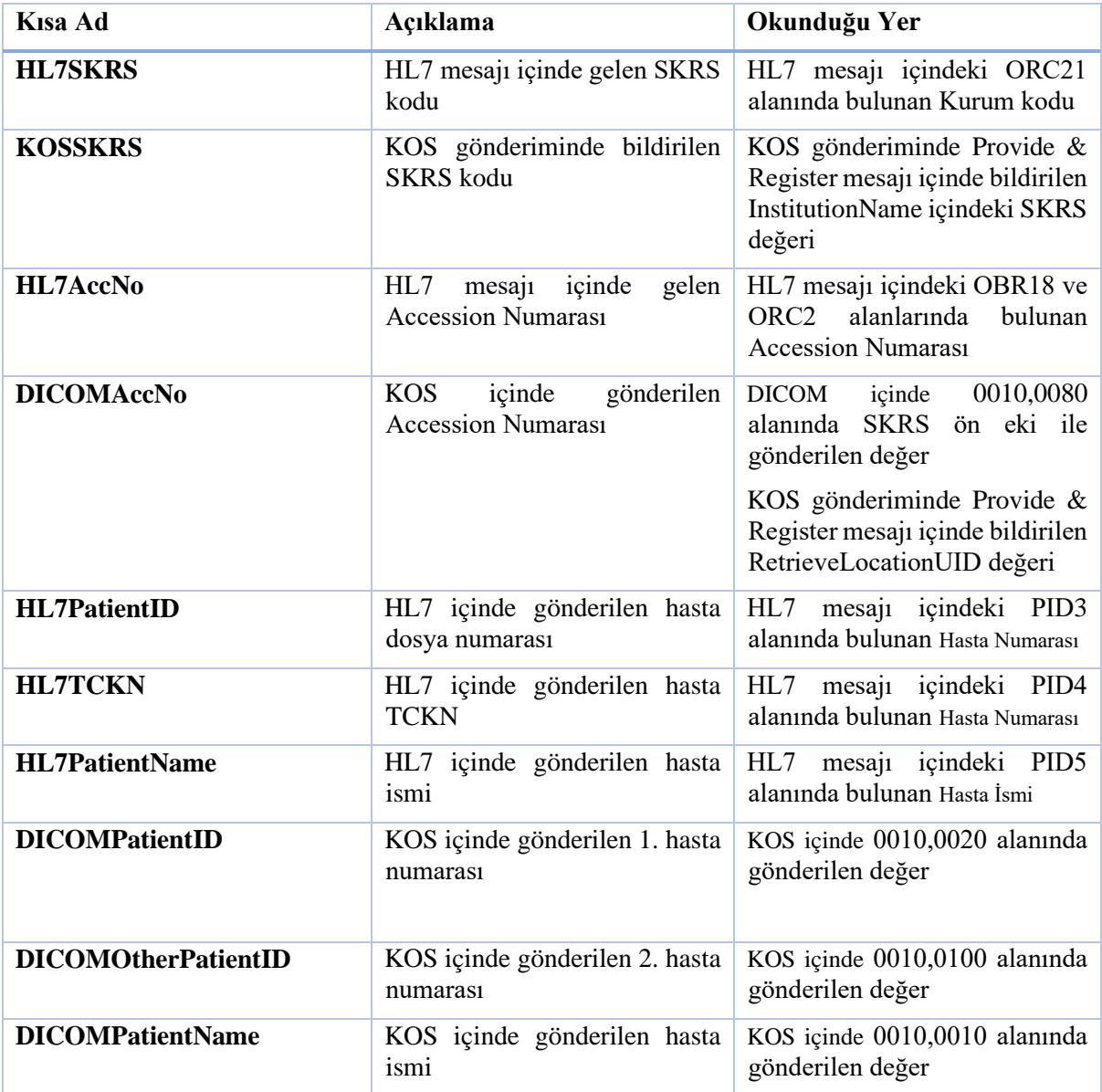

## <span id="page-33-2"></span>**5.2. Eşleştirme Algoritması**

Eşleştirme için öncelikli olarak DICOM içindeki Accession Numarası ile HL7 içindeki Accession Numarası aynı olması zorunludur. **DICOM içinde HL7'den farklı bir Accession Numarası olması halinde hiçbir suretle eşleşme olmaz.**

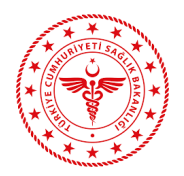

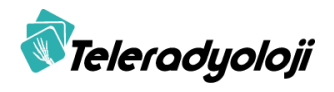

Hastane SKRS kodu gönderilmemişse HL7 içindeki TCKN ile DICOM içindeki PatientID veya OtherPatientIDs alanı eşleşmelidir. Aksi durumda Accession Numaraları doğru dahi olsa eşleşme sağlanmaz.

DICOM içinde SKRS kodu gönderilmişse ve DICOM içinde TCKN bulunamamışsa ek olarak hasta dosya numarası ve hasta ismine de bakılır. Eğer söz konusu hastaneden bu dosya numarası ve isimde bir hastaya ait Accession Numarası eşleşmiş bir kayıt varsa eşleştirme yapılır.

Algoritmanın mantıksal gösterimi aşağıdaki gibidir:

(HL7AccNo == DICOMAccNo &&

 $(HL7TCKN = DICOMOther Patient ID || HL7TCKN = DICOMPatient ID || (HL7SKRS =$ KOSSKRS && HL7PatientID == DCMPatientID)))=>Eşleştir

## <span id="page-34-0"></span>**5.3. Örnek eşleştirme senaryoları**

Aşağıda bir hastaneden gönderilen HL7 ve DICOM (veya KOS) verilerinden elde edilen farklı değerler ve bu değerlere göre eşleştirme durumlarına ait örnekler verilmiştir. Eşleşme olmayan durumlarda eşleşmeye engel alanlar sarı renk ile işaretlenmiştir.

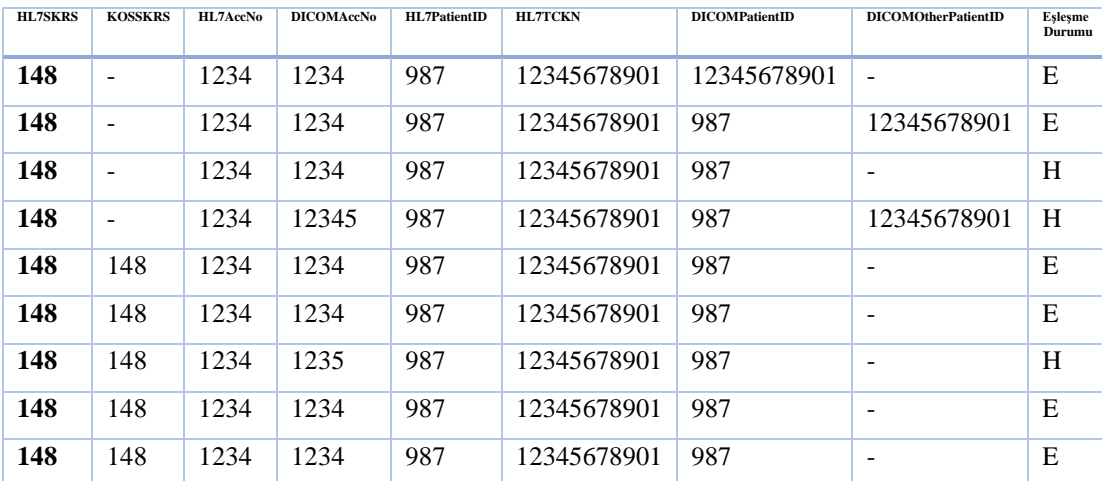

## <span id="page-34-1"></span>**5.4. Birden Çok İstemin Tek Çekimle Gerçekleştirilmesi**

Alt batın ve üst batın gibi birden fazla istemin tek bir çekimle gerçekleştirilmesi hastanelerde yaygın olan bir uygulamadır. Bu tür çekimlerde her bir istem için farklı Accession Numarası ile HL7 mesajları iletilmesi gerekmektedir. Bu HL7 mesajlarının içeriği aşağıdaki kurallara uyması halinde sadece bir Accession Numarası ile görüntü bildirimi halinde tüm istemler bu görüntüye bağlanarak çekildi kabul edilecektir.

Kural 1: Tüm bağlı istemlerde hasta TCKN (PID-4) aynı olmalıdır

Kural 2: Tüm bağlı istemlerde istem yapan doktor (ORC-12) aynı olmalıdır

Kural 3: Tüm bağlı istemlerde istem yapılan modalite (OBR-24) aynı olmaldıır

Kural 4: Tüm bağlı istemlerin randevu/çekim kabul tarihleri (OBR-36) arası fark 40 dakikadan fazla olmamalıdır

Kural 5: Tüm bağlı istemlerin Accesson Numaraları farklı olmalıdır

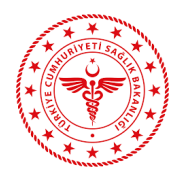

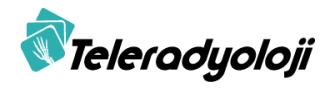

Kural 6: Teleradyoloji'a iletilen görüntü bilgisi tüm bağlı istemlere ait HL7 mesajlarından sonra gönderilmeli ve 5.2'de anlatılan kurallara göre herhangi bir bağlı istemle eşleşmelidir

## <span id="page-35-0"></span>**5.4.1. Gönderim Örnekleri**

Aşağıda bazı gönderim senaryoları anlatılmıştır. Sorunlu senaryolarda hatalı parametreler sarı renkle işaretlenmiştir. Bu durumlarda yapılması gereken işlemler de ayrıca belirtilmiştir.

<span id="page-35-2"></span><span id="page-35-1"></span>**5.4.1.1. Örnek 1** İstem 1: TCKN:1234 Accession No:1 İstem Yapan: Dr. Ahmet Modalite: MR Randevu/çekim kabul zamanı: 2018-05-30 14:10:20 HL7 Gönderim zamanı: 2018-05-30 15:10:20 İstem 2: TCKN:1234 Accession No:2 İstem Yapan: Dr. Ahmet Modalite: MR Randevu/çekim kabul zamanı: 2018-05-30 14:10:30 HL7 Gönderim zamanı: 2018-05-30 15:10:21 Cekim: TCKN: 1234 Accession No:2 Çekim Gönderim zamanı: 2018-05-30 16:10:20 **Eşleşme Durumu:** 2 nolu tetkik 1 ve 2 nolu istemlerle eşleşir. Her iki istem de Medula'ya çekildi olarak bildirilir **Yapılması Gerekenler:** Ek bir işleme gerek yoktur **5.4.1.2. Örnek 2** İstem 1: TCKN:1234 Accession No:1 İstem Yapan: Dr. Ahmet Modalite: MR

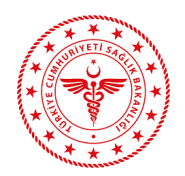

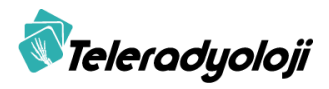

Randevu/çekim kabul zamanı: 2018-05-30 14:10:20 HL7 Gönderim zamanı: 2018-05-30 15:10:20 İstem 2: TCKN:1234 Accession No:2 İstem Yapan: Dr. Ahmet Modalite: MR Randevu/çekim kabul zamanı: 2018-05-30 14:10:30 HL7 Gönderim zamanı: 2018-05-30 18:10:21 Çekim: TCKN: 1234 Accession No:1 Çekim Gönderim zamanı: 2018-05-30 16:10:20

**Eşleşme Durumu:** 2 nolu istem görüntüden sonra bildirildiği için sadece 1 nolu tetkik 1 nolu istemle eşleşir. Sadece 1 nolu istem Medula'ya çekildi olarak bildirilir

**Yapılması Gerekenler:** 1 nolu görüntü bildirimi 2 nolu istemden sonra bir kez daha yapılmalıdır veya ReProcessStudy metodu 1 nolu Accession No ile çağrılır.

<span id="page-36-0"></span>**5.4.1.3. Örnek 3** İstem 1: TCKN:1234 Accession No:1 İstem Yapan: Dr. Ahmet Modalite: MR Randevu/çekim kabul zamanı: 2018-05-30 14:10:20 HL7 Gönderim zamanı: 2018-05-30 15:10:20 İstem 2: TCKN:1234 Accession No:2 İstem Yapan: Dr. Ahmet Modalite: MR Randevu/çekim kabul zamanı: 2018-05-30 18:10:30 HL7 Gönderim zamanı: 2018-05-30 15:10:21 Çekim:

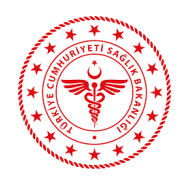

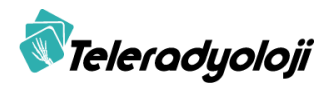

TCKN: 1234

Accession No:1

Çekim Gönderim zamanı: 2018-05-30 16:10:20

**Eşleşme Durumu:** Bu durum genellikle istem yapan doktorların istemleri eksik girdiği durumlarda çekim yapan teknisyenlerin sonradan hastaya istem eklediği durumlarda görülmektedir. Bu senaryoda 2 nolu istemde istemi yapan kişi farklı olduğundan ayrıca randevu/çekim kabul tarihi 1 nolu istemden 4 saat sonra olduğu için sadece 1 nolu tetkik 1 nolu istemle eşleşir. Sadece 1 nolu istem Medula'ya çekildi olarak bildirilir.

**Yapılması Gerekenler:** Mümkünse KOS verisi aynı resim referansları ile ancak accession no 2 olacak şekilde yeniden gönderilebilir. Diğer bir seçenek 2 nolu istemin içeriği 1 ile uyumlu olacak şekilde düzeltilerek güncelleme mesajı gönderilir. Ardından 1 nolu KOS tekrar gönderilir veya ReProcessStudy metodu 1 nolu Accession No ile çağrılır.

## <span id="page-37-0"></span>**5.5. Hastanelerin Farklı Merkezlerden Görüntüleme Hizmeti Alması**

Çeşitli görüntüleme hizmetlerini başka bir kurumdan alan hastaneler bu görüntülerin Teleradyoloji'ye bildirimini üç şekilde yapabilirler. Aşağıda farklı hastane tipleri için önerilen 3 farklı gönderim senaryosu adım adım gösterilmiştir. Hastaneler kendilerine en uygun senaryoyu seçerek uygulayabilirler. (Yetki dahilinde 6.8. maddesi kullanılarak hastaneler arası AccessionNumber, Modality, ScheduleDate (Randevu Tarihi), SutCode, PatientHbysId (Hasta dosya numarası), PatientHistory (Hasta hikayesi), PatientComplaints (Hasta tanısı), PatientICD1O veri paylaşımı yapılabilmektedir). Senaryolarda istemin yapıldığı hastane "A" çekimin yapıldığı hastane ise "B" olarak ifade edilmiştir. Diğer kısaltmalar aşağıdaki gibidir:

*AN-A: A hastanesinde üretilen Accession No*

*PID-A: A hastanesinde hastanın dosya numarası*

*AN-B: B hastanesinde üretilen Accession No*

*PID-B: B hastanesinde hastanın dosya numarası*

*TCKN: Hasta TC Kimlik Numarası*

*SKRS-A: A hastanesinin SKRS kodu*

*SKRS-B: B hastanesinin SKRS kodu*

*MTK-A: A hastanesinin Medula Tesis Kodu kodu*

*MTK-B: B hastanesinin Medula Tesis Kodu kodu*

*MWLS-A: A hastanesindeki İş listesi sunucusu (PACS,HBYS veya RBS olabilir)*

*MWLS-B: B hastanesindeki İş listesi sunucusu (PACS,HBYS veya RBS olabilir)*

*Modalite-B: B hastanesinde çekimin yapılacağı cihaz*

Aşağıda anlatılan 1 ve 2 nolu senaryolarda A'da üretilen Accession Numarası'nın B'de mükerrer kayıt oluşturmasını engellemek için A hastanesi,<https://skrs.saglik.gov.tr/> adresinden temin edeceği 3 harfli TELERADYOLOJI Kurum Ön Ekini Accession Numarasının ön kısmına ekleyebilir.

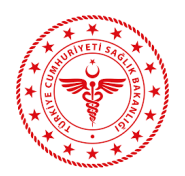

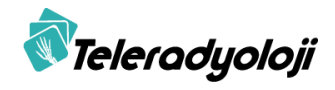

## <span id="page-38-0"></span>**5.5.1. Senaryo 1 A hastanesinin görüntüleri B'den alarak HL7 ve KOS gönderimi yapması**

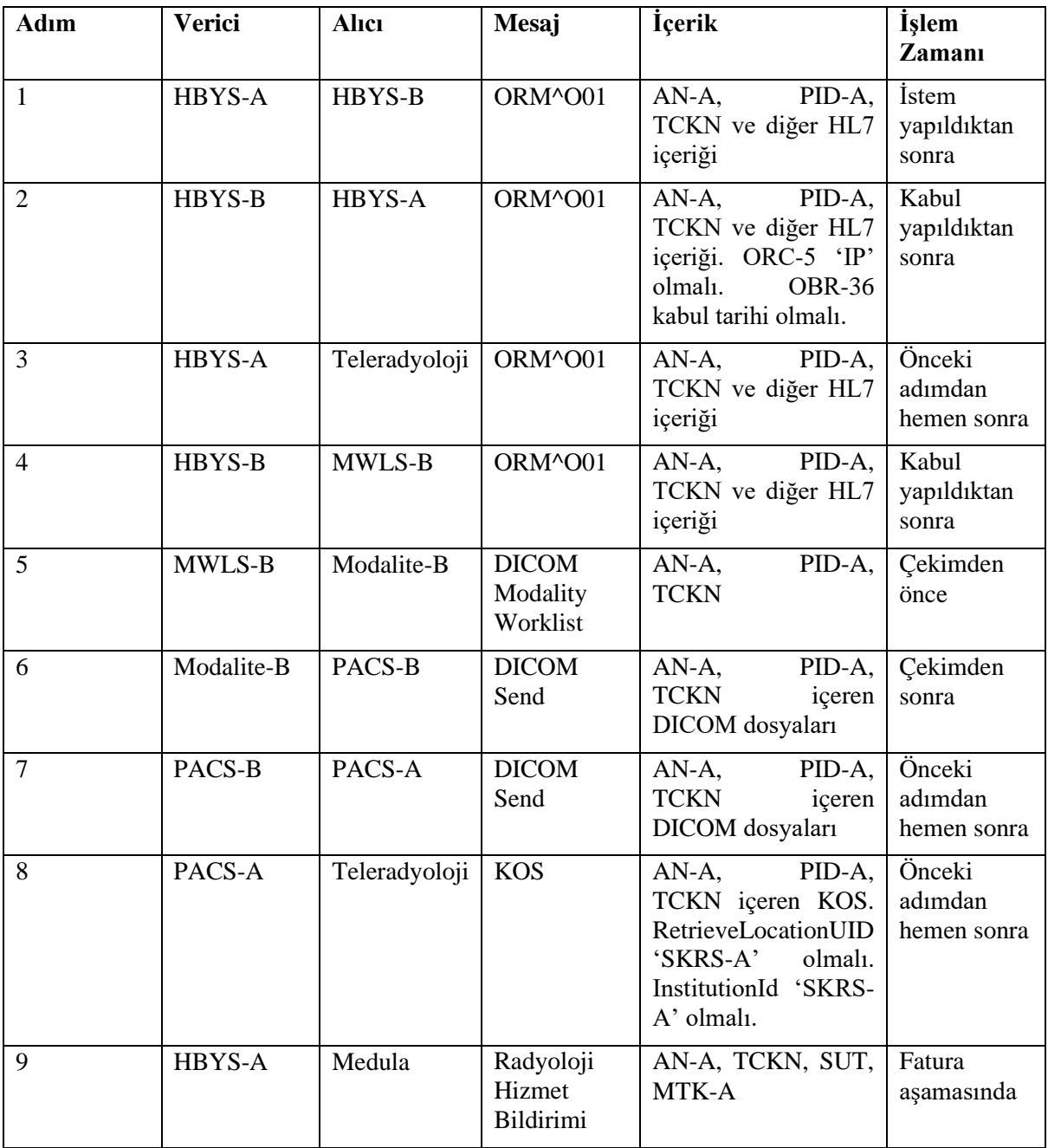

Yukarıda belirtilen 1,2 ve 3 adımları alternatif olarak aşağıdaki şekilde sağlanabilir.

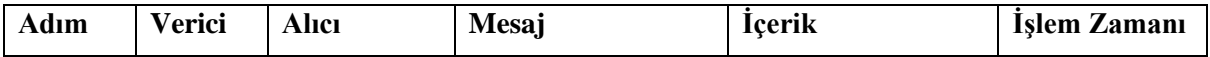

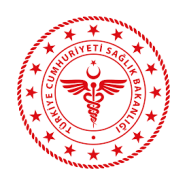

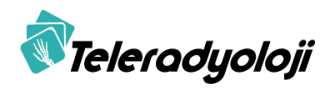

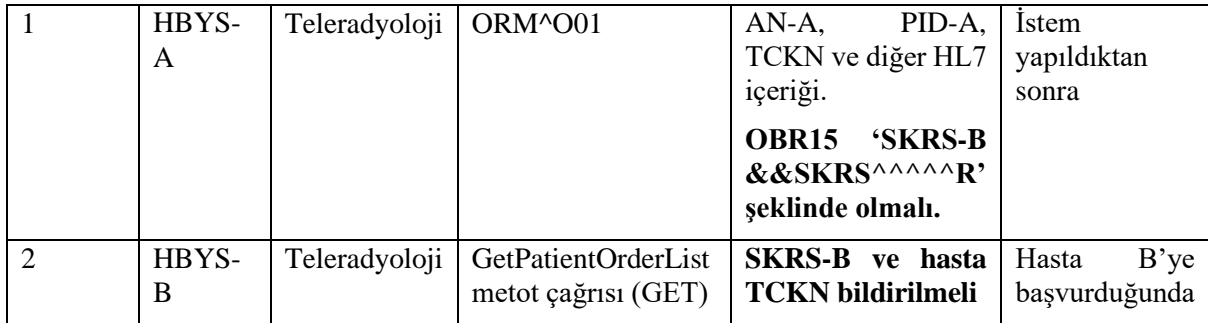

Radyoloji raporları B'de yazılıyorsa aşağıdaki şekilde A'ya ve Teleradyoloji'ye iletilir

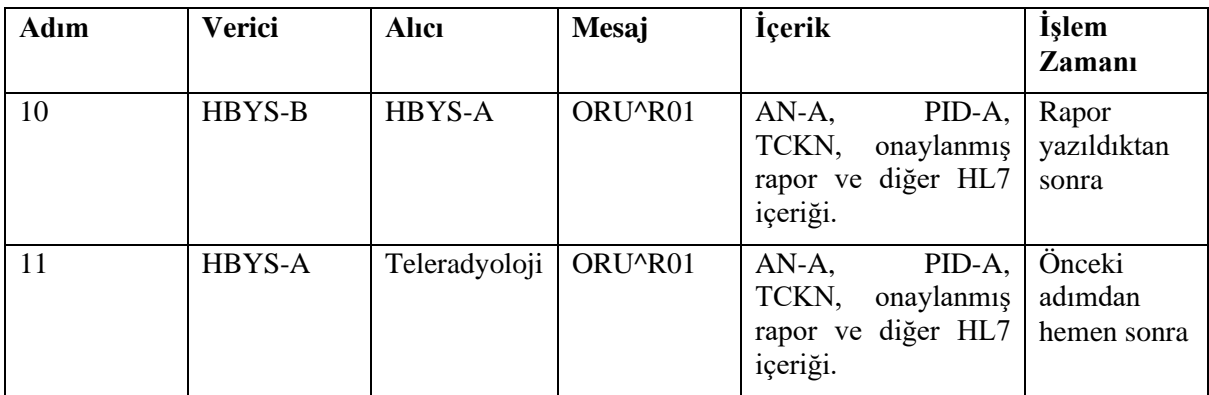

**Farklı üreticiler arasında standartların sağlanması adına A ve B hastaneleri arasında gönderilen ORM ve ORU mesajlarının içeriği bu dokümanda 3.1.3. bölümünde anlatılan mesaj içeriğine uygun olmalıdır.** 

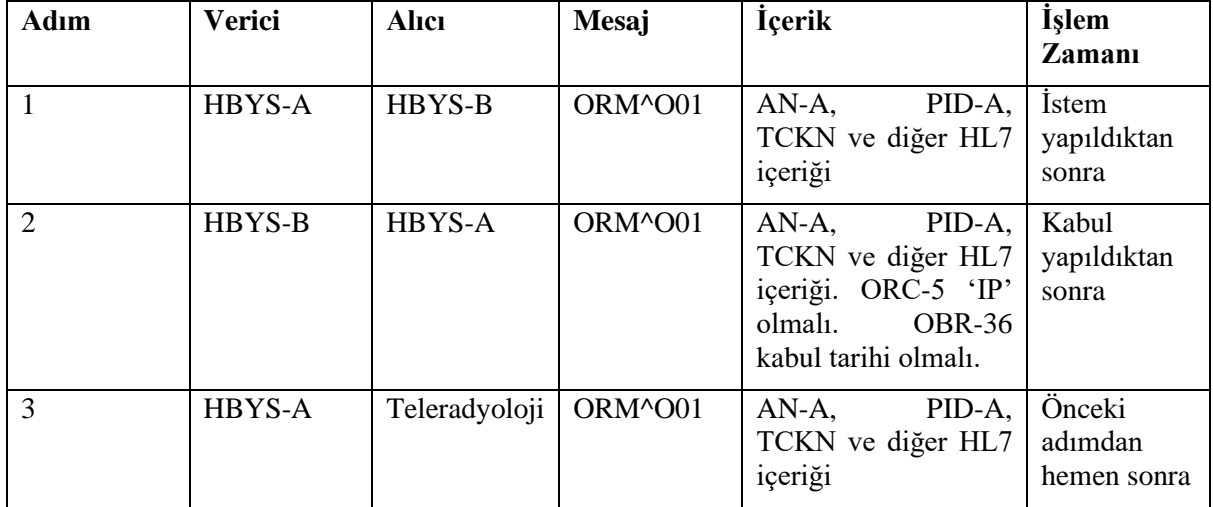

<span id="page-39-0"></span>**5.5.2. Senaryo 2 A hastanesinin HL7; B hastanesinin KOS gönderimi yapması** 

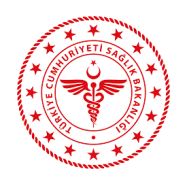

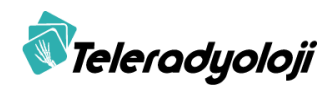

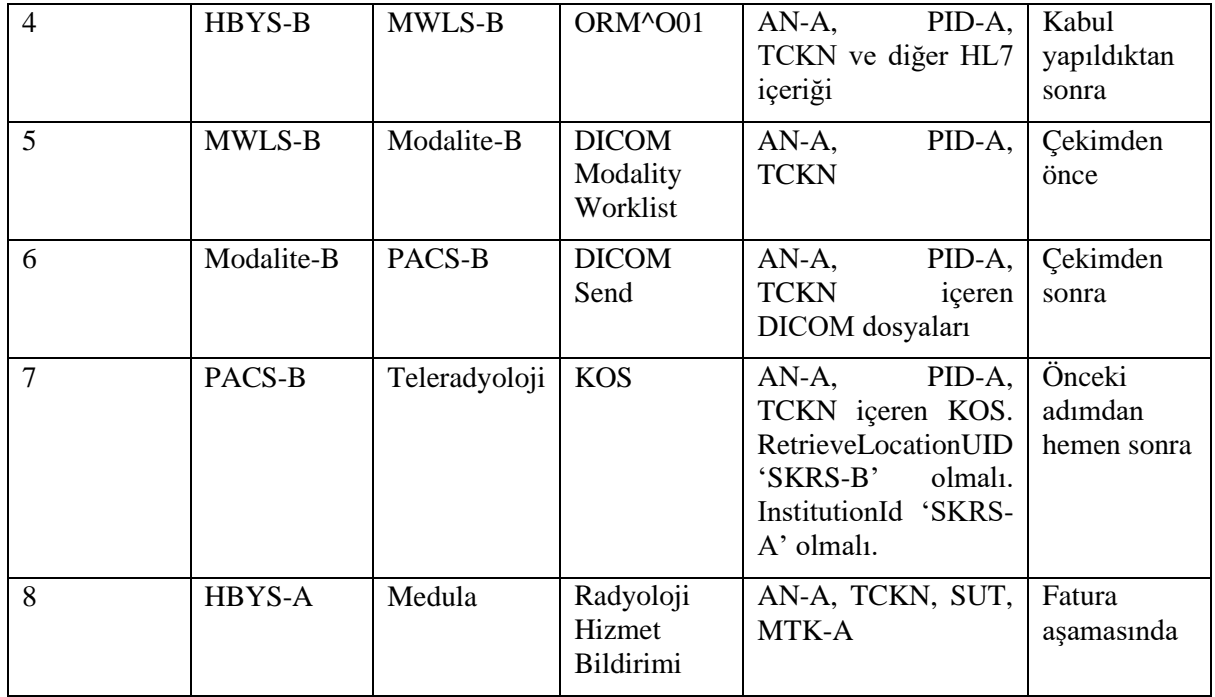

Yukarıda belirtilen 1,2 ve 3 adımları alternatif olarak aşağıdaki şekilde sağlanabilir.

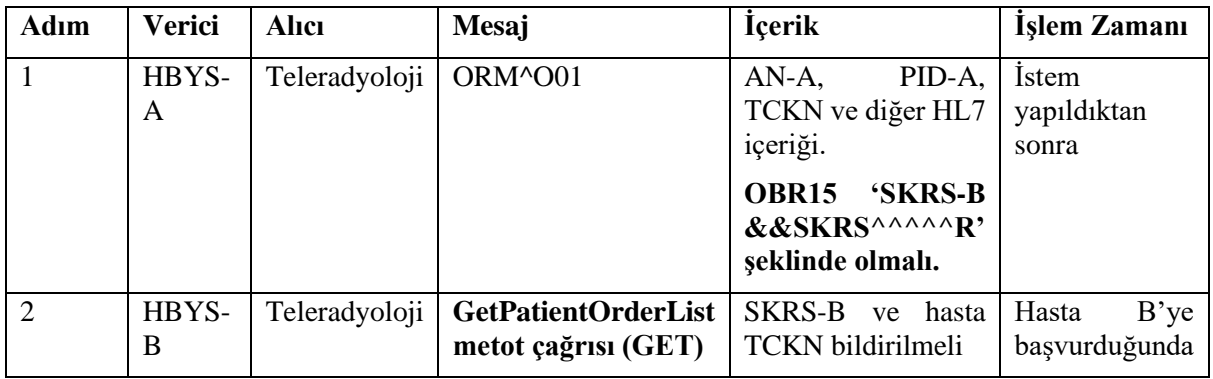

Radyoloji raporları B'de yazılıyorsa aşağıdaki şekilde A'ya ve Teleradyoloji Sistemi' ne iletilir

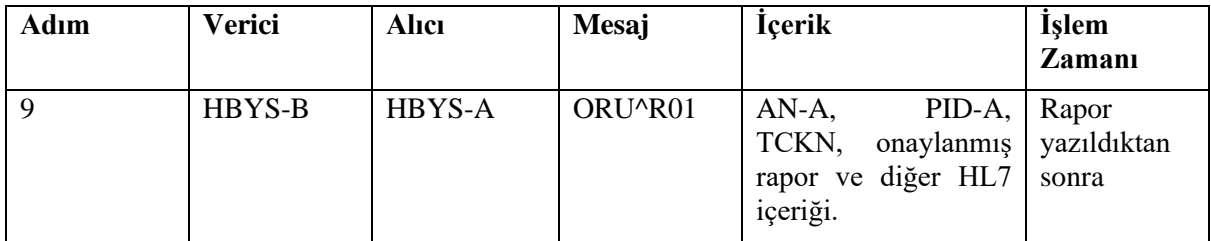

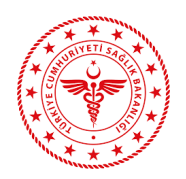

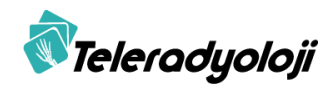

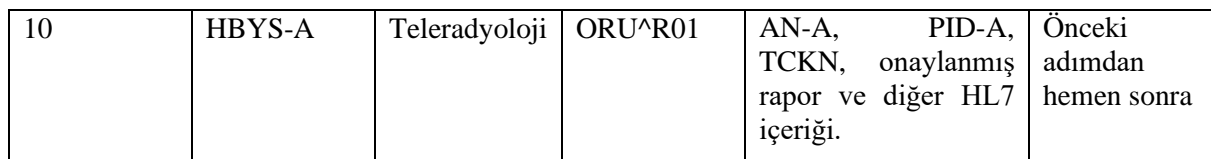

Radyoloji raporları B'de yazılıyorsa alternatif olarak aşağıdaki şekilde Teleradyoloji Sistemi' ne iletilir

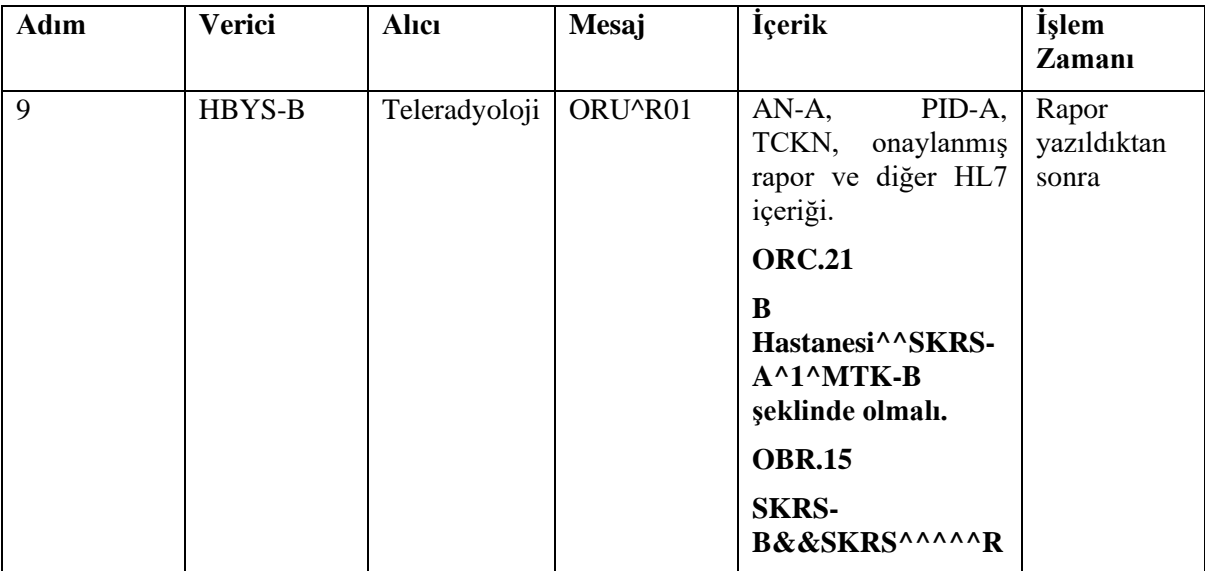

**Farklı üreticiler arasında standartların sağlanması adına A ve B hastaneleri arasında gönderilen ORM ve ORU mesajlarının içeriği bu dokümanda 3.1.3. bölümünde anlatılan mesaj içeriğine uygun olmalıdır.**

**Farklı merkezlerden görüntüleme hizmeti alan A hastaneleri hastalarına ait görüntülerin saklanmasından birinci derecede sorumludur. Bu senaryoyu kullanacak hastanelerin bu durumu gözönünde bulundurmaları gerekmektedir.**

## <span id="page-41-0"></span>**5.6. Standart olmayan hastaların gönderimi**

## <span id="page-41-1"></span>**5.6.1. Yabancı hastaların gönderimi**

TCKN numarası olmayan yabancı hastaları için PID-4 alanında pasaport numarası ve PID-26 alanında ülke kodu gönderilmesi gerekmektedir. Bu durumda bu hasta için Teleradyoloji'deki tekil tanımlayıcı numarası "ülke kodu-pasaport numarası" olacaktır (1234-P123456 gibi). Bu hastaların KOS gönderimlerinde OtherPatientId alanı "ülke\_kodu-pasaport\_numarası" olmalı veya PatientId değeri PID-3 içinde gönderilenle aynı olmalıdır.

## <span id="page-41-2"></span>**5.6.2. YUPAS hastalarının gönderimi**

YUPAS hastaları için PID-4 alanında TCKN veya pasaport numarası; PID-19 alanında ise 10 haneli YUPAS numarası gönderimelidir.PID-4 içinde pasaport numarası bildirilmişse PID-26 alanında ülke kodu gönderilmelidir.

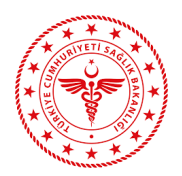

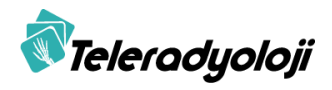

## <span id="page-42-0"></span>**5.6.3. Acil hastaların gönderimi**

Acil hastaların TCKN bilgisi olmadan gönderim yapılmayacaktır. Hastaların TCKN bilgileri kesinleştikten sonra HL7 mesajları ve bu bilgi ile uyuşan KOS dosyasının gönderimi sağlanmalıdır.

## <span id="page-42-1"></span>**5.6.4. Yeni doğan hastaların bildirimi**

TCKN bilgisi olmayan yeni doğan hastalar için PID-7, PID-21, PID-24, PID-25 alanlarının gönderimi zorunludur. Bu durumda PID-4 alanında anne TCKN gönderilecektir ancak hastanın Teleradyoloji'de tekil tanımlayıcı numarası Doğumtarihi (YYMM) + Doğum Sırası + AnneTCKN olacak şekilde kaydedilecektir (Örnek olarak Mayıs 2018'de 2. Sırada doğan ve anne TCKN 12345678901 olan bir hasta için180521234567890). Bu nedenle istem ve görüntü eşleşmesi için bu hastaların KOS gönderimlerinde OtherPatientId alanı Doğumtarihi (YYMM) + Doğum Sırası + AnneTCKN olmalı veya PatientId değeri PID-3 içinde gönderilenle aynı olmalıdır. Medula'ya fatura kesilecekse PID-19 alanında fatura kesilecek sigortalı bilgisinin gönderilmesi gerekmektedir (Örnek olarak anne TCKN).

### <span id="page-42-2"></span>**5.6.5. Transplantasyon hastalarının gönderimi**

Transplantasyon durumlarında vericiye ait görüntülerin alıcı hesabına doğru şekilde faturalanabilmesi için PID-4 içinde vericinin, PID-19 içinde alıcının TCKN'si gönderilmelidir. Doğru eşleşme için KOS içinde verici TCKNsi olmalıdır.

# <span id="page-42-3"></span>**6. Teleradyoloji Sorgulama Servisleri**

## <span id="page-42-4"></span>**6.1. Görüntü ile Eşleşmeyen İstemlerin Sorgulanması**

Teleradyoloji sisteminde istem-tetkik eşleşmesi gerçekleşmemiş istemlerin accession number listesini sorgulamak için **GetNonMatchingOrderList** metodu kullanılır.

### <span id="page-42-5"></span>**6.1.1. Metod Adresi:**

[https://app.teletip.saglik.gov.tr/integrationapi/GetNonMatchingOrderList?](https://api.teletip.saglik.gov.tr/Common.WebApi/api/Integration/GetNonMatchingOrderList)nonMatchingPa rameter=

### <span id="page-42-6"></span>**6.1.2. Girdiler**

Metod aşağıdaki alanları içeren bir json nesnesi alır.

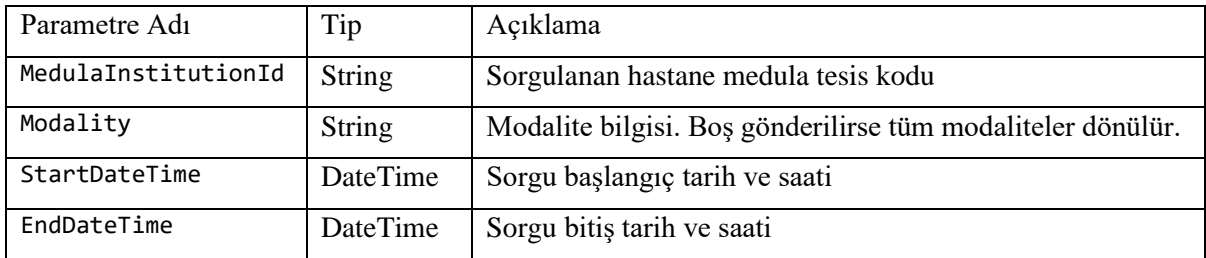

## <span id="page-42-7"></span>**6.1.3. Çıktılar**

Metod aşağıdaki parametreleri içeren json listesi döner. (Maksimum 20.000 satır)

{

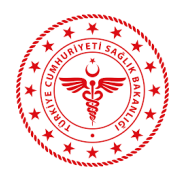

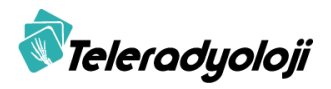

AccessionNumber //String

}

## <span id="page-43-0"></span>**6.2. İstem ile Eşleşmeyen Görüntülerin Sorgulanması**

Teleradyoloji sisteminde istem-tetkik eşleşmesi gerçekleşmemiş görüntülerin accession number listesini sorgulamak için **GetNonMatchingStudyList** metodu kullanılır.

## <span id="page-43-1"></span>**6.2.1. Metod Adresi:**

[https://app.teletip.saglik.gov.tr/integrationapi/GetNonMatchingStudyList?](https://api.teletip.saglik.gov.tr/Common.WebApi/api/Integration/GetNonMatchingStudyList)nonMatchingPa rameter=

## <span id="page-43-2"></span>**6.2.2. Girdiler**

Metod aşağıdaki alanları içeren bir json nesnesi alır.

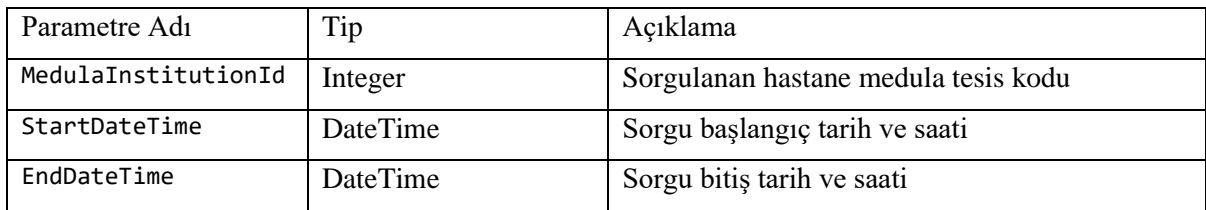

## <span id="page-43-3"></span>**6.2.3. Çıktılar**

Metod aşağıdaki parametreleri içeren json listesi döner.(Maksimum 20.000 satır)

{

AccessionNumber //String

}

# <span id="page-43-4"></span>**6.3. Medulaya Gönderiminde Sorun Olan İstemlerin Sorgulanması**

Teleradyoloji sisteminde istem-tetkik eşleşmesi gerçekleşmiş ancak Medula'ya bildiriminde Medula tarafından hata alınmış istem accession number listesini ve hata kodlarını sorgulamak için **GetMedulaRegistrationFailedOrderList** metodu kullanılır.

## <span id="page-43-5"></span>**6.3.1. Metod Adresi:**

[https://app.teletip.saglik.gov.tr/integrationapi/GetMedulaRegistrationFailedOrderList?](https://api.teletip.saglik.gov.tr/Common.WebApi/api/Integration/GetMedulaRegistrationFailedOrderList) [nonMatchingParameter=](https://api.teletip.saglik.gov.tr/Common.WebApi/api/Integration/GetMedulaRegistrationFailedOrderList) 

## <span id="page-43-6"></span>**6.3.2. Girdiler**

Metod aşağıdaki alanları içeren bir json nesnesi alır.

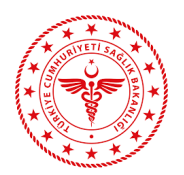

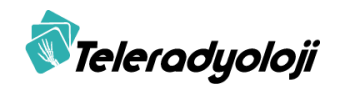

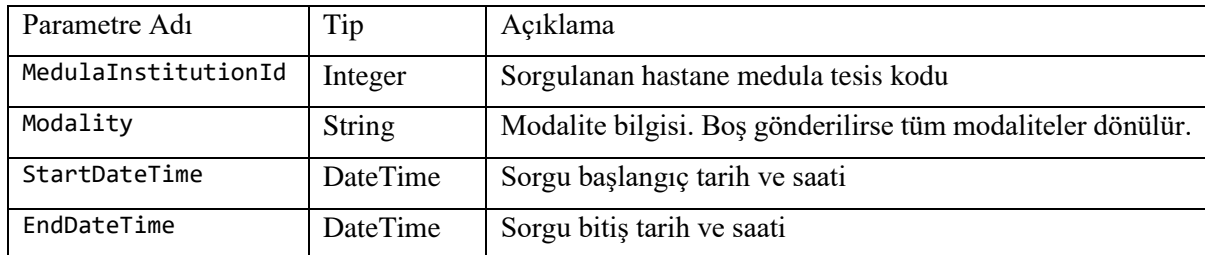

## <span id="page-44-0"></span>**6.3.3. Çıktılar**

Metod aşağıdaki parametreleri içeren json listesi döner (Maksimum 20.)

{

AccessionNumber, //String

LastMedulaSendDate, //DateTime. Mesajın medulaya en son gönderim denemesinin yapıldığı zaman

NumberOfAttempt, //int. Mesajın Medula'ya gönderiminin deneme sayısı

LastMedulaResponseCode, //string. Medula'dan en son dönen hata kodu

LastMedulaResponseMessage //string. Medula'dan en son dönen hata mesajı

}

## <span id="page-44-1"></span>**6.4. Günlük İstem Gönderimlerinin Sorgulanması (Randevu Tarihine Göre)**

Teleradyoloji sisteminde başarılı olarak kaydedilen istemlere ait accession number ve modalite listesini sorgulamak için **GetDailyOrderList** metodu kullanılır. Sorgulama yapılan tarih HL7 içerisinde bildirilen randevu tarihidir.(ScheduleDate)

### <span id="page-44-2"></span>**6.4.1. Metod Adresi:**

[https://app.teletip.saglik.gov.tr/integrationapi/GetDailyOrderList?parameter=](https://api.teletip.saglik.gov.tr/Common.WebApi/api/Integration/GetDailyOrderList?parameter=%20) 

### <span id="page-44-3"></span>**6.4.2. Girdiler**

Metod aşağıdaki alanları içeren bir json nesnesi alır.

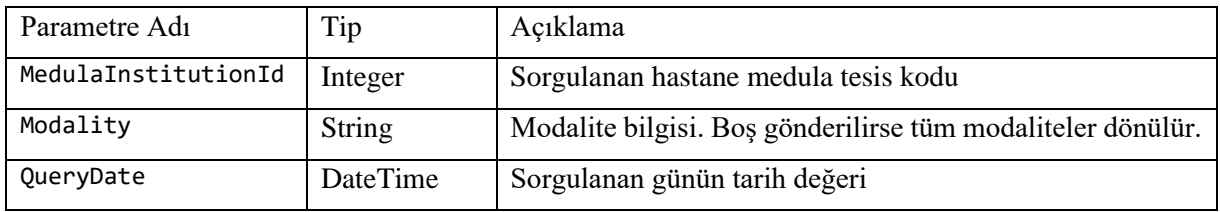

## <span id="page-44-4"></span>**6.4.3. Çıktılar**

Metod aşağıdaki parametreleri içeren json listesi döner

{

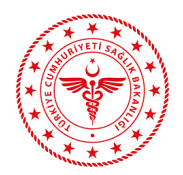

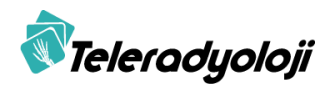

AccessionNumber, //String Modality, //String SutCode //String }

## <span id="page-45-0"></span>**6.5. Günlük Görüntü Gönderimlerinin Sorgulanması**

Teleradyoloji sisteminde başarılı olarak kaydedilen görüntülere ait accession number ve modalite listesini sorgulamak için **GetDailyStudyList** metodu kullanılır. Sorgulama yapılan tarih KOS/DICOM içerisinde bildirilen tetkik tarihidir.(StudyDate)

### <span id="page-45-1"></span>**6.5.1. Metod Adresi:**

[https://app.teletip.saglik.gov.tr/integrationapi/GetDailyStudyList?parameter=](https://api.teletip.saglik.gov.tr/Common.WebApi/api/Integration/GetDailyStudyList?parameter=%20) 

### <span id="page-45-2"></span>**6.5.2. Girdiler**

Metod aşağıdaki alanları içeren bir json nesnesi alır.

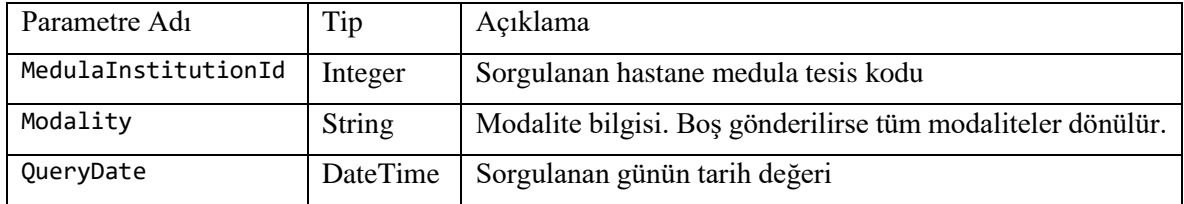

## <span id="page-45-3"></span>**6.5.3. Çıktılar**

Metod aşağıdaki parametreleri içeren json listesi döner

{

AccessionNumber, //String

Modality //String

}

## <span id="page-45-4"></span>**6.6. Accession Numarası Listesine Göre Teleradyoloji/Medula Gönderim Durum Sorgulaması**

Teleradyoloji sistemine gönderilen/gönderildiği düşünülen istem/tetkiklerin eşleşme, medulaya gönderim gibi durumlarını sorgulamak için **GetOrderStatusForAccessionNumberList** metodu kullanılır.

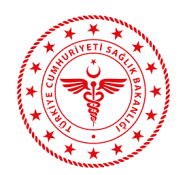

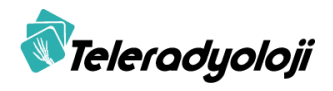

### <span id="page-46-0"></span>**6.6.1. Metod Adresi:**

[https://app.teletip.saglik.gov.tr/integrationapi/GetOrderStatusForAccessionNumberLi](https://api.teletip.saglik.gov.tr/Common.WebApi/api/Integration/GetOrderStatusForAccessionNumberList?parameter=%20) [st?parameter=](https://api.teletip.saglik.gov.tr/Common.WebApi/api/Integration/GetOrderStatusForAccessionNumberList?parameter=%20) 

#### <span id="page-46-1"></span>**6.6.2. Girdiler**

Metod aşağıdaki alanları içeren bir json nesnesi alır.

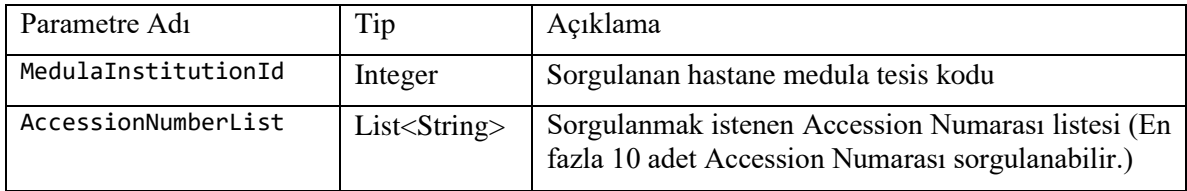

### <span id="page-46-2"></span>**6.6.3. Çıktılar**

Metod aşağıdaki parametreleri içeren json listesi döner

{

AccessionNumber, //String

CitizenId, // Medulaya gönderilen TC Kimlik

TeletipStatus, //Dönüş Değerleri : "Eşleşti/Eşleşmedi/Kayıt Bulunamadı",

TeletipStatusId, // 1 (Eşleşti), 2 (Eşleşmedi), 3 (Kayıt Bulunamadı)

MedulaStatus, // Dönüş Değerleri : "Medulaya Gönderildi /Medulaya Gönderilmedi"

MedulaStatusId, //1 (Medulaya Gönderildi), 2 (Medulaya Gönderilmedi)

WadoStatus, //Dönüş Değerleri:"Görüntü İndirildi/Görüntü İndirilemedi",

WadoStatusId,//1 (Görüntü İndirildi),2 (Görüntü İndirilemedi),3 (Görüntü Tekrarı)

ReportStatus, //Dönüş Değerleri: "Rapor Geldi","Rapor Gelmedi"

ReportStatusId, //1 (Rapor Geldi), 2 (Rapor Gelmedi)

DoseStatus,//Dönüş Değerleri:"Doz Raporu Gelmedi"/"Doz Raporu Geldi"

DoseStatusId,//1 (Doz Raporu Geldi), 2(Doz Raporu Gelmedi)

MedulaInstitutionId, //Medulaya Gönderilen Tesi Kodu

SutCode, // Medulaya Gönderilen Sut Kodu

LastMedulaSendDate, // Medulaya Son Gönderim Tarihi

MedulaResponseCode, //String

MedulaResponseMessage, //String

ScheduleDate, //İstem Randevu Tarihi

PerformedDate, // Görüntü Çekim Tarihi

Error //"İstem geldi - Tetkik gelmedi yada eşleşmedi / Tetkik geldi - İstem gelmedi yada eşleşmedi / İstem ve tetkik bilgisi bulunamadı/Hasta E-Nabız üzerinde görüntü paylaşımına izin vermelidir./ E-Nabız'dan yetki onay bilgisi alınamamıştır, daha sonra tekrar deneyiniz veya E-nabız/Bilgi İşlem Birimi ile iletişime geçiniz."

PatientHistorySearchStatus,// Mükerrerlik sorgusu yapılmadı

PatientHistorySearchStatusId,// 1 (Mükerrerlik sorgusu yapıldı) // 2 (Mükerrerlik sorgusu yapılmadı) // 3 (Mükerrerlik sorgusu yapıldı-Görüntü veya Rapor açılmadı) //4 (Mükerrerlik sorgusu yapılmadı, PatientClass yada Klinik Kodu nedeniyle mükerrerlik servisinden muaf istem) //

9 ( Mükerrerlik sorgusu yapılmadı, Onkoloji hastası olması nedeniyle mükerrerlik sorgulamasından muaf ) }

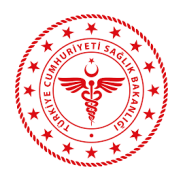

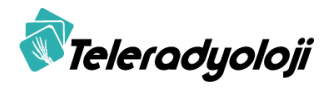

## <span id="page-47-0"></span>**6.7. İstem/Tetkik İlişkisinin Güncellenmesi**

Teleradyoloji sistemi üzerinden eşleşmesi sağlanmış olan bir istemin farklı istemlerle olan bağlantısının sağlanıp tetkik eşleştirilmesini sağlamak amacıyla (KOS gönderiminin tekrar yapılması yerine) **ReProcessStudy** metodu kullanılır.Bu metod **Post** çağrısı yapılarak kullanılmalıdır.

## <span id="page-47-1"></span>**6.7.1. Metod Adresi:**

[https://app.teletip.saglik.gov.tr/integrationapi/ReProcessStudy?parameter=](https://api.teletip.saglik.gov.tr/Common.WebApi/api/Integration/ReProcessStudy?parameter=%20) 

## <span id="page-47-2"></span>**6.7.2. Girdiler**

Metod aşağıdaki alanları içeren bir json nesnesi alır.

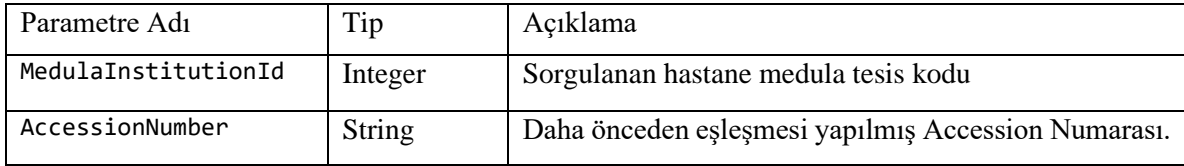

## <span id="page-47-3"></span>**6.7.3. Çıktılar**

Metod aşağıdaki parametreleri içeren json listesi döner

{

AccessionNumber, //String, İlişkili tüm Accession Numaraları

### }

## <span id="page-47-4"></span>**6.8. Hastane ve Kişi Bazlı İstem Sorgulama**

Teleradyoloji sistemine gönderilmiş istemler içerisinde Hastane Tesis Kodu ve TC Kimliğe ait tüm istemleri sorgulamak için **GetPatientOrderList** metodu kullanılır.

### <span id="page-47-5"></span>**6.8.1. Metod Adresi:**

[https://app.teletip.saglik.gov.tr/integrationapi/GetPatientOrderList?parameter=](https://api.teletip.saglik.gov.tr/Common.WebApi/api/Integration/GetPatientOrderList?parameter=%20) 

### <span id="page-47-6"></span>**6.8.2. Girdiler**

Metod aşağıdaki alanları içeren bir json nesnesi alır.

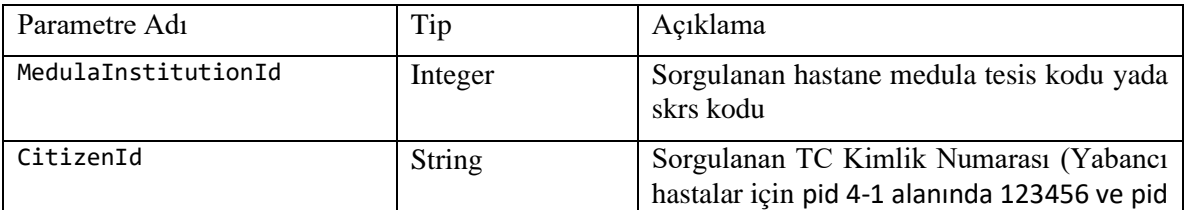

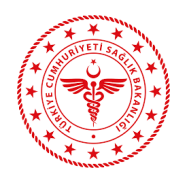

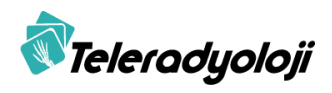

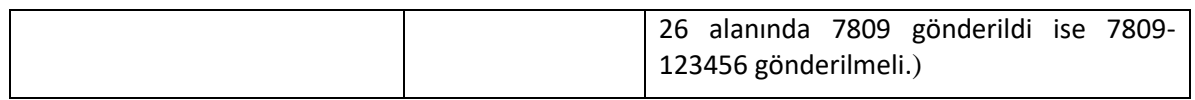

## <span id="page-48-0"></span>**6.8.3. Çıktılar**

Metod aşağıdaki parametreleri içeren json listesi döner

{

AccessionNumber, //String Modality, //String ScheduleDate (Randevu Tarihi), //Datetime RequestDate(Doktor İstem Tarihi), //Datetime SutCode, //String SutDescription, //(Sut Açıklaması) String PatientHbysId (Hasta dosya numarası), //String PatientHistory (Hasta hikayesi), //String PatientComplaints (Hasta tanısı) //String, PatientICD1O () //String Skrs(Istem yapılan kurum skrs no) // int RequestingPhysicianTC (Istem yapan hekim TC no) //String

## }

## <span id="page-48-1"></span>**6.9. Günlük İstem Gönderimlerinin Sorgulanması (Gönderim Tarihine Göre)**

Teleradyoloji sisteminde başarılı olarak kaydedilen istemlere ait accession number ve modalite listesini sorgulamak için **GetDailyCreatedOrderList** metodu kullanılır. Sorgulama yapılan tarih HL7 nin Teleradyoloji'ye ilk bildirilme tarihidir.(ScheduleDate)

## <span id="page-48-2"></span>**6.9.1. Metod Adresi:**

[https://app.teletip.saglik.gov.tr/integrationapi/GetDailyCreatedOrderList?parameter=](https://api.teletip.saglik.gov.tr/Common.WebApi/api/Integration/GetDailyCreatedOrderList?parameter=%20) 

## <span id="page-48-3"></span>**6.9.2. Girdiler**

Metod aşağıdaki alanları içeren bir json nesnesi alır.

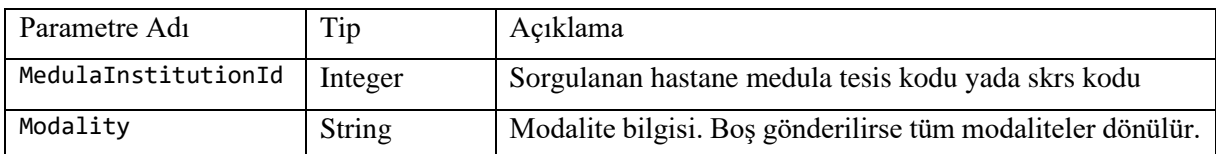

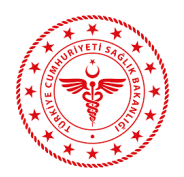

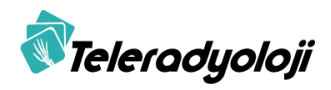

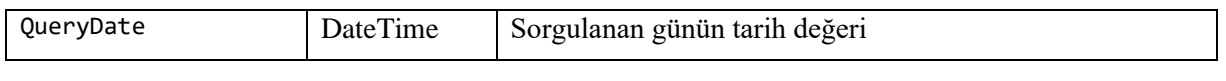

## <span id="page-49-0"></span>**6.9.3. Çıktılar**

Metod aşağıdaki parametreleri içeren json listesi döner

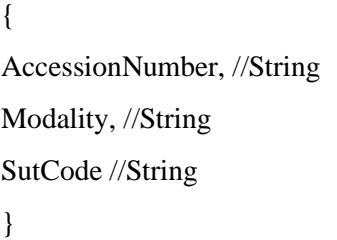

## <span id="page-49-1"></span>**6.10. Kos Silme**

Teleradyoloji sistemi üzerinden eşleşmesi sağlanmış olan KOS'un silinmesi için **RemoveKos** metodu kullanılır.Bu metod **Post** çağrısı yapılarak kullanılmalıdır.

#### <span id="page-49-2"></span>**6.10.1. Metod Adresi:**

[https://app.teletip.saglik.gov.tr/integrationapi/RemoveKos?parameter=](https://api.teletip.saglik.gov.tr/Common.WebApi/api/Integration/RemoveKos?parameter=%20) 

### <span id="page-49-3"></span>**6.10.2. Girdiler**

Metod aşağıdaki alanları içeren bir json nesnesi alır.

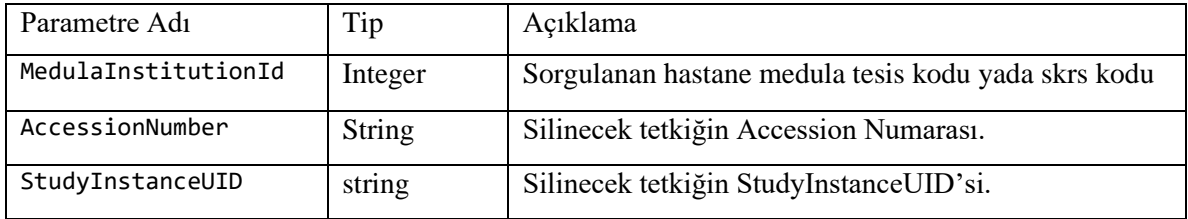

#### <span id="page-49-4"></span>**6.10.3. Çıktılar**

İşlem başarılı olarak tamamladı ise OK mesajı dönecektir, hata aldı ise BadRequest mesajı dönecektir.

## <span id="page-49-5"></span>**6.11. Hasta Önceki İstem/Tetkiklerine Erişim**

Türkiye genelinde Teleradyoloji siteminde istem ve görüntü veya rapor gönderimi sağlanmış istemtetkik verilerine erişmek için **GetPreviousStudies** metodu kullanılır. İş akış diagramı alttadır.

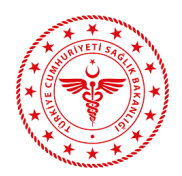

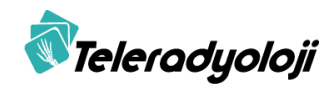

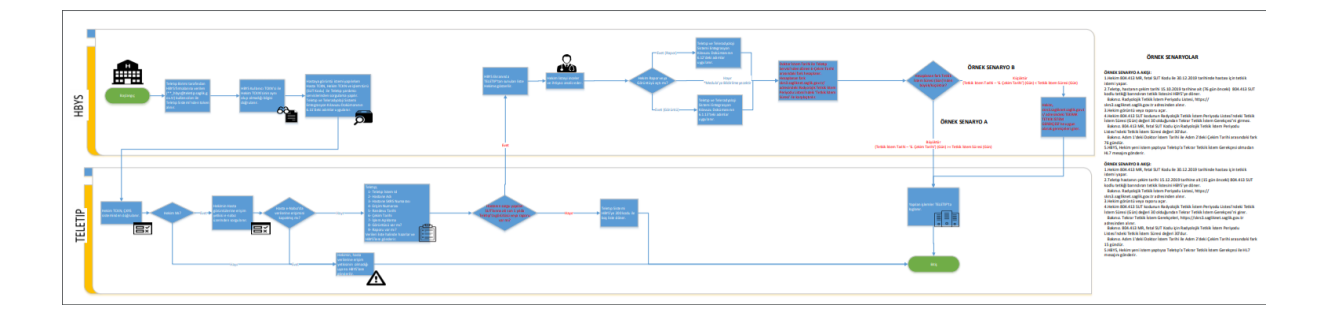

### <span id="page-50-0"></span>**6.11.1. Metod Adresi:**

[https://app.teletip.saglik.gov.tr/integrationapi/GetPreviousStudies?parameter=](https://api.teletip.saglik.gov.tr/Common.WebApi/api/Integration/GetPreviousStudies?parameter=%20) 

### <span id="page-50-1"></span>**6.11.2. Girdiler**

Metod aşağıdaki alanları içeren bir json nesnesi alır.

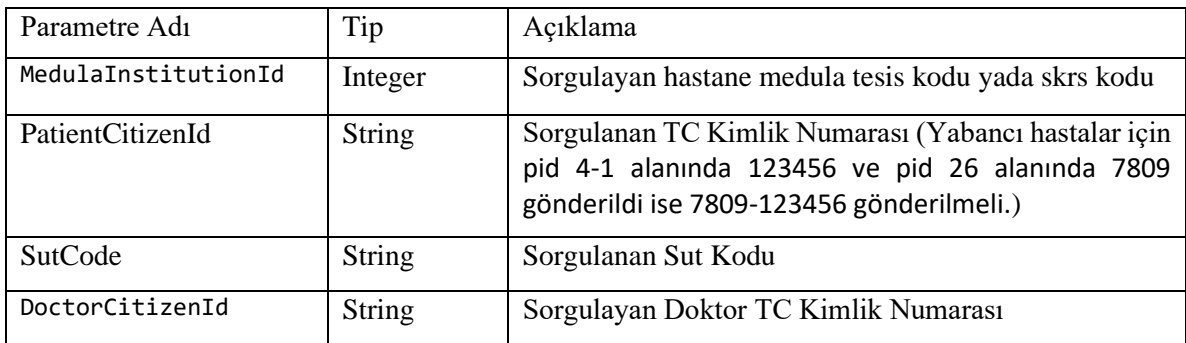

## <span id="page-50-2"></span>**6.11.3. Çıktılar**

Metod aşağıdaki parametreleri içeren json listesi döner

```
{
OrderId, // string – Teletıp İstem Id
InstitutionName, // string – Hastane Adı
SKRS, // string - Hastane SKRS Numarası
AccessionNumber, // string – Erişim Numarası
ScheduleDate, // datetime – Randevu Tarihi
PerformedDate, // datetime – Çekim Tarihi
RequestedProcedureDescription, // string - İşlem Açıklama
IsStudyExist, // bool – Görüntüsü var mı?
IsReportExist, // bool – Raporu var mı?
```
}

## <span id="page-50-3"></span>**6.12. Hasta Rapor Erişimi**

Türkiye genelinde Teleradyoloji sitemine gönderilmiş raporlara erişmek için **GetReport** metodu kullanılır. GetReport metodunda kullanılan kullanıcı adı (xxxxx hbys@teletip.saglik.gov.tr) ile

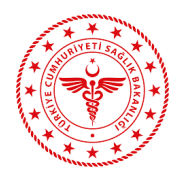

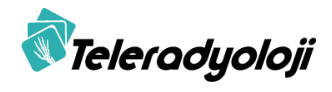

GetPreviousStudiesForSutCodeList/GetPreviousStudies metotlarında kullanılan kullanıcı adının aynı olması beklenmekte.

### <span id="page-51-0"></span>**6.12.1. Metod Adresi:**

[https://app.teletip.saglik.gov.tr/integrationapi/GetReport?parameter=](https://api.teletip.saglik.gov.tr/Common.WebApi/api/Integration/GetReport?parameter=%20) 

#### <span id="page-51-1"></span>**6.12.2. Girdiler**

Metod aşağıdaki alanları içeren bir json nesnesi alır.

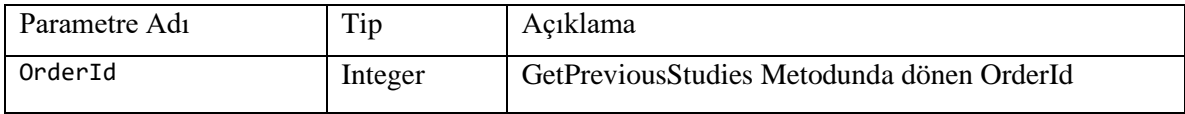

### <span id="page-51-2"></span>**6.12.3. Çıktılar**

Metod aşağıdaki parametreleri içeren json listesi döner

{

ReportTecnique, // string – Onaylanmış Rapor Teknik İçeriği ReportCompare, // string – Onaylanmış Rapor Karşılaştırma İçeriği Report, // string – Onaylanmış Rapor Bulgular İçeriği

ReportResult, // string – Onaylanmış Rapor Sonuç ve Öneriler İçeriği ApprovedRadiologName, // string – Onaylayan Radyolog

FinalApprovedDate, // datetime – Rapor Onay Tarihi

PatientName, // string – Hasta

ReportFormat,//string – Rapor Formatı(Html, Txt)

}

## <span id="page-51-3"></span>**6.13. Görüntü Erişimi**

Hastanın görüntülerine erişmek için aşağıdaki adımlar izlenir.

Token alırken:

\*: ClientId = HBYSPACSViewerClient

\*\*: HBYS-PACS istemci uygulamasına ait parola (client secret) = [teletip@saglik.gov.tr](mailto:teletip@saglik.gov.tr) adresinden eposta ile alabilirsiniz.

\*\*\*: KullaniciAdi@teletip.saglik.gov.tr kullanıcısına ait parola (password) = ( Görüntü erişimi için kullanılan kullanıcı adı ile GetPreviousStudiesForSutCodeList/GetPreviousStudies metotlarında kullanılan kullanıcı adının aynı olması beklenmekte. )

\*\*\*\*: RequestResourceOwnerPasswordAsync metodunda "openid profile custom.profile AuthorizationWebApi Common.WebApi GYM.Authentication.WebApiCore" değerleri kullanılır.

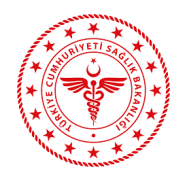

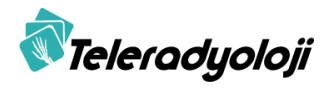

Uygulamanız Token aldıktan sonra https://live.teletip.saglik.gov.tr/home/newguidservice adresine redirect yapacaktır.

[https://live.teletip.saglik.gov.tr/home/newguidservice?requestedCitizenId={@ViewBag.CitizenId}&a](https://live.teletip.saglik.gov.tr/home/newguidservice?requestedCitizenId=%7b@ViewBag.CitizenId%7d&accessionNo=%7b@ViewBag.AccessionNo%7d&requestingCitizenId=%7b@ViewBag.RequestingCitizenId%7d&accessToken=%7b@ViewBag.AccessToken%7d) [ccessionNo={@ViewBag.AccessionNo}&requestingCitizenId={@ViewBag.RequestingCitizenId}&](https://live.teletip.saglik.gov.tr/home/newguidservice?requestedCitizenId=%7b@ViewBag.CitizenId%7d&accessionNo=%7b@ViewBag.AccessionNo%7d&requestingCitizenId=%7b@ViewBag.RequestingCitizenId%7d&accessToken=%7b@ViewBag.AccessToken%7d) [accessToken={@ViewBag.AccessToken}](https://live.teletip.saglik.gov.tr/home/newguidservice?requestedCitizenId=%7b@ViewBag.CitizenId%7d&accessionNo=%7b@ViewBag.AccessionNo%7d&requestingCitizenId=%7b@ViewBag.RequestingCitizenId%7d&accessToken=%7b@ViewBag.AccessToken%7d)

Parametreler ile ilgili bilgiler aşağıda verilmiştir.

NewGuidService (string requestedCitizenId, string accessionNo, string requestingCitizenId, string accessToken)

requestedCitizenId: Görüntüsü açılacak kişinin T.C. kimlik numarası

accessionNo: Görüntüsü açılacak kişiye ait Teleradyoloji Sistemi istem numarası

requestingCitizenId: Görüntüleme isteği yapan kişinin T.C. kimlik numarası

accessToken: Birinci aşamada alınan accessToken

Teleradyoloji Sistemi'nde bulunan bir kimlik numarası (requestedCitizenId) ve istem numarası (accessionNo) ikilisi gönderildiğinde ilgili görüntü açılacaktır.

İstekte requestingCitizenId bulunması zorunludur. Bu bilginin loglaması yapılmaktadır. **Ayrıca HBYS-PACS uygulaması tarafından da istekte bulunulan görüntülerle ilgili log tutulması gerekmektedir.**

requestedCitizenId, accessionNo ve requestingCitizenId parametreleri AES simetrik şifreleme algoritması ile şifrelendikten sonra bu parametrelerin her birini Server.UrlEncode metodu ile encode etmeniz gerekmektedir. Simetrik şifreleme için kullanılacak anahtarı [teletip@saglik.gov.tr](mailto:teletip@saglik.gov.tr) adresinden eposta ile alabilirsiniz.

## <span id="page-52-0"></span>**6.14. Hasta Önceki İstem/Tetkiklerine Toplu Erişim**

Türkiye genelinde Teleradyoloji sitemine daha önce gönderimi sağlanmış istem-tetkik verilerine toplu olarak erişmek için **GetPreviousStudiesForSutCodeList** metodu kullanılır.

## <span id="page-52-1"></span>**6.14.1. Metod Adresi:**

[https://app.teletip.saglik.gov.tr/integrationapi/GetPreviousStudiesForSutCodeList?p](https://api.teletip.saglik.gov.tr/Common.WebApi/api/Integration/GetPreviousStudiesForSutCodeList?parameter=%20) [arameter=](https://api.teletip.saglik.gov.tr/Common.WebApi/api/Integration/GetPreviousStudiesForSutCodeList?parameter=%20) 

## <span id="page-52-2"></span>**6.14.2. Girdiler**

Metod aşağıdaki alanları içeren bir json nesnesi alır.

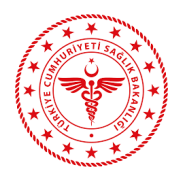

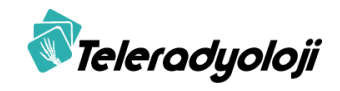

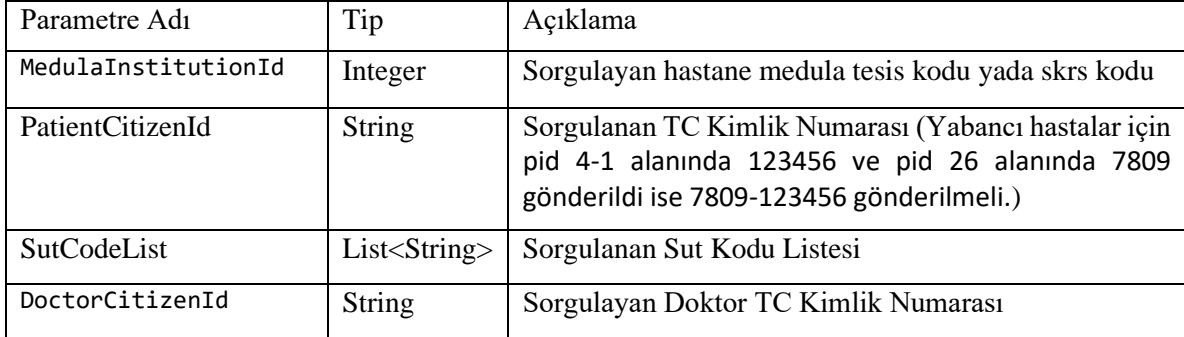

## <span id="page-53-0"></span>**6.14.3. Çıktılar**

Metod aşağıdaki parametreleri içeren json listesi döner

```
{
```

```
OrderId, // string – Teleradyoloji İstem Id
InstitutionName, // string – Hastane Adı
SKRS, // string - Hastane SKRS Numarası
AccessionNumber, // string – Erişim Numarası
ScheduleDate, // datetime – Randevu Tarihi
PerformedDate, // datetime – Çekim Tarihi
RequestedProcedureDesciption, // string - İşlem Açıklama
IsStudyExist, // bool – Görüntüsü var mı?
IsReportExist, // bool – Raporu var mı?
SutCode // string – Sut Kodu
}
```
## <span id="page-53-1"></span>**6.15. Hasta Önceki İstem/Tetkik Detay**

6.11 ve 6.14 metotlarından yapılan sorgulamaların görüntü veya rapor açılma detaylarını sut kodu bazında alabilmek için **GetPreviousStudiesSearchDetail** metodu kullanılır.

### <span id="page-53-2"></span>**6.15.1. Metod Adresi:**

[https://app.teletip.saglik.gov.tr/integrationapi/GetPreviousStudiesSearchDetail?par](https://api.teletip.saglik.gov.tr/Common.WebApi/api/Integration/GetPreviousStudiesSearchDetail?parameter=%20) [ameter=](https://api.teletip.saglik.gov.tr/Common.WebApi/api/Integration/GetPreviousStudiesSearchDetail?parameter=%20) 

### <span id="page-53-3"></span>**6.15.2. Girdiler**

Metod aşağıdaki alanları içeren bir json nesnesi alır.

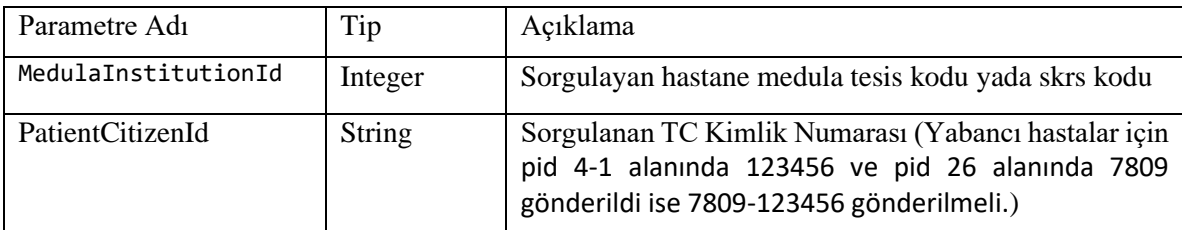

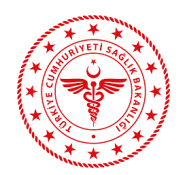

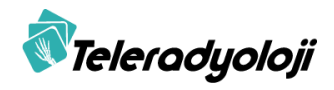

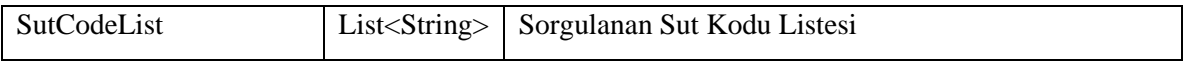

### <span id="page-54-0"></span>**6.15.3. Çıktılar**

Metod aşağıdaki parametreleri içeren json listesi döner

{

```
SutCode // string – Sut Kodu
```
Result // Görüntü yada Rapor açılma durumu (Son 1 yılda tetkiki olmayan kayıtlar ve son 1 saat içerisinde sorgulaması yapılmış sorgulamalar için **true** , aksi durumda **false** değeri döndürülür.)

}

## <span id="page-54-1"></span>**6.16. Servisin Kullanımı İçin Örnek C# Kodu**

GetPreviousStudiesForSutCodeList metodu için örnek C# kodu aşağıdaki gibidir. Diğer metodlar da benzer şekilde çağrılabilir.

GetPreviousStudiesForSutCodeList yardımcı servisi istem parametreleri

```
class GetPreviousStudiesForSutCodeListAttributes
         {
            public int MedulaInstitutionId { get; set; }
             public string PatientCitizenId { get; set; }
            public List<string> SutCodeList { get; set; }
             public string DoctorCitizenId { get; set; }
         }
Servis için örnek C# kodu
try
{
         static string tokenBaseUri = 
"https://sec.teletip.saglik.gov.tr/connect/token";
         static string serviceBaseUri = 
"https://app.teletip.saglik.gov.tr/integrationapi/";
    using (var clientToken = new HttpClient())
     {
         clientToken.BaseAddress = new Uri(tokenBaseUri);
         clientToken.DefaultRequestHeaders.Accept.Clear();
         clientToken.DefaultRequestHeaders.Accept.Add(new
MediaTypeWithQualityHeaderValue("application/json"));
        List<KeyValuePair<string, string>> postData = new List<KeyValuePair<string,
string>>();
         postData.Add(new KeyValuePair<string, string>("grant_type", "password"));
```
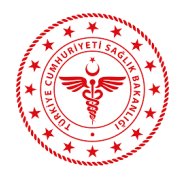

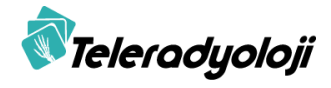

```
 postData.Add(new KeyValuePair<string, string>("password", /* 
xxxxxxxx@teletip.saglik.gov.tr kullanıcı adına ait parola */));
         postData.Add(new KeyValuePair<string, string>("scope", "openid profile 
custom.profile Common.WebApi"));
        postData.Add(new KeyValuePair<string, string>("client id",
"HBYS_PACS_ResourceOwnerClient"));
        postData.Add(new KeyValuePair<string, string>("client secret", /*
teletip@saglik.gov.tr adresinden, eposta ile öğrenilmeli */));
         postData.Add(new KeyValuePair<string, string>("username", 
"xxxxxxxx@teletip.saglik.gov.tr"));
         FormUrlEncodedContent content = new FormUrlEncodedContent(postData);
         HttpResponseMessage responseToken = await clientToken.PostAsync("Token", 
content);
        string jsonString = await responseToken.Content.ReadAsStringAsync();
         object responseData = JsonConvert.DeserializeObject(jsonString);
         accessToken = ((dynamic)responseData).access_token;
         try
         {
             using (var clientService = new HttpClient())
\{ clientService.DefaultRequestHeaders.Clear();
                 clientService.DefaultRequestHeaders.Accept.Add(new
MediaTypeWithQualityHeaderValue("application/json"));
                 clientService.DefaultRequestHeaders.Add("Authorization", "Bearer " + 
accessToken);
                 GetPreviousStudiesForSutCodeListAttributes parameter = new
GetPreviousStudiesForSutCodeListAttributes();
                parameter.SutCodeList = new List<string>();
                 parameter.SutCodeList.Add(/*Tetkik sut kodu*/);
                 parameter.DoctorCitizenId = /*Doktor TC no*/;
                 parameter.MedulaInstitutionId = /*Kurum medula tesis no*/;
                parameter.PatientCitizenId = /* Hasta TC no*/;
                 HttpResponseMessage responseService = 
clientService.GetAsync(serviceBaseUri + "GetPreviousStudiesForSutCodeList?parameter="
+ JsonConvert.SerializeObject(parameter)).Result;
                 string jsonStringService = await
responseService.Content.ReadAsStringAsync();
                 object responseDataService = 
JsonConvert.DeserializeObject(jsonStringService);
                 return (dynamic)responseDataService;
 }
         }
         catch (Exception)
\overline{\mathcal{L}} throw;
         } 
    }
}
```
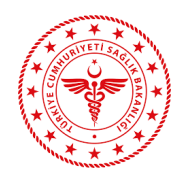

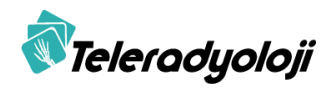

catch (Exception) { throw; }